# HP SOA Systinet

Software Version: 3.20

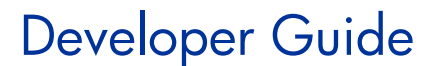

Document Release Date: July 2009 Software Release Date: July 2009

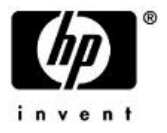

# Legal Notices

#### *Warranty*

The only warranties for HP products and services are set forth in the express warranty statements accompanying such products and services. Nothing herein should be construed as constituting an additional warranty. HP shall not be liable for technical or editorial errors or omissions contained herein.

The information contained herein is subject to change without notice.

#### *Restricted Rights Legend*

Confidential computer software. Valid license from HP required for possession, use or copying. Consistent with FAR 12.211 and 12.212, Commercial Computer Software, Computer Software Documentation, and Technical Data for Commercial Items are licensed to the U.S. Government under vendor's standard commercial license.

*Copyright Notices*

© Copyright 2003-2009 Hewlett-Packard Development Company, L.P.

# **Contents**

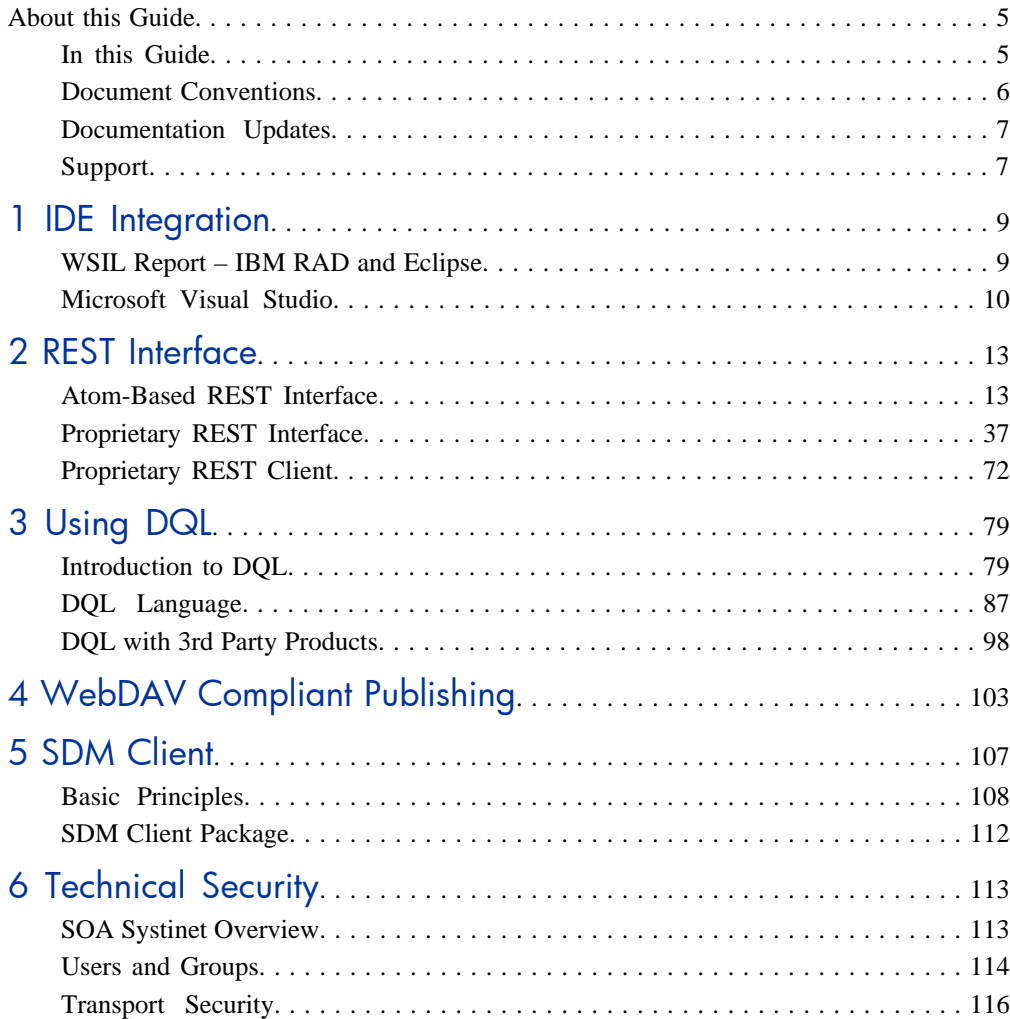

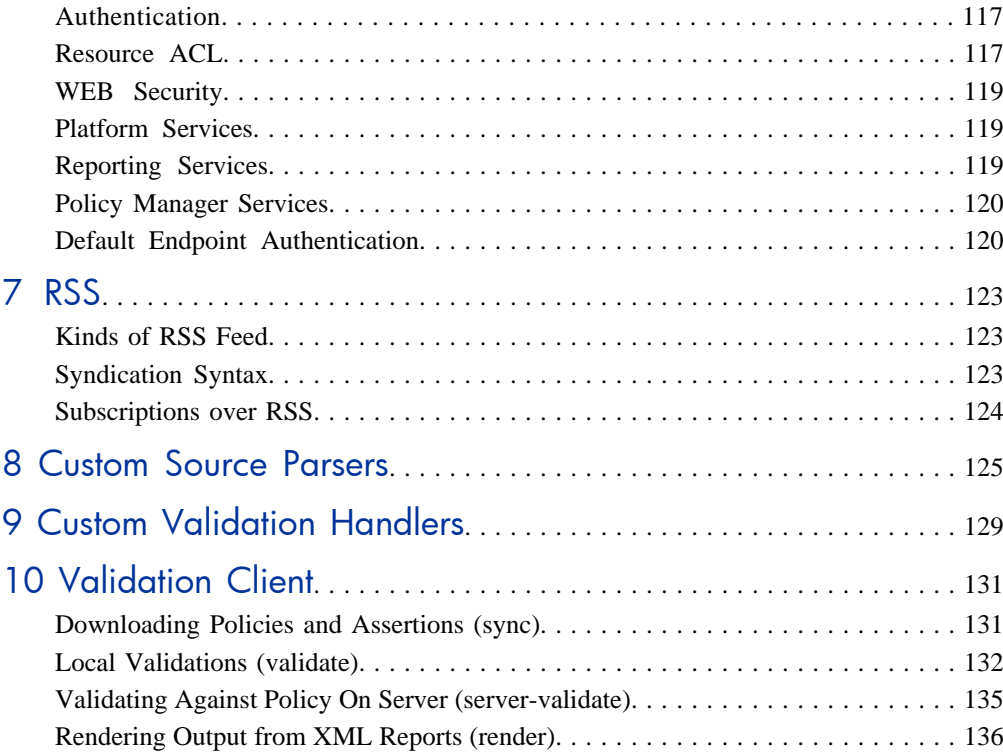

# <span id="page-4-0"></span>About this Guide

Welcome to HP SOA Systinet, the foundation of Service Oriented Architecture, providing an enterprise with a single place to organize, understand, and manage information in its SOA. The standards-based architecture of SOA Systinet maximizes interoperability with other SOA products.

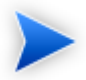

HP Software controls access to components of SOA Systinet with a license. This document describes the full functionality of SOA Systinet including licensed components. If your license does not include these licensed components, their features are not available.

# <span id="page-4-1"></span>In this Guide

SOA Systinet Developer Guide describes additional features and methods to enable developers to better interact with SOA Systinet.

It contains the following chapters:

• [Chapter 1, IDE Integration](#page-8-0)

How to integrate SOA Systinet with IDEs.

• [Chapter 2, REST Interface](#page-12-0)

A guide to the REST Interfaces.

• [Chapter 3, Using DQL](#page-78-0)

A guide to using DQL to write queries.

• [Chapter 4, WebDAV Compliant Publishing](#page-102-0)

Using WebDav clients with the publishing location space.

• [Chapter 5, SDM Client](#page-106-0)

Using the SDM Client.

• [Chapter 6, Technical Security](#page-112-0)

A technical overview of SOA Systinet from the security point of view.

• [Chapter 7, RSS](#page-122-0)

The RSS format used in SOA Systinet.

• [Chapter 8, Custom Source Parsers](#page-124-0)

How to write your own source parser.

• [Chapter 9, Custom Validation Handlers](#page-128-0)

How to write your own validation handler.

<span id="page-5-0"></span>• [Chapter 10, Validation Client](#page-130-0)

A command-line tool for policy compliance validation.

# Document Conventions

This document uses the following typographical conventions:

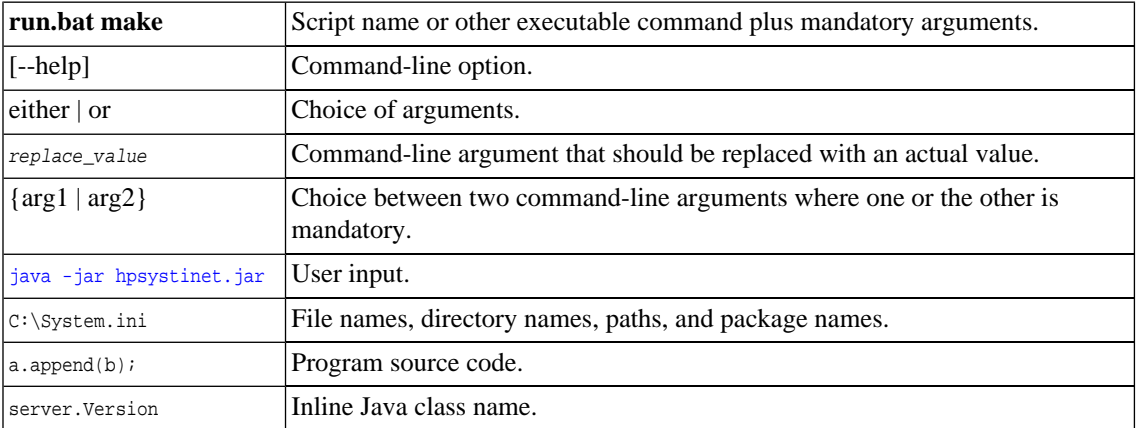

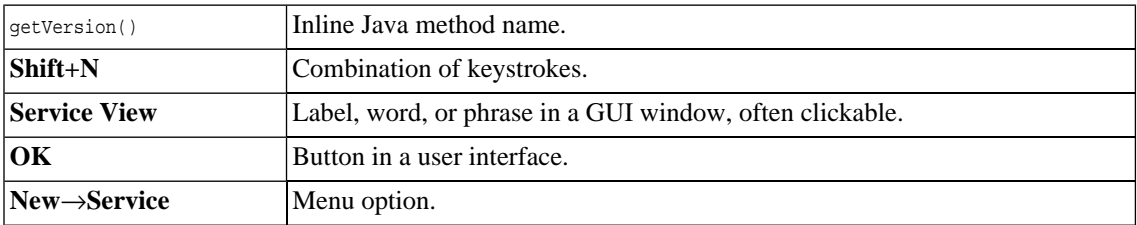

# <span id="page-6-0"></span>Documentation Updates

This guide's title page contains the following identifying information:

- Software version number, which indicates the software version
- Document release date, which changes each time the document is updated
- Software release date, which indicates the release date of this version of the software

To check for recent updates, or to verify that you are using the most recent edition of a document, go to:

#### **<http://h20230.www2.hp.com/selfsolve/manuals>**

This site requires that you register for an HP Passport and sign-in. To register for an HP Passport ID, go to:

**<http://h20229.www2.hp.com/passport-registration.html>**

<span id="page-6-1"></span>Or click the **New users - please register** link on the HP Passport logon page.

You will also receive updated or new editions if you subscribe to the appropriate product support service. For details, contact your HP sales representative.

# Support

You can visit the HP Software Support Web site at:

#### **<http://www.hp.com/go/hpsoftwaresupport>**

HP Software Support Online provides customer self-solve capabilities. It provides a fast and efficient way to access interactive technical support tools needed to manage your business. As a valued support customer, you can benefit by using the HP Software Support web site to:

- Search for knowledge documents of interest
- Submit and track support cases and enhancement requests
- Download software patches
- Manage support contracts
- Look up HP support contacts
- Review information about available services
- Enter into discussions with other software customers
- Research and register for software training

Most of the support areas require that you register as an HP Passport user and sign in. Many also require a support contract.

To find more information about access levels, go to:

**[http://h20230.www2.hp.com/new\\_access\\_levels.jsp](http://h20230.www2.hp.com/new_access_levels.jsp)**

To register for an HP Passport ID, go to:

**<http://h20229.www2.hp.com/passport-registration.html>**

# <span id="page-8-0"></span>1 **IDE** Integration

This chapter explains how to allow IDEs to access the SOA Systinet repository.

It contains the following sections:

• [WSIL Report – IBM RAD and Eclipse on page 9](#page-8-1)

How to use the WSIL query include with SOA Systinet to add it to an IDE.

<span id="page-8-1"></span>• [Microsoft Visual Studio on page 10](#page-9-0)

How to add SOA Systinet as a Web Reference in MS Visual Studio.

# WSIL Report – IBM RAD and Eclipse

A WSIL (Web Service Inspection Language) dynamic query is included to make it easy for IDEs, like IBM RAD, to leverage the SOA Systinet repository. This query provides a list of all web services and their WSDLs and is used by RAD to create a service proxy. You can access this query from the Tools tab menu **Generate WSIL Document**, or at the referenced location

http://yourhost:yourport/soa/systinet/platform/restBasic/service/system/wsil

Launch IBM RAD 6.0's Web Services Explorer, and enter the WSIL report URL (the page that is generated by the WSIL link of **Search**.

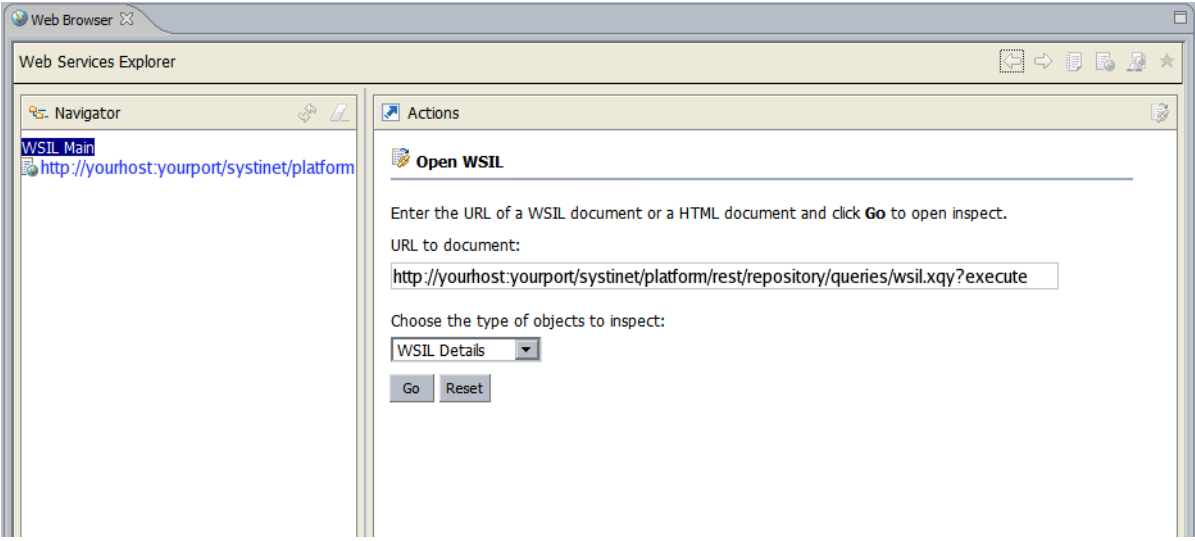

<span id="page-9-0"></span>From there, you will be able to access the services' WSDL documents.

# Microsoft Visual Studio

The **Add Web Reference** facility of Microsoft Visual Studio's Solution Explorer is fully supported.

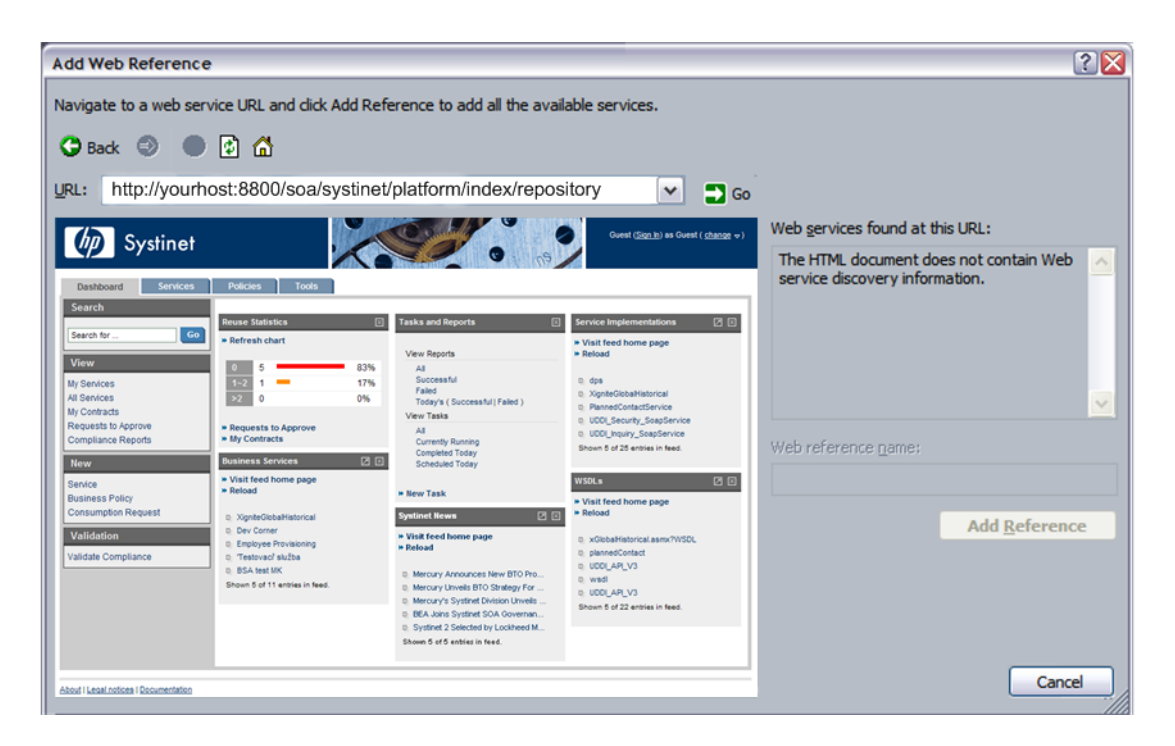

Enter the URL of your SOA Systinet installation (for example, http://yourserver:8080/soa/) to access SOA Systinet within Microsoft Visual Studio.

Notice the instructions from Microsoft Visual Studio at the top. In this case, you are navigating to a WSDL file stored in SOA Systinet. On the right, you can see that Microsoft Visual Studio does not recognize web service discovery information on the current page.

To find the service you are looking for, see the Full Text Search section in the HP Systinet User Guide.

Select the WSDL artifact for the service.

From this page you can access the WSDL document by clicking **Cached version**. At this point, Microsoft Visual Studio's Solution Explorer recognizes that the document accessed is WSDL. You can now click **Add Reference** to read the web service definition(s) into Microsoft Visual Studio.

# <span id="page-12-0"></span>2 REST Interface

SOA Systinet utilizes two REST interfaces in this release as an intermediate measure.

- An ATOM-based REST interface.
- A proprietary REST interface, developed by Systinet.

The interfaces are described in the following sections:

- [Atom-Based REST Interface on page 13](#page-12-1)
- [Proprietary REST Interface on page 37](#page-36-0)
- <span id="page-12-1"></span>• [Proprietary REST Client on page 72](#page-71-0)

# Atom-Based REST Interface

SOA Systinet uses an ATOM-based REST interface.

The SOA Systinet platform service document can be accessed using the following URL:

http://*hostname:port*/*context*/platform/rest

Hostname, port, and context are set during installation. For example, if you used the default settings and installed to your local machine, use the following URL:

http://localhost:8080/soa/platform/rest

If set up during installation, an HTTPS secure endpoint is available which requires credentials to access.

A default secure endpoint uses the following URL:

https://localhost:8443/soa/platform/rest

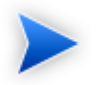

Use rest Secure instead of rest if you are using HTTP basic authentication.

The service document consists of workspaces, which in turn contains feeds made up of entries, as shown in [Example 1 on page 15](#page-14-0).

#### <span id="page-14-0"></span>**Example 1. Platform Service Document**

```
<?xml version="1.0" encoding="UTF-8"?>
<app:service xml:base="http://localhost:8080/soa/platform/rest/" xmlns:app="http://www.w3.org/2007/app">
 <app:workspace>
  <atom:title type="text" xmlns:atom="http://www.w3.org/2005/Atom">SDM collections</atom:title>
  <app:collection href="./artifact/reportArtifact">
    <app:accept/>
   <atom:title type="text" xmlns:atom="http://www.w3.org/2005/Atom">Collection of Reports</atom:title>
    <app:categories href="./category-document/
        uddi:systinet.com:soa:model:taxonomies:artifactTypes:_artifactType"/>
    <app:categories href="./category-document/
        uddi:systinet.com:soa:model:taxonomies:reportTypes:reportType"/>
    <app:categories href="./category-document/
         uddi:systinet.com:soa:model:taxonomies:reportCategories:reportCategory"/>
    <app:categories href="./category-document/
        uddi:systinet.com:soa:model:taxonomies:reportStatus:reportStatus"/>
    <app:categories href="./category-document/
         uddi:systinet.com:soa:model:taxonomies:reportResultCodes:reportResultCode"/>
    <app:categories href="./category-document/
        uddi:systinet.com:soa:model:taxonomies:associatedApplication:associatedApplication"/>
  </app:collection>
  ...
 </app:workspace>
 <app:workspace>
  <atom:title type="text" xmlns:atom="http://www.w3.org/2005/Atom">Publishing Locations</atom:title>
  <app:collection href="./location">
   <app:accept/>
  </app:collection>
 </app:workspace>
 <app:workspace>
  <atom:title type="text" xmlns:atom="http://www.w3.org/2005/Atom">System Information</atom:title>
  <app:collection href="./system">
   <app:accept/>
  </app:collection>
 </app:workspace>
</app:service>
```
#### The interface is described in the following sections:

- [Workspaces on page 16](#page-15-0)
- [Feeds on page 17](#page-16-0)
- [Entries on page 26](#page-25-0)
- <span id="page-15-0"></span>• [Category Documents on page 36](#page-35-0)

# **Workspaces**

The platform service document consists of the following workspaces:

• [SDM Collections Workspace on page 16](#page-15-1)

The SDM workspace reflects the structure of the SOA Definition Model (SDM) and defines feeds for the collections in the SOA Systinet repository (read-only).

• [Publishing Locations Workspace on page 17](#page-16-1)

The locations workspace reflects the structure of attached data content in SOA Systinet created by the publisher.

<span id="page-15-1"></span>• [System Collections Workspace on page 17](#page-16-2)

The system workspace contains system information used by SOA Systinet (read-only).

#### SDM Collections Workspace

The SDM collections workspace contains a collection for each artifact type in the SOA Definition Model (SDM) for which an instance can be created within its artifact hierarchy.

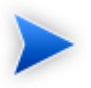

HP SOA Systinet Customization Editor can be used to modify the SDM, so your configuration may vary from specific examples in this documentation.

For more details, see the *HP SOA Systinet Customization Editor Guide*.

Each collection in the workspace consists of the following:

#### • **<app:collection href="./artifact/***artifactType***">**

The reference defines the URL used for the feed for that particular artifact type collection.

For details, see [Artifact Collection Feeds on page 17.](#page-16-3)

#### • **<app:categories href="./category-documents/***taxonomy***">**

Categories can occur in feed entries and some feed readers can perform filtering according to these categories.

#### <span id="page-16-1"></span>Publishing Locations Workspace

The publishing locations workspace consists of a single collection. This collection is an atom feed made up of entries where the entry can be one of the following types:

- Subcollection
- Resource

The subcollections and resources reflect content uploaded to SOA Systinet using its publication feature.

For more details, see "Publishing Services" in the *HP SOA Systinet User Guide*.

<span id="page-16-2"></span>This location is available as a feed and is accessible with a WebDAV client.

For details, see [Publishing Location Feeds on page 23](#page-22-0) and [Chapter 4, WebDAV Compliant Publishing.](#page-102-0)

## <span id="page-16-0"></span>System Collections Workspace

The system collections workspace contains a single collection. This collection contains information about the running system.

## Feeds

You can access the content of the repository using feeds.

- [Artifact Collection Feeds on page 17](#page-16-3)
- <span id="page-16-3"></span>• [Publishing Location Feeds on page 23](#page-22-0)
- [Artifact History Feed on page 25](#page-24-0)

#### Artifact Collection Feeds

Every artifact type collection in the SDM is accessible as a feed.

Use the reference defined in the SDM collections workspace to access a collection feed.

For example, the WSDL collection feed is accessed with URL:

http://localhost:port/context/platform/rest/artifact/wsdlArtifact

### **Example 2. WSDL Collection Feed**

```
<feed xml:base="http://localhost:8180/soa/platform/rest/artifact/wsdlArtifact"
      xmlns:opensearch="http://a9.com/-/spec/opensearch/1.1/" xmlns="http://www.w3.org/2005/Atom">
  <id>urn:hp.com:2009:02:systinet:platform:artifacts:sdm:wsdlArtifact</id>
  <updated>2009-06-19T14:54:11.614+02:00</updated>
 <title type="text" xml:lang="en">Collection of WSDLs</title>
  <opensearch:itemsPerPage>50</opensearch:itemsPerPage>
  <opensearch:startIndex>1</opensearch:startIndex>
  <link href="artifactBase" type="application/atom+xml;type=feed"
       rel="urn:hp.com:2009:02:systinet:platform:artifacts:parent" title="parent sdm feed"/>
  <link href="wsdlArtifact?start-index=1&amp;page-size=50" type="application/atom+xml;type=feed" rel="self"
       title="feed self"/>
  <author>
     <name>system:restadmin</name>
  </author>
  <generator>HP SOA Systinet</generator>
  <entry>
    <id>urn:hp.com:2009:02:systinet:platform:artifact:4465c1e1-f214-47c5-a958-d3202ab20dfa</id>
    <updated>2009-06-09T10:06:35.443+02:00</updated>
    <title type="text" xml:lang="en">paymentMethod.wsdl</title>
     ...
  </entry>
 ...
</feed>
```
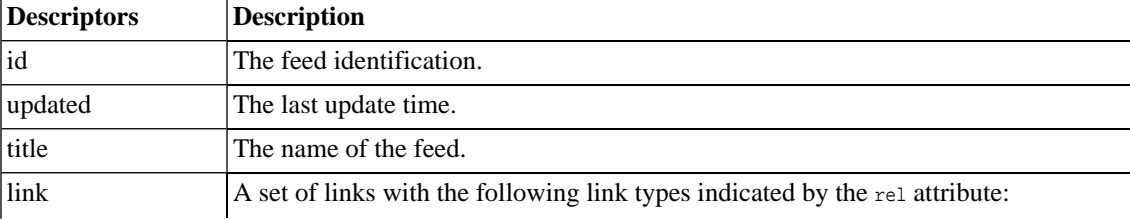

Each artifact type collection feed consists of the following descriptors:

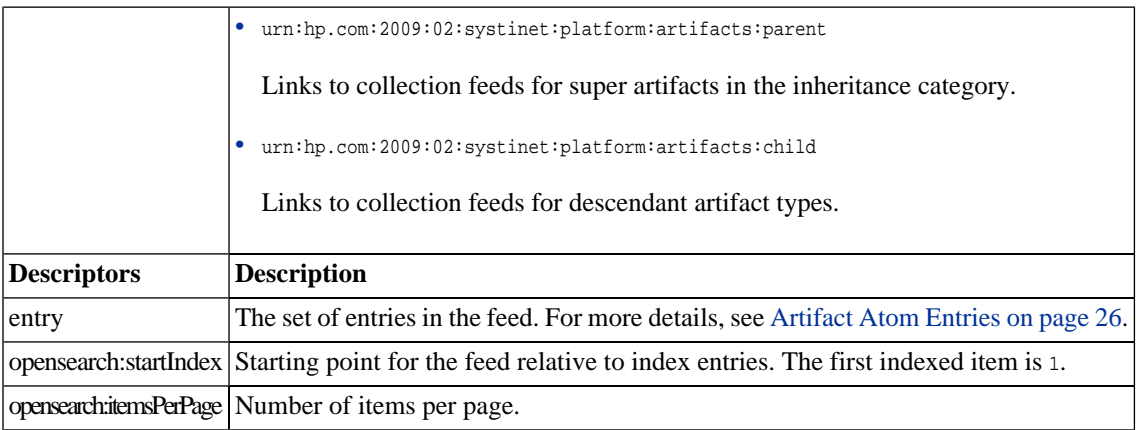

You can modify the output of the feed as described in the following sections:

- [Filtering Feeds on page 20](#page-19-0)
- [Viewing Entry Content in Feeds on page 20](#page-19-1)
- [Property Based Searching on page 21](#page-20-0)
- [Feed Ordering on page 22](#page-21-0)
- [Feed Paging on page 23](#page-22-1)

You can also combine these output methods.

Separate each term with &.

For example, to get artifacts 10-79 which contain policy in the description, ordered primarily by their name in descending order and then by description in ascending order, and displaying properties defined in artifactBase, use the following URL:

http://host:port/context/platform/rest/artifact/artifactBase?p.description=\*policy\*&start-index=10&pagesize=70&order-by=name-,description&inline-content

## <span id="page-19-0"></span>Filtering Feeds

Feeds are presented in the REST interface as a set of equivalent collections.

#### Examples of feeds include:

- http://localhost:port/context/platform/rest/artifact/implementationArtifact
- http://localhost:port/context/platform/rest/artifact/xmlServiceArtifact
- http://localhost:port/context/platform/rest/artifact/webServiceArtifact
- http://localhost:port/context/platform/rest/artifact/businessServiceArtifact
- http://localhost:port/context/platform/rest/artifact/wsdlArtifact

Viewed in this way, the feeds form a flat structure. However, there are established relationships between feeds in terms of an inheritance hierarchy.

The root of the hierarchy is http://localhost:port/context/platform/rest/artifact/artifactBase.

You can use abstract artifact type feeds to obtain all artifact types lower in the hierarchy. For example, the implementationArtifact feed contains all SOAP service, XML service, and web application artifacts.

<span id="page-19-1"></span>The relationships between feeds are realized via urn:hp.com:2009:02:systinet:platform:artifacts:parent and urn:hp.com:2009:02:systinet:platform:artifacts:child links.

## Viewing Entry Content in Feeds

You can use feeds to obtain multiple artifact entry content as well.

Add ?inline-content to the collection feed URL to obtain the full content for each entry in the feed.

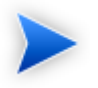

The properties displayed in the content for an entry are determined by the artifact type used in the feed URL. Properties specific to an artifact type lower in the hierarchy are not displayed.

## <span id="page-20-0"></span>Property Based Searching

You can search for specific artifacts in a feed with property based filtering. You can filter by any property type regardless of its type and cardinality, but the elementary conditions are always primitive values. The filtering property must be present in the artifact type defining the feed.

The property must be one of the following elementary types:

- text
- integer
- bigInteger
- date
- double
- boolean
- uuid

To view the permitted property names for a particular artifact feed, you can examine the SDM with URL:

http://host:port/context/platform/rest/system/model.

If you want to filter by a compound property (for example, category property which has 3 compounds: taxonomyUri, name, value) you must use dot notation. For example to search by compound val (value) of property criticality on businessServiceArtifact use the following URL:

http://host:port/soa/platform/rest/artifact/businessServiceArtifact?p.criticality.val=uddi:systinet.com:soa:model:taxonomies:impactLevel:high

Only business services artifacts with high criticality are listed.

For text property filtering, operator case-insensitive-equals is used, but can explicitly use wildcards. To find all service artifact with svc in their name submit the following URL:

http://host:port/soa/platform/rest/artifact/businessServiceArtifact?p.name=\*svc\*

The following wildcards are supported:

- \* for zero or more arbitrary characters.
- $\Gamma$  for exactly one arbitrary character.

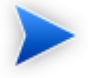

SOA Systinet does not support explicit boolean operators but there is an implicit AND for conditions on different properties and an implicit OR on conditions on the same property.

The following examples show various ways to use property searching:

• Artifacts with a name starting with service and a description containing assertion:

http://host:port/context/platform/rest/artifact/artifactBase?p.name=service\*&p.description=\*assertion\*

• Artifacts with a name containing either starting with service or containing assertion:

http://host:port/context/platform/rest/artifact/artifactBase?p.name=service\*&p.name=\*assertion\*

• Deleted artifacts only.

http://host:port/context/platform/rest/artifact/artifactBase?p.\_deleted=true

<span id="page-21-0"></span>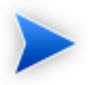

SOA Systinet provides the following methods for obtaining category property values:

• In the SOA Systinet UI, view the taxonomy artifact in the Tools tab, select **Views**→**XML View**.

### Feed Ordering

By default, entries in feeds are ordered by their atom:updated element.

Add ?order-by= to the collection feed URL to change the order.

• Entries ordered by name (ascending):

http://host:port/context/platform/rest/artifact/artifactBase?order-by=name

• Entries ordered by name (descending):

http://host:port/context/platform/rest/artifact/artifactBase?order-by=name-

• Entries ordered by name (descending), then description (ascending):

http://host:port/context/platform/rest/artifact/artifactBase?order-by=name-,description

You can also use properties for ordering with the same conditions as for searching.

<span id="page-22-1"></span>For details, see [Property Based Searching on page 21.](#page-20-0)

### Feed Paging

You can also control the feed paging.

• The first ten entries:

http://host:port/context/platform/rest/artifact/artifactBase?page-size=10

• Entries 10-19 (inclusive):

http://host:port/context/platform/rest/artifact/artifactBase?page-size=10&start-index=10

<span id="page-22-0"></span>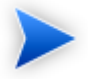

The default number of entries is 50 and the maximum number of entries is 500.

#### Publishing Location Feeds

The location feed enables you to browse the attached data content in the repository.

SOA Systinet adds this content whenever you publish an artifact associated with attached data content.

For details, see "Publishing Services" in the *HP SOA Systinet User Guide*.

The publishing location is accessible using a WebDAV client. For details, see [Chapter 4, WebDAV Compliant](#page-102-0) [Publishing](#page-102-0).

The content consists of resources (the data content) organized into collections (folders).

You can access the feed using the following URL:

http://localhost:8080/soa/platform/rest/location

If you use a browser, open a view which enables you to examine the data content and interact with it.

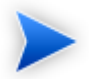

The view of a collection location only displays resources that you have permissions for.

SOA Systinet publisher creates a collection within the publishing location when you upload data content.

For more details, see "Publishing Services" in the HP SOA Systinet User Guide.

Open a collection by clicking its name, or download a zip file of its content by clicking **Download as Archive**.

At the lowest level, the browser shows the actual data content.

For the actual content, click the content name.

Click **Advanced View** to open the detail view of the related artifact in SOA Systinet.

For details, see "Artifact Detail Pages" in the *HP SOA Systinet User Guide*.

You can change the output of the location space on your browser using alternative media types:

• http://hostname:port/context/platform/rest/location

The default output as described above.

• http://hostname:port/context/platform/rest/location?alt=text/html

The HTML representation which is the default output for locations. For artifacts with non-HTML content there is no HTML representation.

• http://hostname:port/context/platform/rest/location/foo?alt=application/zip

Output all files from a particular collection (foo) to a zip archive.

Add the following optional switches to output additional related documentation:

• &inline-desc

Includes document descriptor files in the archive (files with the .desc suffix in .meta subdirectories).

• &inline-acl

Includes ACL files in the archive (files with the .acl suffix in .meta directories).

• &zip-compat

Enable zip compatibility mode (no directory entries are created in the archive).

• http://hostname:port/context/platform/rest/location/test?alt=application/atom%2bxml

View the Atom feed for a collection location.

• http://hostname:port/context/platform/rest/location/foo?alt=application/json

Output a particular collection location as a JSon representation.

By default, the last revision of a resource or collection is shown, but you can request revisions from a particular date using the following pattern:

http://hostname:port/context/platform/rest/location;datetime=[datetimeValue]

For example, http://hostname:port/context/platform/rest/location/foo/a.wsdl, corresponds to the last revision of a the a.wsdl resource in the foo location.

<span id="page-24-0"></span>http://hostname:port/context/platform/rest/location;datetime=2008-01-01T12:00:00.000Z/foo/a.wsdl, corresponds to the revision of the a.wsdl resource at 12:00 on 1/1/2008.

Specifying a collection location that does not exist returns an exception.

#### Artifact History Feed

You can view the revision history of an artifact as a feed.

For example, to view the revision history of my.wsdl, use the URL:

<span id="page-25-0"></span>http://host:port/context/platform/rest/artifact/wsdlArtifact/my.wsdl/history

## **Entries**

The detailed information about an artifact in the repository is available as an entry.

Entries are described in the following sections:

- [Artifact Atom Entries on page 26](#page-25-1)
- [Artifact History Entries on page 29](#page-28-0)
- [Atom Entry Property Descriptors on page 29](#page-28-1)
- [Artifact Data on page 35](#page-34-0)
- <span id="page-25-1"></span>• [Resource Identification on page 36](#page-35-1)

### Artifact Atom Entries

The information about each entry in the collection feed is only a summary. Each entry can be accessed directly using its self link as referenced in the artifact feed, which is formed from either its restName or id.

For example, you can access a particular user profile entry with URL:

http://localhost:port/context/platform/rest/artifact/personArtifact/admin

#### **Example 3. Admin User Profile Entry**

```
<entry xml:base="http://localhost:8180/soa/platform/restSecure/artifact/personArtifact"
     xmlns="http://www.w3.org/2005/Atom">
     <id>urn:hp.com:2009:02:systinet:platform:artifact:d82a5dcc-d85c-4766-9967-93eb5dc0bd0a</id>
     <updated>2009-06-01T09:30:23.154+02:00</updated>
     <title type="text" xml:lang="en">HP SOA Administrator</title>
     <summary type="text" xml:lang="en">HP SOA Administrator.</summary>
     <link href="personArtifact/d82a5dcc-d85c-4766-9967-93eb5dc0bd0a?alt=application%2Fatom%2Bxml"
         type="application/atom+xml" rel="self" title="artifact detail"/>
     <link href="personArtifact/d82a5dcc-d85c-4766-9967-93eb5dc0bd0a?alt=application%2Fxml"
         type="application/xml" rel="alternate" title="XML representation"/>
     <link href="personArtifact/d82a5dcc-d85c-4766-9967-93eb5dc0bd0a?alt=application%2Fatom%2Bxml"
         type="application/atom+xml" rel="urn:hp.com:2009:02:systinet:platform:artifact:last-revision" 
title="last revision"/>
     <link href="personArtifact" type="application/atom+xml;type=feed"
         rel="urn:hp.com:2009:02:systinet:platform:artifacts:collection" title="sdm feed"/>
     <link href="personArtifact/d82a5dcc-d85c-4766-9967-93eb5dc0bd0a/history" 
type="application/atom+xml;type=feed"
         rel="urn:hp.com:2009:02:systinet:platform:artifact:history" title="history feed"/>
     <link href="personArtifact/d82a5dcc-d85c-4766-9967-93eb5dc0bd0a/acl" type="application/xml"
         rel="urn:hp.com:2009:02:systinet:platform:artifact:acl" title="access control list"/>
     <link href="personArtifact/d82a5dcc-d85c-4766-9967-93eb5dc0bd0a?alt=text%2Fhtml"
         type="text/html" rel="alternate" title="UI view page"/>
     <author>
         <name>systinet:admin</name>
     </author>
     <category label="Active"
         scheme="uddi:systinet.com:soa:model:taxonomies:accountStates:accountState" term="S1"/>
     <category label="Artifact"
         scheme="uddi:systinet.com:soa:model:taxonomies:artifactTypes:_artifactType"
         term="urn:com:systinet:soa:model:artifacts"/>
     <category label="Content"
        scheme="uddi:systinet.com:soa:model:taxonomies:artifactTypes: artifactType"
         term="urn:com:systinet:soa:model:artifacts:content"
         ext:parent="urn:com:systinet:soa:model:artifacts"
         xmlns:ext="http://schemas.hp.com/2008/symphony/atom/extensions"/>
     <category label="Contact"
         scheme="uddi:systinet.com:soa:model:taxonomies:artifactTypes:_artifactType"
         term="urn:com:systinet:soa:model:artifacts:content:contact"
         ext:parent="urn:com:systinet:soa:model:artifacts:content"
         xmlns:ext="http://schemas.hp.com/2008/symphony/atom/extensions"/>
     <category label="User Profile"
         scheme="uddi:systinet.com:soa:model:taxonomies:artifactTypes:_artifactType"
         term="urn:com:systinet:soa:model:artifacts:content:contact:person"
```

```
 ext:parent="urn:com:systinet:soa:model:artifacts:content:contact"
        xmlns:ext="http://schemas.hp.com/2008/symphony/atom/extensions"/>
     <content type="application/xml">
         ...
     </content>
</entry>
```
Each artifact entry consists of the following descriptors:

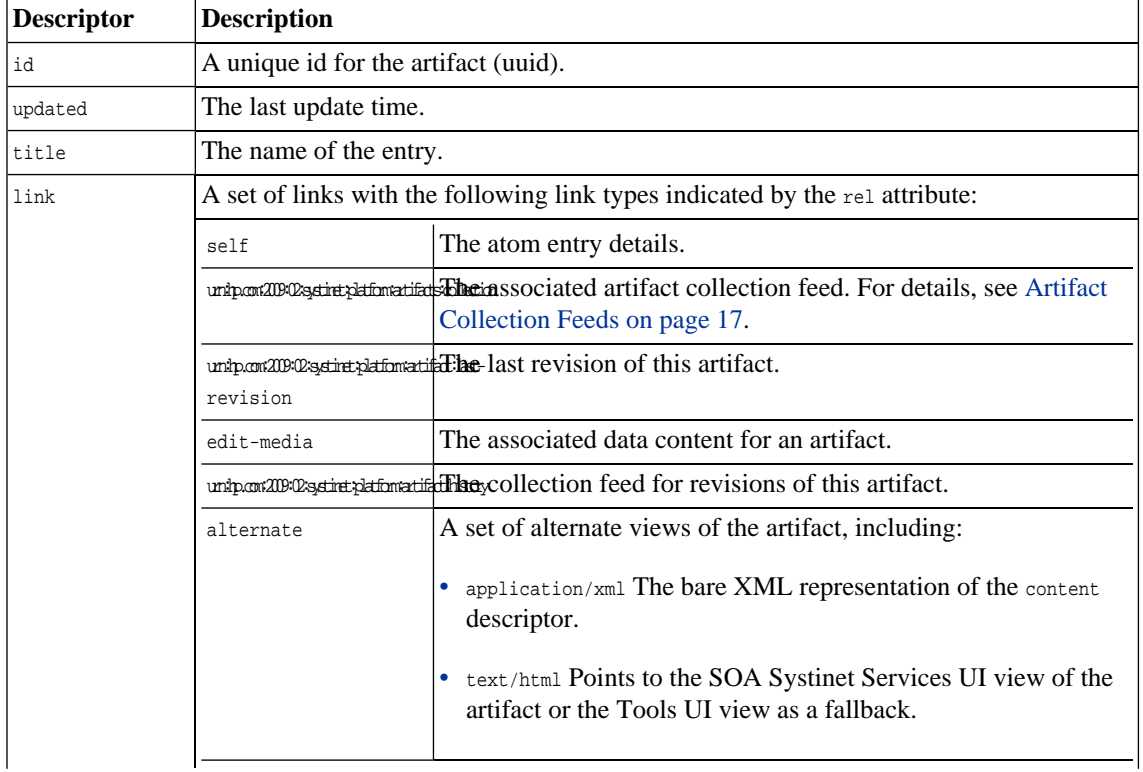

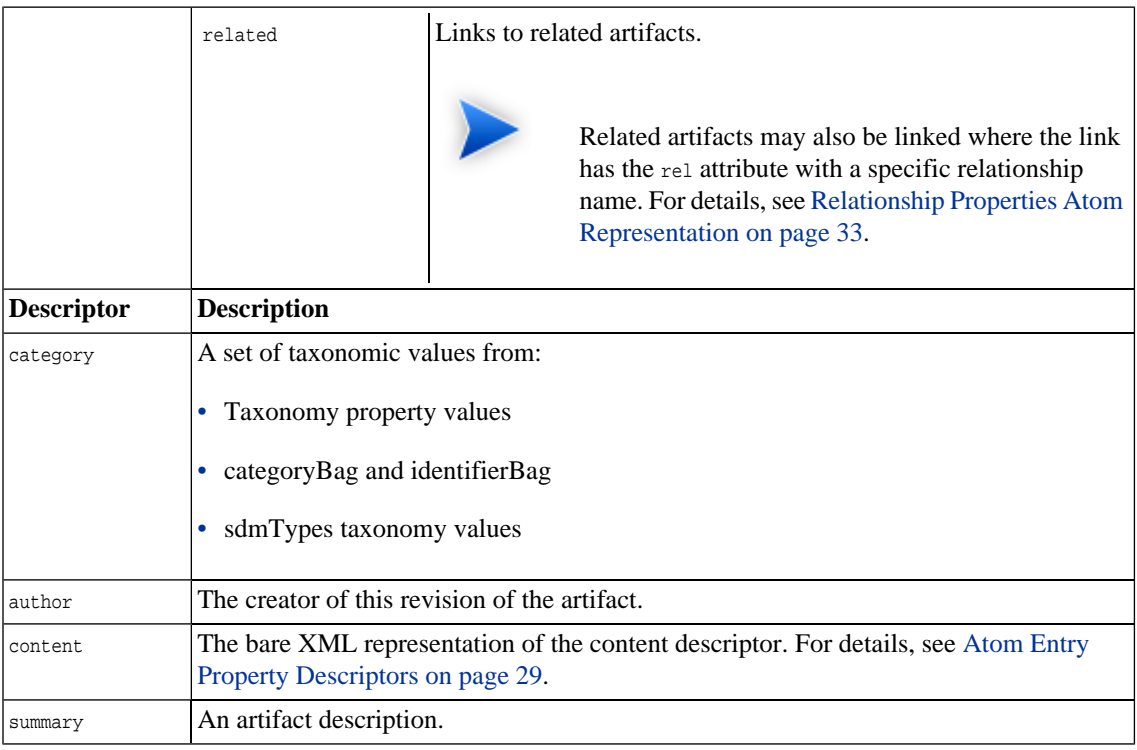

## <span id="page-28-0"></span>Artifact History Entries

By default, entries display the latest revision. You can view older revisions by adding *irev*=x to the entry URL.

<span id="page-28-1"></span>For example, the first revision of a WSDL can be obtained with the URL:

https://host:port/context/platform/rest/artifact/wsdlArtifacts/mywsdl;rev=1

## Atom Entry Property Descriptors

Atom entries contains an XML representation of an artifact in the content descriptor.

#### **Example 4. Admin User Entry Content**

```
<content type="application/xml">
     <art:artifact name="personArtifact" xmlns:xsi="http://www.w3.org/2001/XMLSchema-instance"
         xmlns:xsd="http://www.w3.org/2001/XMLSchema"
        xmlns:p="http://hp.com/2008/02/systinet/platform/model/property"
         xmlns:sdm="http://hp.com/2007/10/systinet/platform/model/propertyType"
         xmlns:art="http://hp.com/2008/02/systinet/platform/model/artifact">
         <p:primaryGroup xsi:nil="true" sdm:type="text"/>
         <p:accountState name="Active"
             taxonomyUri="uddi:systinet.com:soa:model:taxonomies:accountStates" value="S1"
             sdm:type="category"/>
         <p:designTimePolicy xsi:nil="true" sdm:type="documentRelationship" p:multi="true"/>
         <p:documentation xsi:nil="true" sdm:type="documentRelationship" p:multi="true"/>
         <p:_uuid sdm:type="uuid">d82a5dcc-d85c-4766-9967-93eb5dc0bd0a</p:_uuid>
         <p:_revision sdm:type="integer">1</p:_revision>
         <p:_checksum sdm:type="bigInteger">0</p:_checksum>
         <p:_contentType xsi:nil="true" sdm:type="text"/>
         <p:_revisionTimestamp sdm:type="date">2009-06-01T07:30:23.154Z</p:_revisionTimestamp>
         <p:keyword xsi:nil="true" sdm:type="category" p:multi="true"/>
         <p:categoryBag xsi:nil="true" sdm:type="categoryBag"/>
         <p:_revisionCreator sdm:type="text">systinet:admin</p:_revisionCreator>
         <p:_artifactType name="Artifact"
             taxonomyUri="uddi:systinet.com:soa:model:taxonomies:artifactTypes"
             value="urn:com:systinet:soa:model:artifacts" sdm:type="category" p:multi="true"/>
         <p:_artifactType name="Content"
             taxonomyUri="uddi:systinet.com:soa:model:taxonomies:artifactTypes"
             value="urn:com:systinet:soa:model:artifacts:content" sdm:type="category" p:multi="true"/>
         <p:_artifactType name="Contact"
             taxonomyUri="uddi:systinet.com:soa:model:taxonomies:artifactTypes"
             value="urn:com:systinet:soa:model:artifacts:content:contact" sdm:type="category"
             p:multi="true"/>
         <p:_artifactType name="User Profile"
             taxonomyUri="uddi:systinet.com:soa:model:taxonomies:artifactTypes"
             value="urn:com:systinet:soa:model:artifacts:content:contact:person" sdm:type="category"
             p:multi="true"/>
         <p:identifierBag xsi:nil="true" sdm:type="identifierBag"/>
         <p:description sdm:type="text">HP SOA Administrator.</p:description>
         <p:_owner sdm:type="text">admin</p:_owner>
         <p:_deleted sdm:type="boolean">false</p:_deleted>
         <p:name sdm:type="text">HP SOA Administrator</p:name>
         <p:consumptionContract xsi:nil="true" sdm:type="documentRelationship" p:multi="true"/>
         <p:consumptionRequest xsi:nil="true" sdm:type="documentRelationship" p:multi="true"/>
         <p:r_consumerOwner2contract xsi:nil="true" sdm:type="documentRelationship" p:multi="true"/>
         <p:provides xsi:nil="true" sdm:type="documentRelationship" p:multi="true"/>
```

```
 <p:contactRole xsi:nil="true" sdm:type="category" p:multi="true"/>
         <p:r_contactClassification xsi:nil="true" sdm:type="category"/>
         <p:geographicalLocation xsi:nil="true" sdm:type="category" p:multi="true"/>
         <p:languageCode xsi:nil="true" sdm:type="category"/>
         <p:hpsoaApplicationContact xsi:nil="true" sdm:type="documentRelationship" p:multi="true"/>
         <p:r_memberOf xsi:nil="true" sdm:type="documentRelationship" p:multi="true"/>
         <p:loginName sdm:type="text">admin</p:loginName>
         <p:address xsi:nil="true" sdm:type="address"/>
         <p:email sdm:type="text" p:multi="true">jan.vana@hp.com</p:email>
         <p:phone xsi:nil="true" sdm:type="text" p:multi="true"/>
         <p:instantMessenger xsi:nil="true" sdm:type="text" p:multi="true"/>
         <p:externalDefinition xsi:nil="true" sdm:type="documentRelationship" p:multi="true"/>
     </art:artifact>
</content>
```
The content is effectively a list of the properties of an artifact.

The property types are described in the following sections:

- [Primitive Properties Atom Representation on page 31](#page-30-0)
- [Taxonomy Properties Atom Representation on page 32](#page-31-0)
- <span id="page-30-0"></span>• [Relationship Properties Atom Representation on page 33](#page-32-0)
- [Special Properties Atom Representation on page 34](#page-33-0)

Primitive Properties Atom Representation

Primitive properties are represented as follows:

<p:*NAME* sdm:type="*TYPE*">*VALUE*<p:*NAME*>

The following primitive property types use this form:

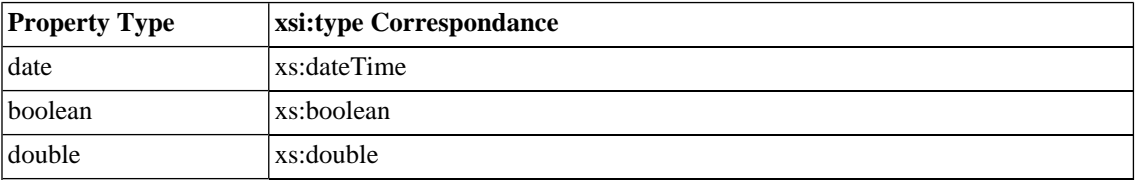

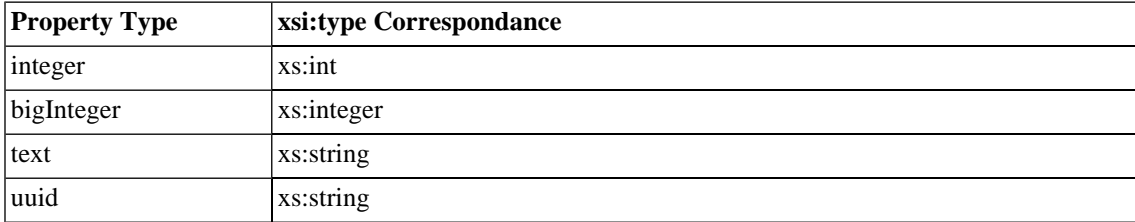

#### For example:

<span id="page-31-0"></span><p:phone sdm:type="text">*774 789 784*</p:phone>

#### Taxonomy Properties Atom Representation

Taxonomy properties are propagated in two places in the Atom entries.

The category descriptor, which also appears in collection feeds, describes the taxonomy and category as follows:

<category label="..." scheme="..." term="..."/>

- label corresponds to the category name.
- scheme corresponds to the taxonomy URI combined with the property name.
- term corresponds to the category URI.

This is reproduced in the entry content as a property:

<p:*NAME* name="..." taxonomyUri="..." value="..." sdm:type="category"/>

For example, a web service with Failure Impact set to High is represented as a property in the entry for the web service:

<p:criticality name="High" taxonomyUri="uddi:systinet.com:soa:model:taxonomies:impactLevel" value="uddi:systinet.com:soa:model:taxonomies:impactLevel:high" sdm:type="category"/>

Note that the property representing this taxonomic category is criticality.

The property is propagated to Atom metadata as an atom:category element:

<span id="page-32-0"></span><atom:category label="High" scheme="uddi:systinet.com:soa:model:taxonomies:impactLevel:criticality" term="uddi:systinet.com:soa:model:taxonomies:impactLevel:high"/ >

#### Relationship Properties Atom Representation

Relationship properties are propagated in two places in the Atom entry.

In feeds the link exists as metadata.

The link descriptor describes the following link types:

- A generic related link.
- A specific relationship bound link where the rel attribute uses a 'urn:hp.com:2009:02:systinet:platform:artifact:relation: prefix with the relationship name.

In entries, relationships are described as a set of property atom content descriptors:

#### **Example 5. Relationship Properties**

```
Incoming relationship example:
<p:inBusinessService xlink:href="businessServiceArtifact/1210"
     sdm:type="documentRelationship" p:multi="true">
     <t:source>c519d961-03b3-4303-b61b-8809b945b7ae</t:source>
     <t:exact>false</t:exact>
</p:inBusinessService>
Exact incoming:
<p:inBusinessService xlin:href="businessServiceArtifact/1210"
     sdm:type="documentRelationship" p:multi="true">
     <t:source>c519d961-03b3-4303-b61b-8809b945b7ae</t:source>
     <t:exact>true</t:exact>
</p:inBusinessService>
Outgoing relationship example:
<p:service xlin:href="webServiceArtifact/5"
     sdm:type="documentRelationship" p:multi="true">
     <t:target
         deleted="false">5a4aeca7-a8f9-4761-b504-82723ab2f417</t:target>
</p:service>
Exact outgoing:
<p:service xlin:href="xmlServiceArtifact/101.xml;rev=1"
     sdm:type="documentRelationship" p:multi="true">
     <t:target revision="1"
         deleted="false">72ab6f1f-e943-4fd2-a7bc-5d227e6e134a</t:target>
</p:service>
```
#### <span id="page-33-0"></span>Special Properties Atom Representation

Special properties are defined by an XML schema which determines their structure.

SOA Systinet contains an XML schema which defines the following property types:

- address
- categoryBag
- identifierBag
- dailyInterval
- nameURLPair
- nameValuePair
- parameterList (XQuery parameter)
- scheduled
- <span id="page-34-0"></span>• selector

### Artifact Data

If an artifact has associated data content, then you can directly access the data content.

For example, a WSDL artifact is usually associated with the actual WSDL file.

Access the WSDL entry with the URL:

https://localhost:8443/soa/platform/rest/artifact/wsdlArtifact/mywsdl?alt=atom

#### **Example 6. WSDL Entry**

```
<entry xml:base="http://localhost:8180/soa/platform/restSecure/artifact/wsdlArtifact"
       xmlns="http://www.w3.org/2005/Atom">
     <id>urn:hp.com:2009:02:systinet:platform:artifact:f5aff3eb-95fd-4791-856b-3ac551666da2</id> 
     <updated>2009-06-08T16:24:55.609+02:00</updated> 
     <title type="text" xml:lang="en">mywsdl</title> 
 ...
    <link href="../location/wsdls/mywsdl.wsdl" type="application/xml" rel="edit-media" title="attached data"
  /> 
     ...
</entry>
```
The entry contains a link pointing to the locations workspace. The data is also available using a /data suffix.

For example, https://localhost:8443/soa/platform/rest/artifact/wsdlArtifact/mywsdl/data

You can also access older revisions of the data with the URL:

https://localhost:8443/soa/platform/rest/artifact/wsdlArtifact/mywsdl;rev=1/data

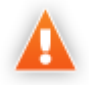

Using any relative references in the XML data will probably cause an error because they are resolved relatively to the GET context. Use the location context to navigate references instead.

#### <span id="page-35-1"></span>Resource Identification

A web service artifact with uuid 65a2b119-9a6b-491e-8353-3692f4b9e3e5 and name MyService is available in the artifacts collection:

http://localhost:port/context/soa/platform/rest/artifact/

At the following locations:

- artifactBase/65a2b119-9a6b-491e-8353-3692f4b9e3e5
- implementation/65a2b119-9a6b-491e-8353-3692f4b9e3e5
- webServiceArtifact/65a2b119-9a6b-491e-8353-3692f4b9e3e5

These URLs are not user-friendly. For newly created artifacts, SOA Systinet auto-generates a REST name which in most cases is more user-friendly than the uuid.

This REST name can be used instead of the uuid in the URL.

http://localhost:port/context/soa/platform/rest/artifact/webServiceArtifact/MyService

<span id="page-35-0"></span>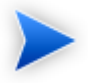

If you migrate or federate resources (for example, with UDDI Registry import/export), the user-friendly URLs are lost.

User-friendly REST names remain the same, even if you change the artifact name.

## Category Documents

Atom categories are a way to categorize large amounts of data. The permitted values in Atom categories can be either fixed or unrestricted. Category documents group permitted category values.
#### An example of a category group with a fixed set of values is the impact level criticality category group.

```
http://host:port/context/platform/rest/category-
document/uddi:systinet.com:soa:model:taxonomies:impactLevel:criticality
```
### **Example 7. Impact Criticality Category Document**

```
<?xml version="1.0" encoding="UTF-8"?>
<app:categories xmlns:app="http://www.w3.org/2007/app" xmlns:atom="http://www.w3.org/2005/Atom"
    xmlns:hp="http://hp.com/2008/02/systinet/platform/model/taxonomy"
    xmlns:v355tax="http://systinet.com/uddi/taxonomy/v3/5.5"
    xmlns:v350tax="http://systinet.com/uddi/taxonomy/v3/5.0" fixed="yes"
    scheme="uddi:systinet.com:soa:model:taxonomies:impactLevel:criticality">
     <atom:category term="uddi:systinet.com:soa:model:taxonomies:impactLevel:high" label="High"/>
     <atom:category term="uddi:systinet.com:soa:model:taxonomies:impactLevel:medium" label="Medium"/>
    <atom:category term="uddi:systinet.com:soa:model:taxonomies:impactLevel:low" label="Low"/>
</app:categories>
```
SOA Systinet uses taxonomies, which are an abstraction almost identical to Atom categories. These taxonomies are sometimes transferable to Atom category documents, which can be referenced from the service document.

The categories in the taxonomy then appear as Atom categories, corresponding to the taxonomy values in artifact entries and feeds.

# Proprietary REST Interface

The types of resource that the REST interface provides access to are described in the Repository Element Formats section in the HP Systinet Reference Guide. That is, a hierarchy of collections each containing:

- Collections
- Documents, of type:
	- XML
	- Binary

This chapter contains the following sections:

• [REST Interface URIs on page 38](#page-37-0)

The set of HTTP URL paths identifying resources

• [Resource Representations on page 44](#page-43-0)

The REST view of resources

• [REST Operations on page 49](#page-48-0)

REST operation mapping to HTTP methods and URL query parameters

• [REST Exceptions on page 66](#page-65-0)

HTTP response formats

<span id="page-37-0"></span>• [Executable Objects on page 69](#page-68-0)

How REST handles reports and queries

# REST Interface URIs

As the interface uses HTTP, the URIs used to access it are HTTP URLs. [Table 1, "Components of a REST](#page-38-0) [Interface HTTP URL"](#page-38-0) explains how different parts of a URL are used for different purposes, including:

- Specifying a WS endpoint provided by the REST interface.
- Identifying an existing resource.
- Specifying details of an operation, in conjunction with the HTTP method.
- Specifying how a resource is represented, in conjunction with the HTTP content-type header.

A REST interface URL has this form:

protocol://hostname:port/soa/systinet/platform/interface/namespace/{collection/}\*document?

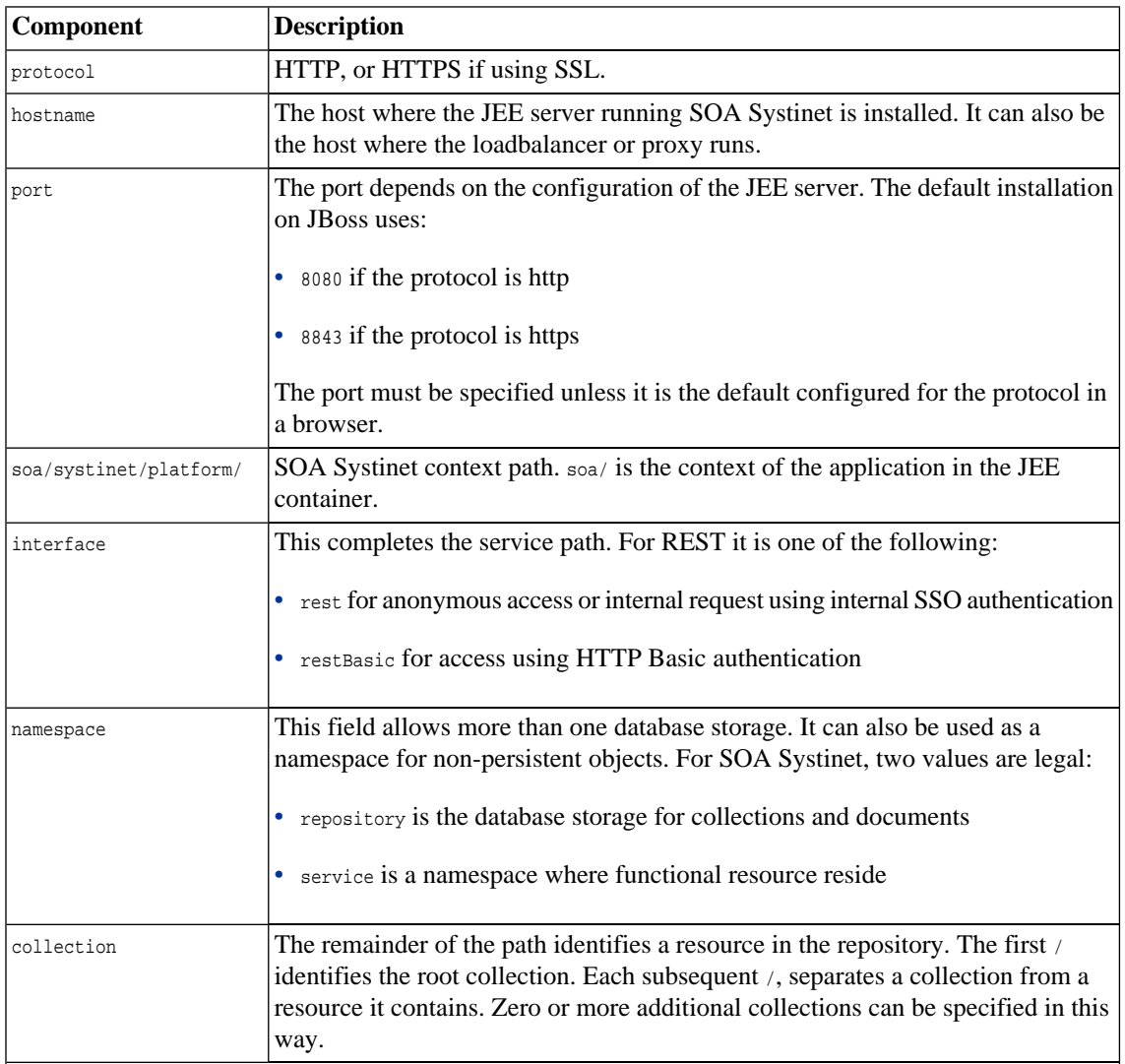

# <span id="page-38-0"></span>**Table 1. Components of a REST Interface HTTP URL**

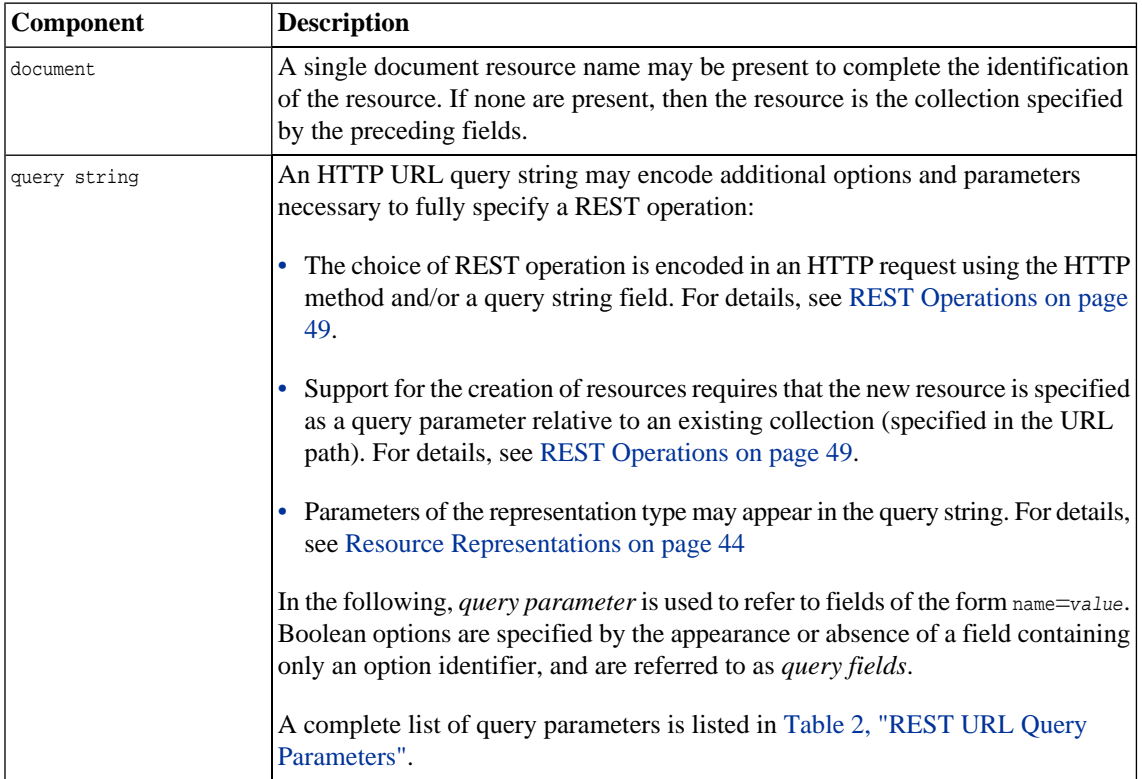

# <span id="page-39-0"></span>**Table 2. REST URL Query Parameters**

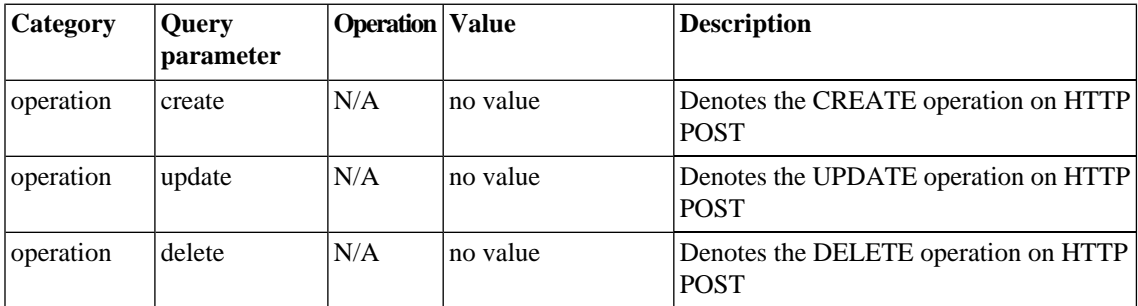

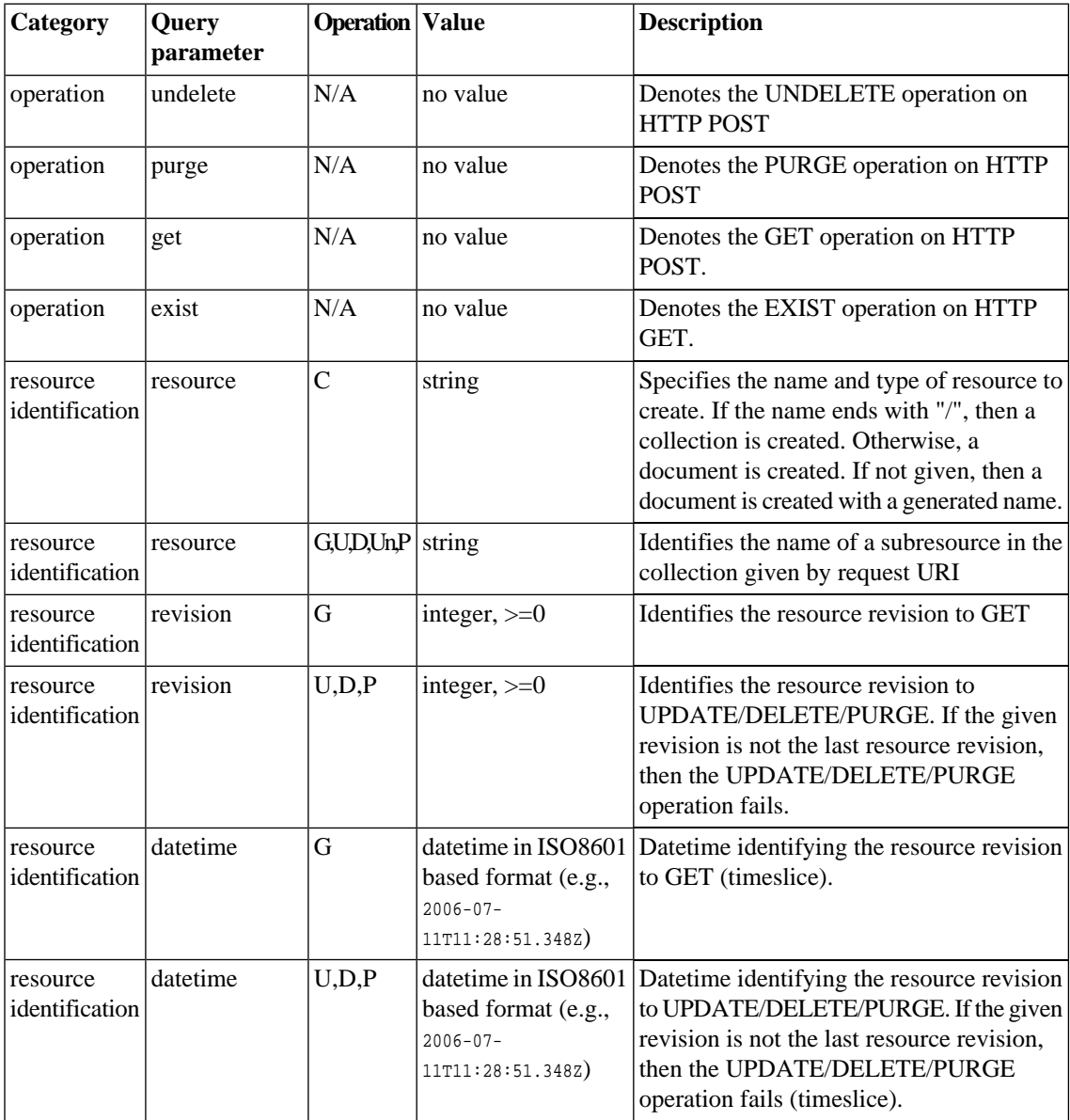

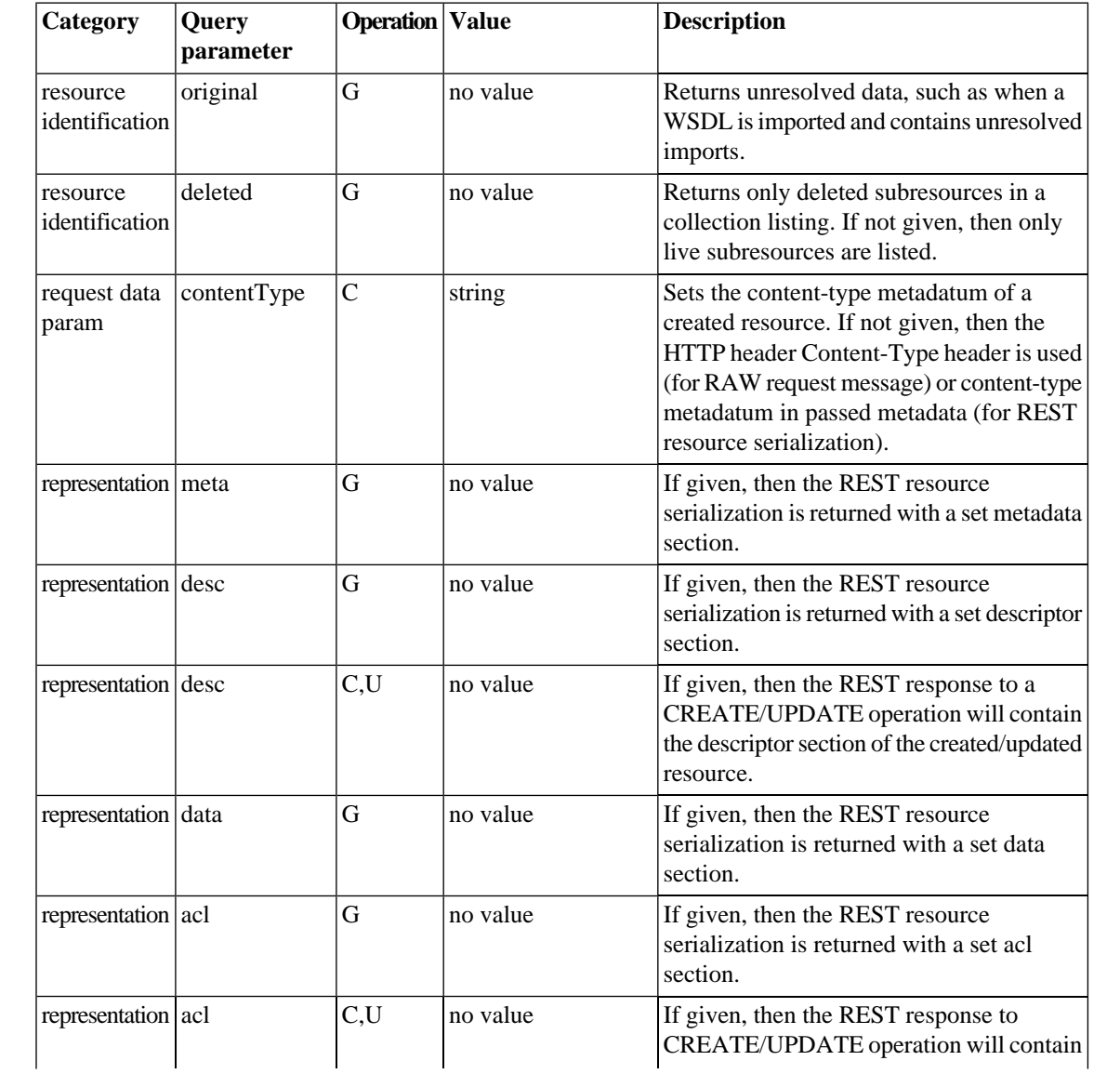

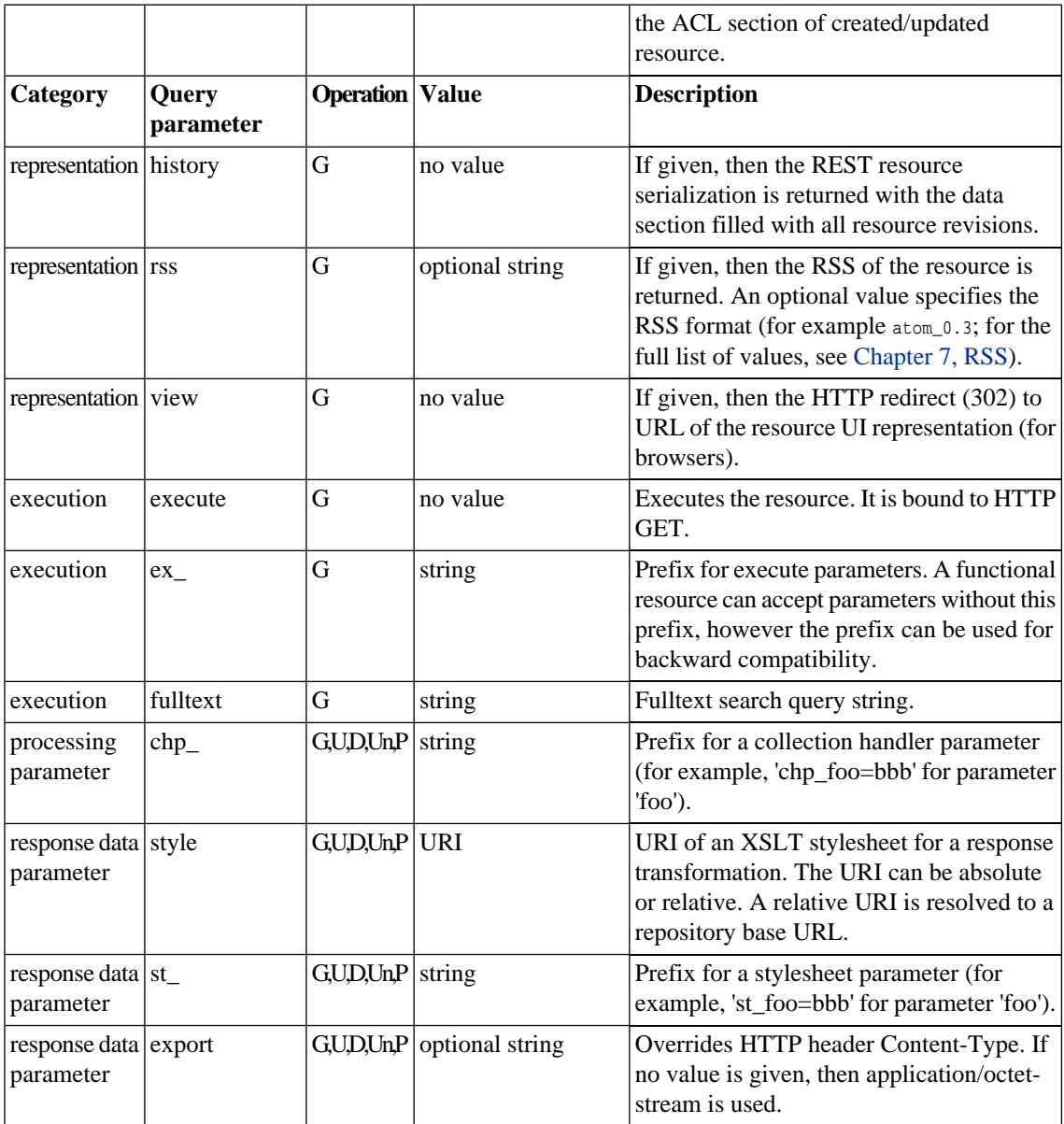

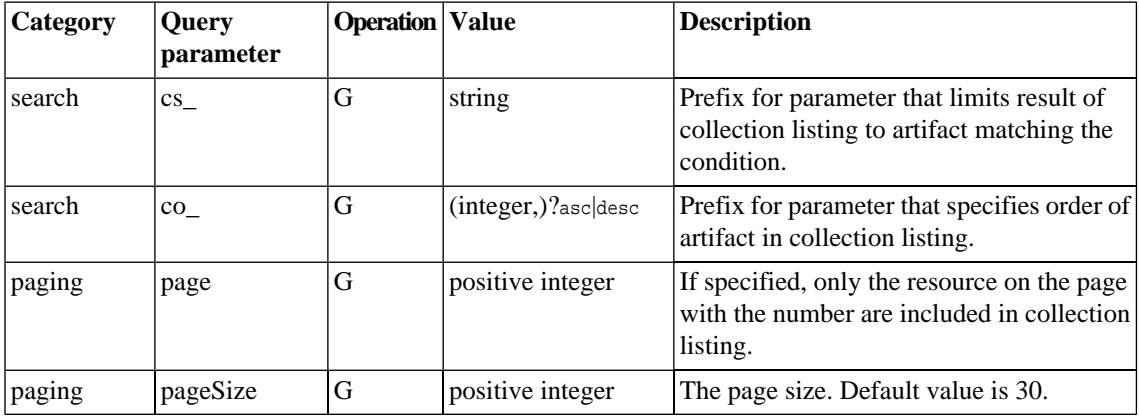

# <span id="page-43-0"></span>Resource Representations

<span id="page-43-1"></span>REST Representations are views of resources. In SOA Systinet, they are HTTP messages using one of the two models shown in the following table:

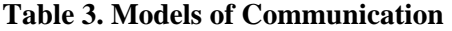

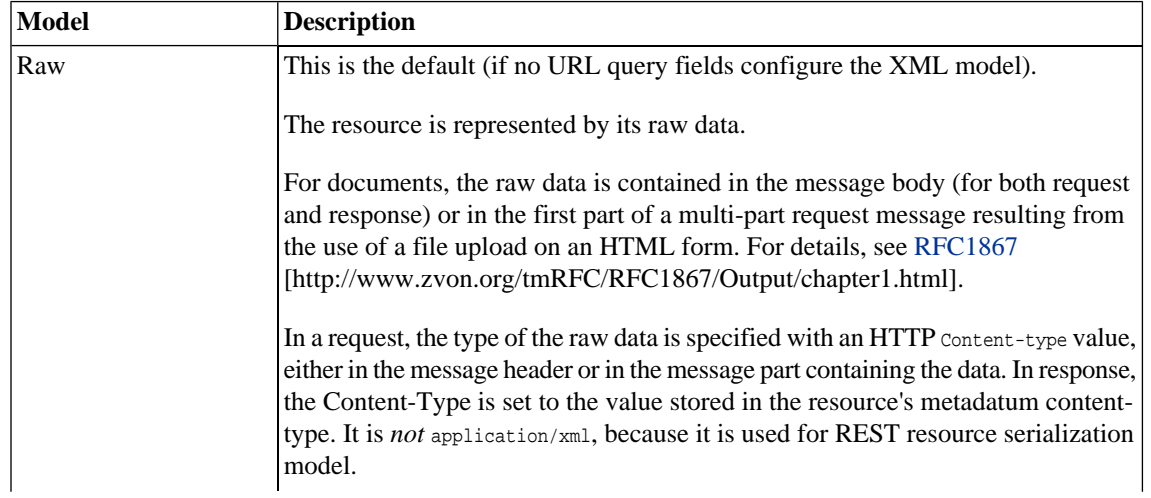

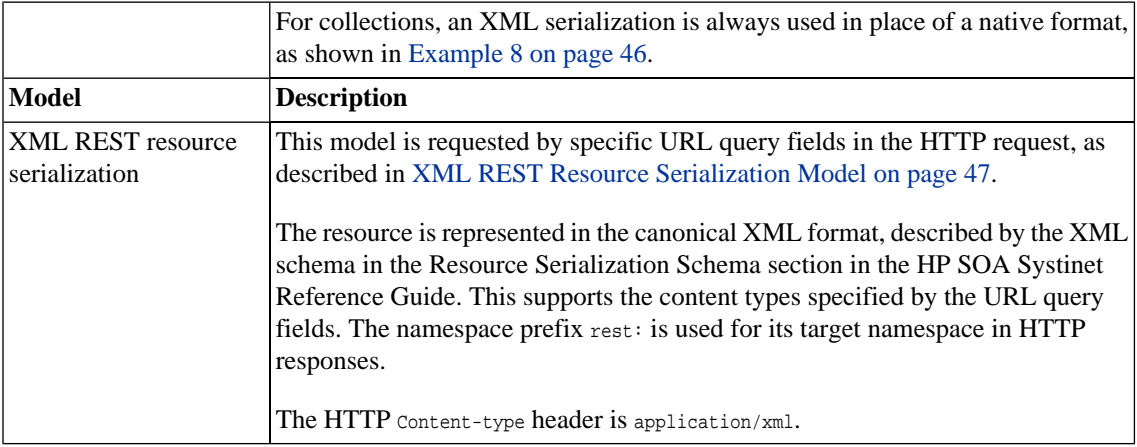

Representations of resources are encoded in the HTTP message body. Type information is also given in:

- The HTTP content-type header
- URL query parameters

## <span id="page-45-0"></span>**Example 8. XML Serialization of a Single-item Collection**

```
<?xml version="1.0" encoding="UTF-8"?>
<rest:resource xlink:href="http://localhost:8080/soa/systinet/platform/rest/repository/test/" 
    xml:base="http://localhost:8080/soa/systinet/platform/rest/repository/" 
 type="collection" name="test/" 
 requestURI="http://localhost:8080/soa/systinet/platform/rest/repository/test/" 
readURI="http://localhost:8080/soa/systinet/platform/rest/repository/test/?meta&desc&data"
 revisionURI="http://localhost:8080/soa/systinet/platform/rest/repository/test/?revision=1" 
 updateURI="http://localhost:8080/soa/systinet/platform/rest/repository/test/?update" 
updateRevisionURI="http://localhost:8080/soa/systinet/platform/rest/repository/test/?update&revision=1"
 purgeURI="http://localhost:8080/soa/systinet/platform/rest/repository/test/?purge" 
 viewURI="http://localhost:8080/soa/systinet/platform/rest/repository/test/?view" 
 createURI="http://localhost:8080/soa/systinet/platform/rest/repository/test/?create" 
 aclURI="http://localhost:8080/soa/systinet/platform/rest/repository/test/?acl" 
 revision="1" 
 xmlns:xsi="http://www.w3.org/2001/XMLSchema-instance" 
 xmlns:a="http://systinet.com/2005/05/soa/model/artifact" 
 xmlns:r="http://systinet.com/2005/05/repository" 
 xmlns:xsd="http://www.w3.org/2001/XMLSchema" 
 xmlns:pt="http://systinet.com/2005/05/soa/model/property/type" 
 xmlns:rest="http://systinet.com/2005/05/soa/resource" 
 xmlns:p="http://systinet.com/2005/05/soa/model/property" 
 xmlns:xlink="http://www.w3.org/1999/xlink" 
 xmlns:g="http://systinet.com/2005/05/soa/model/propertyGroup">
  <rest:data representation="list">
     <rest:resource xlink:href="http://localhost:8080/soa/systinet/platform/rest/repository/test/a" 
     type="document" 
  name="a" 
 readURI="http://localhost:8080/soa/systinet/platform/rest/repository/test/a?meta&desc&data"
  revisionURI="http://localhost:8080/soa/systinet/platform/rest/repository/test/a?revision=1" 
  updateURI="http://localhost:8080/soa/systinet/platform/rest/repository/test/a?update" 
 updateRevisionURI="http://localhost:8080/soa/systinet/platform/rest/repository/test/a?update&revision=1"
  deleteURI="http://localhost:8080/soa/systinet/platform/rest/repository/test/a?delete" 
 deleteRevisionURI="http://localhost:8080/soa/systinet/platform/rest/repository/test/a?delete&revision=1"
  undeleteURI="http://localhost:8080/soa/systinet/platform/rest/repository/test/a?undelete" 
  purgeURI="http://localhost:8080/soa/systinet/platform/rest/repository/test/a?purge"
```

```
purgeRevisionURI="http://localhost:8080/soa/systinet/platform/rest/repository/test/a?purge&revision=1"
 viewURI="http://localhost:8080/soa/systinet/platform/rest/repository/test/a?view"
```

```
viewRevisionURI="http://localhost:8080/soa/systinet/platform/rest/repository/test/a?view&revision=1"
```

```
 aclURI="http://localhost:8080/soa/systinet/platform/rest/repository/test/a?acl" 
  revision="1"/>
  </rest:data>
</rest:resource>
```
### <span id="page-46-0"></span>XML REST Resource Serialization Model

Messages that use the XML model, as shown in [Table 3, "Models of Communication"](#page-43-1), have XML content in the format described in the Repository Element Formats section in the HP SOA Systinet Reference Guide. This has a number of optional elements, meeting the various requirements of the REST interface.

The following messages are in the XML REST resource serialization model:

```
• Responses
```
• CREATE, UPDATE, DELETE, UNDELETE, and PURGE response messages

Returned Resource contains the metadata of the requested resource.

• GET response message

Requests, which have set data, meta, acl, desc in the request URL. Returned Resource contains parts according to the request.

• GET on a collection response message

If there is no data, meta, acl or desc, in the request URL, then the default is data. Returned Resource contains parts according to the request.

If the request for collection's data contains meta and/or desc representation option, the metadata or descriptor of the documents are also included. Note, however, that these data are not fully processed and, for example, information about relations is not included.

#### • **Request**

• CREATE and UPDATE request message

Resource in a request message has set resource parts.

For full details, see the Repository Element Formats section in the HP SOA Systinet Reference Guide. The root element of the representation is described, and it provides a number of attributes designed for the REST interface.

## Resource Revision Identification

Each resource modification creates a new resource revision. Each revision is identified by these parameters:

### • **Revision number**

The revision number can be specified by a URI parameter revision, as shown in [Table 2, "REST URL](#page-39-0) [Query Parameters"](#page-39-0), where the value is the revision number. The first revision (a new resource) is 1. Value <sup>0</sup> represents the latest revision.

• Timeslice (datetime)

Timeslice identifies the revision using the value of parameter datetime, as shown in [Table 2, "REST URL](#page-39-0) [Query Parameters".](#page-39-0)

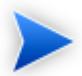

- Collection and document revision semantics differ the collection revision is incremented by a meta update, not on create/update/delete/purge of subresources. Document revision is incremented by a meta/descriptor/data update.
- Revision is not incremented by an incoming relationship creation. That is, if another resource establishes a relationship targeting the resource.

The following table presents a combination of revision and datetime parameters:

### **Table 4. URL Query Parameters: revision and datetime**

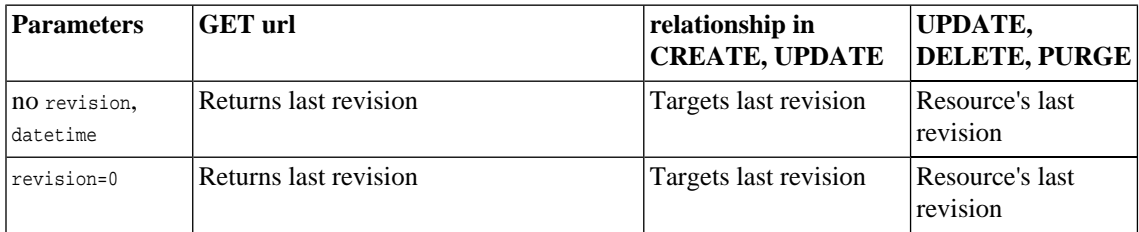

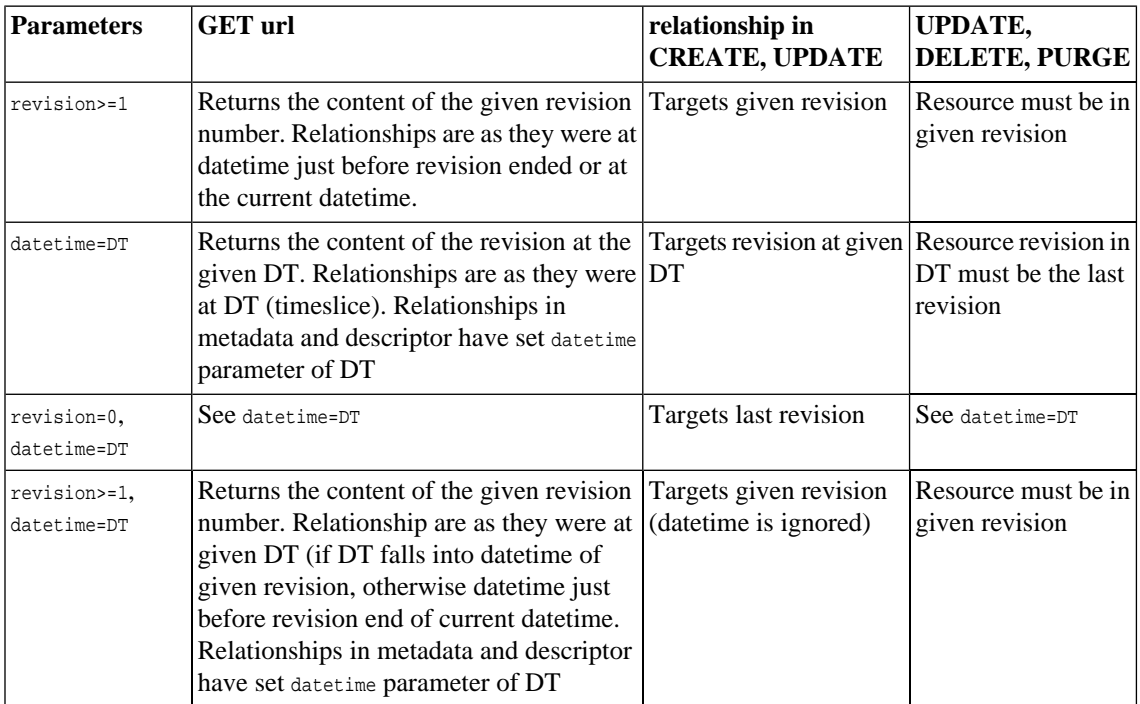

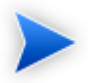

If datetime has no specified value (DT), then it is set as follows:

- If no revision parameter is given or revision=0, then it DT is set to datetime when request is processed. That is, current datetime.
- If revision  $>= 1$ , then  $DT$  is set to date time of the revision

# <span id="page-48-0"></span>REST Operations

To use the SOA Systinet REST interface, applications must map each operation to an HTTP request. For details, see [Table 5, "Summary of REST Operations"](#page-49-0).

SOA Systinet REST operations map to HTTP GET, POST, and HEAD only, because these requests can be received by servers or via proxies that do not support HTTP PUT and DELETE.

Each REST operation is executed on a resource identified by a request URL. For CREATE, the URL identifies an existing collection in which the new resource will be created. The query parameter resource names the new resource.

For other operations (GET, EXIST, UPDATE, DELETE, UNDELETE and PURGE), the resource is identified in the following ways:

- The URL is consistent with CREATE and specifies:
	- a collection, in the path
	- a resource, in query parameter resource or
- the complete path to the resource is specified in the path, and there is no resource parameter

<span id="page-49-0"></span>The name of a collection is always followed by a /, whether in the path, or in the resource query parameter. When a resource is created, the new resource is a collection only if the resource parameter includes a trailing /.

| <b>REST Operation</b> | <b>HTTP</b> method | <b>Query Field</b> | <b>Notes</b>                                                                                                    |
|-----------------------|--------------------|--------------------|----------------------------------------------------------------------------------------------------|
| <b>CREATE</b>         | <b>POST</b>        | create             | The path specifies the containing collection<br>and the resource URL parameter contains<br>the name of the resource to create (if<br>omitted, then a unique name is generated<br>by the server). |
| <b>GET</b>            | <b>GET</b>         | None               | The data represented in the response<br>depends on the request.                                                                                                    |
| <b>GET</b>            | <b>POST</b>        | get                | It is possible to convert all GET requests to<br>POST requests using get, and moving<br>parameters from query part to a body of<br>type multipart/form-data. However, this is                    |

**Table 5. Summary of REST Operations**

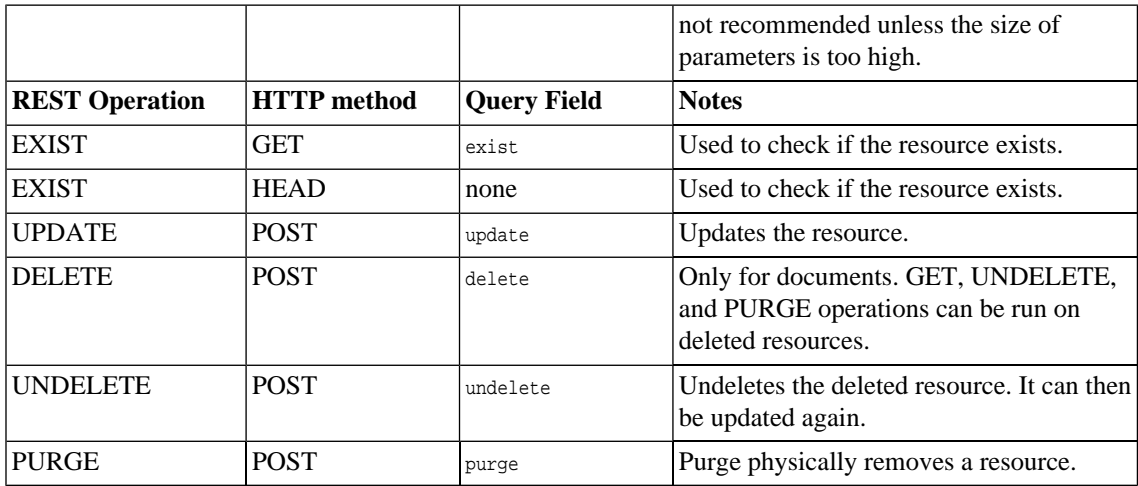

For operations other than GET and EXIST, the response contains a message from the XML REST resource serialization model, where Resource contains the metadata of the requested resource and optionally, the descriptor and/or acl sections (when the request URL contains desc and/or acl query parameters).

## **CREATE**

The request message can contain any model of representation.

For collections, it is not possible to specify the data and so only metadata can optionally be represented.

<span id="page-50-0"></span>The created document type is  $x_{ML}$  if the content-type of the data is text/xml, otherwise it is binary. It is not possible to change the document type using update.

## **Example 9. Create collection c/ at the root collection.**

POST http://localhost:8080/soa/systinet/platform/restBasic/repository/?resource=c/&create

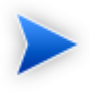

Since this operation requires an HTTP POST request, you cannot simply enter the URL into a browser. Typically the request is coded in an application. It is possible to use Javascript or HTTP command line clients.

#### **Example 10. Response to [Example 9 on page 51](#page-50-0)**

```
<?xml version="1.0" encoding="UTF-8"?>
<rest:resource 
    xlink:href="http://localhost:8080/soa/systinet/platform/restBasic/repository/c/" 
    xml:base="http://localhost:8080/soa/systinet/platform/restBasic/repository/" 
    type="collection" 
    name="c/" 
   requestURI="http://localhost:8080/soa/systinet/platform/restBasic/repository/?create=&resource=c%2F"
```

```
readURI="http://localhost:8080/soa/systinet/platform/restBasic/repository/c/?meta&desc&data"
 revisionURI="http://localhost:8080/soa/systinet/platform/restBasic/repository/c/?revision=1" 
 updateURI="http://localhost:8080/soa/systinet/platform/restBasic/repository/c/?update"
```
updateRevisionURI="http://localhost:8080/soa/systinet/platform/restBasic/repository/c/?update&revision=1"

```
 purgeURI="http://localhost:8080/soa/systinet/platform/restBasic/repository/c/?purge" 
  viewURI="http://localhost:8080/soa/systinet/platform/restBasic/repository/c/?view" 
  createURI="http://localhost:8080/soa/systinet/platform/restBasic/repository/c/?create"
  aclURI="http://localhost:8080/soa/systinet/platform/restBasic/repository/c/?acl"
  revision="1"
  xmlns:xsi="http://www.w3.org/2001/XMLSchema-instance"
  xmlns:a="http://systinet.com/2005/05/soa/model/artifact"
  xmlns:r="http://systinet.com/2005/05/repository" 
  xmlns:xsd="http://www.w3.org/2001/XMLSchema"
  xmlns:pt="http://systinet.com/2005/05/soa/model/property/type" 
  xmlns:rest="http://systinet.com/2005/05/soa/resource"
  xmlns:p="http://systinet.com/2005/05/soa/model/property"
  xmlns:xlink="http://www.w3.org/1999/xlink"
  xmlns:g="http://systinet.com/2005/05/soa/model/propertyGroup">
 <rest:metadata>
   <rest:path>c/</rest:path>
  <rest:collection></rest:collection>
   <rest:binary>0</rest:binary>
   <rest:type>collection</rest:type>
   <rest:deleted>0</rest:deleted>
   <rest:owner>demouser</rest:owner>
   <rest:revision>
     <rest:number>1</rest:number>
    <rest:timestamp>2007-04-25T16:01:35.031Z</rest:timestamp>
    <rest: creator>demouser</rest: creator>
     <rest:label xsi:nil="true"/>
     <rest:last>1</rest:last>
   </rest:revision>
   <rest:relationships/>
```

```
 <rest:cached>0</rest:cached>
     <rest:checksum>0</rest:checksum>
  </rest:metadata>
</rest:resource>
```
# <span id="page-52-0"></span>**Example 11. Create an XML document**

```
POST http://localhost:8080/soa/systinet/platform/restBasic/repository/c/?resource=d&create
POST /soa/systinet/platform/restBasic/repository/c/?create&resource=d HTTP/1.1
User-Agent: Systinet Server for Java/5.5 (Java/1.4.2_10; Windows XP/5.1; build SSJ-5.5-20070426-0008)
Host: localhost:8080
Transfer-Encoding: chunked
Connection: keep-alive
Content-type: text/xml; charset=utf-8
Authorization: Basic ZGVtb3VzZXI6Y2hhbmdlaXQ=
```

```
4
\langle a \rangle0
```
### **Example 12. Response to [Example 11 on page 53](#page-52-0)**

```
HTTP/1.1 201 Created
Server: Apache-Coyote/1.1
X-Powered-By: Servlet 2.4; JBoss-4.0.5.GA (build: CVSTag=Branch_4_0 date=200610162339)/Tomcat-5.5
Location: http://localhost:8080/soa/systinet/platform/restBasic/repository/c/d
Content-Type: application/xml;charset=utf-8
Transfer-Encoding: chunked
Date: Thu, 26 Apr 2007 11:35:30 GMT
ab0
<?xml version="1.0" encoding="UTF-8"?>
<rest:resource xlink:href="http://localhost:8080/soa/systinet/platform/restBasic/repository/c/d"
    xml:base="http://localhost:8080/soa/systinet/platform/restBasic/repository/" type="document" name="d"
    requestURI="http://localhost:8080/soa/systinet/platform/restBasic/repository/c/?create=&resource=d"
   readURI="http://localhost:8080/soa/systinet/platform/restBasic/repository/c/d?meta&desc&data"
    revisionURI="http://localhost:8080/soa/systinet/platform/restBasic/repository/c/d?revision=1"
    updateURI="http://localhost:8080/soa/systinet/platform/restBasic/repository/c/d?update"
updateRevisionURI="http://localhost:8080/soa/systinet/platform/restBasic/repository/c/d?update&revision=1"
    deleteURI="http://localhost:8080/soa/systinet/platform/restBasic/repository/c/d?delete"
deleteRevisionURI="http://localhost:8080/soa/systinet/platform/restBasic/repository/c/d?delete&revision=1"
    undeleteURI="http://localhost:8080/soa/systinet/platform/restBasic/repository/c/d?undelete"
    purgeURI="http://localhost:8080/soa/systinet/platform/restBasic/repository/c/d?purge"
  purgeRevisionURI="http://localhost:8080/soa/systinet/platform/restBasic/repository/c/d?purge&revision=1"
    viewURI="http://localhost:8080/soa/systinet/platform/restBasic/repository/c/d?view"
  viewRevisionURI="http://localhost:8080/soa/systinet/platform/restBasic/repository/c/d?view&revision=1"
    aclURI="http://localhost:8080/soa/systinet/platform/restBasic/repository/c/d?acl" revision="1" 
    xmlns:xsi="http://www.w3.org/2001/XMLSchema-instance" 
xmlns:a="http://systinet.com/2005/05/soa/model/artifact" 
    xmlns:r="http://systinet.com/2005/05/repository" xmlns:xsd="http://www.w3.org/2001/XMLSchema" 
    xmlns:pt="http://systinet.com/2005/05/soa/model/property/type" 
    xmlns:rest="http://systinet.com/2005/05/soa/resource" 
xmlns:p="http://systinet.com/2005/05/soa/model/property" 
   xmlns:xlink="http://www.w3.org/1999/xlink" xmlns:g="http://systinet.com/2005/05/soa/model/propertyGroup">
  <rest:metadata>
```

```
<rest:path>c/d</rest:path>
 <rest:collection>c/</rest:collection>
```

```
 <rest:binary>0</rest:binary>
  <rest:contentType>text/xml; charset=utf-8</rest:contentType>
  <rest:type>document</rest:type>
  <rest:deleted>0</rest:deleted>
  <rest:owner>demouser</rest:owner>
  <rest:revision>
   <rest:number>1</rest:number>
   <rest:timestamp>2007-04-26T11:35:29.812Z</rest:timestamp>
   <rest:creator>demouser</rest:creator>
   <rest:label xsi:nil="true"/>
   <rest:last>1</rest:last>
  </rest:revision>
  <rest:relationships/>
 <rest:cached>0</rest:cached>
  <rest:checksum>0</rest:checksum>
 </rest:metadata>
</rest:resource>
\Omega
```
## **GFT**

The REST GET differs significantly from other operations, as shown in [Table 5, "Summary of REST](#page-49-0) [Operations".](#page-49-0) In particular, there is no need to specify the operation with a query parameter, because it is one of two operations that maps to HTTP GET.

The response contains a representation of the resource depending on the request. Parameters can specify which representation is required. The default is Raw. For details, see [Resource Representations on page 44.](#page-43-0)

For details of REST GET operations that execute the resource they operate on and return the execution result as a REST representation, see [Executable Objects on page 69.](#page-68-0)

### **Example 13. Get collection /c/**

<span id="page-54-0"></span>GET http://localhost:8080/soa/systinet/platform/restBasic/repository/c/

The content of a response to a similar request is shown in [Example 8 on page 46](#page-45-0).

#### **Example 14. Get the XML serialization of a document**

http://localhost:8080/soa/systinet/platform/restBasic/repository/c/d?meta&data&acl

#### **Example 15. Response to [Example 14 on page 55](#page-54-0)**

```
<?xml version="1.0" encoding="UTF-8"?>
<rest:resource xlink:href="http://localhost:8080/soa/systinet/platform/restBasic/repository/c/d" 
   xml:base="http://localhost:8080/soa/systinet/platform/restBasic/repository/" 
   type="document" 
   name="d" 
   requestURI="http://localhost:8080/soa/systinet/platform/restBasic/repository/c/d?acl=&data=&meta="
```

```
readURI="http://localhost:8080/soa/systinet/platform/restBasic/repository/c/d?meta&desc&data"
 revisionURI="http://localhost:8080/soa/systinet/platform/restBasic/repository/c/d?revision=1" 
 updateURI="http://localhost:8080/soa/systinet/platform/restBasic/repository/c/d?update"
```
updateRevisionURI="http://localhost:8080/soa/systinet/platform/restBasic/repository/c/d?update&revision=1"

deleteURI="http://localhost:8080/soa/systinet/platform/restBasic/repository/c/d?delete"

deleteRevisionURI="http://localhost:8080/soa/systinet/platform/restBasic/repository/c/d?delete&revision=1"

```
 undeleteURI="http://localhost:8080/soa/systinet/platform/restBasic/repository/c/d?undelete" 
 purgeURI="http://localhost:8080/soa/systinet/platform/restBasic/repository/c/d?purge" 
purgeRevisionURI="http://localhost:8080/soa/systinet/platform/restBasic/repository/c/d?purge&revision=1"
 viewURI="http://localhost:8080/soa/systinet/platform/restBasic/repository/c/d?view" 
viewRevisionURI="http://localhost:8080/soa/systinet/platform/restBasic/repository/c/d?view&revision=1"
 aclURI="http://localhost:8080/soa/systinet/platform/restBasic/repository/c/d?acl" 
 revision="1" 
 xmlns:xsi="http://www.w3.org/2001/XMLSchema-instance" 
 xmlns:a="http://systinet.com/2005/05/soa/model/artifact" 
 xmlns:r="http://systinet.com/2005/05/repository" 
 xmlns:xsd="http://www.w3.org/2001/XMLSchema" 
 xmlns:pt="http://systinet.com/2005/05/soa/model/property/type" 
 xmlns:rest="http://systinet.com/2005/05/soa/resource" 
 xmlns:p="http://systinet.com/2005/05/soa/model/property" 
 xmlns:xlink="http://www.w3.org/1999/xlink" 
 xmlns:g="http://systinet.com/2005/05/soa/model/propertyGroup">
 <rest:metadata>
 <rest:path>c/d</rest:path>
   <rest:collection>c/</rest:collection>
  <rest:binary>0</rest:binary>
   <rest:contentType>text/xml; charset=utf-8</rest:contentType>
   <rest:type>document</rest:type>
   <rest:deleted>0</rest:deleted>
```

```
 <rest:owner>demouser</rest:owner>
```

```
 <rest:revision>
      <rest:number>1</rest:number>
      <rest:timestamp>2007-04-26T11:35:29.812Z</rest:timestamp>
     <rest: creator>demouser</rest: creator>
      <rest:label xsi:nil="true"/>
      <rest:last>1</rest:last>
    </rest:revision>
    <rest:relationships/>
   <rest:cached>0</rest:cached>
    <rest:checksum>0</rest:checksum>
  </rest:metadata>
  <rest:acl>
    <rest:owner>demouser</rest:owner>
    <rest:ace>
      <rest:principal type="group">system#everyone</rest:principal>
     <rest:permission>read</rest:permission>
    </rest:ace>
     <rest:effectivePermissions>
      <rest:permission>read</rest:permission>
      <rest:permission>write</rest:permission>
    </rest:effectivePermissions>
  </rest:acl>
  <rest:data representation="xmldata">
    <rest:xmlData contentType="text/xml; charset=utf-8" 
                   xml:base="http://localhost:8080/soa/systinet/platform/restBasic/repository/c/d">
     \langle a \rangle </rest:xmlData>
  </rest:data>
</rest:resource>
```
### Search in collection

The collection search functionality enables you to choose which documents are included in a collection listing. The listing contains only documents whose descriptor satisfies the conditions expressed in the request.

The search does not work for documents without a descriptor. A condition containing a property which is not in the descriptor's schema is never satisfied.

The condition consists of a name of a property, prefixed with  $cs$ . The value is a string. If the value is prefixed with an asterisk (\*), it is interpreted as case insensitive substring match. Otherwise, it is case sensitive. For properties with multiple value, one matching value is enough to satisfy the condition.

The query can contain more conditions. More conditions for one property form a set of alternatives (logical OR). Finally all remaining conditions and alternatives are joined with an AND logical operation.

It is possible to set the order of the documents using parameters, starting with the name of the property prefixed with co\_. For example co\_name=1,asc or equivalently co\_name=asc. The number is precedence of the ordering. The property cannot be of some type with (potentially) multiple values.

### **Example 16. All WSDLS containing substring hello in its name**

GET http://localhost:8080/soa/systinet/platform/rest/repository/wsdls/?cs\_name=\*hello

### **Example 17. All person artifacts ordered by name**

GET http://localhost:8080/soa/systinet/platform/rest/repository/ contactArtifacts/?data&cs\_artifactType=urn:com:systinet:soa:model:artifacts:content:contact:person&co\_name=asc

Search options can be combined with meta, desc, and rss.

### **FXIST**

The EXIST operation is used to check the existence of a resource.

<span id="page-57-0"></span>It is bound to HTTP GET or HEAD. The response does not contain an HTTP body, it contains only HTTP headers. The most important part of the response is the HTTP status code: 200 – resource exists, or 404 – resource does not exist.

### **Example 18. Check the existence of resource /c/a**

GET http://localhost:8080/soa/systinet/platform/restBasic/repository/c/a?exist

#### **Example 19. Response to [Example 18 on page 58](#page-57-0)**

HTTP/1.1 200 OK Server: Apache-Coyote/1.1 X-Powered-By: Servlet 2.4; JBoss-4.0.5.GA (build: CVSTag=Branch\_4\_0 date=200610162339)/Tomcat-5.5 Pragma: no-cache Cache-Control: no-cache Content-Length: 0 Date: Thu, 26 Apr 2007 12:17:22 GMT

#### <span id="page-58-0"></span>**Example 20. Check the existence of resource /c/a**

HEAD http://localhost:8080/soa/systinet/platform/restBasic/repository/c/a

### **Example 21. Response to [Example 20 on page 59](#page-58-0)**

```
HTTP/1.1 200 OK
Server: Apache-Coyote/1.1
X-Powered-By: Servlet 2.4; JBoss-4.0.5.GA (build: CVSTag=Branch_4_0 date=200610162339)/Tomcat-5.5
Pragma: no-cache
Cache-Control: no-cache
Content-Length: 0
Date: Thu, 26 Apr 2007 12:17:22 GMT
```
### UPDATE

A similar operation to CREATE, this creates a new revision of the resource.

As with CREATE, it is not possible to specify the content of a collection.

### **Example 22. Update a document**

POST http://localhost:8080/soa/systinet/platform/restBasic/repository/c/?resource=d&update

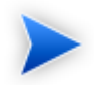

You cannot enter the URL into a browser, as this will result in a GET request.

## DELETE

<span id="page-59-0"></span>A successful DELETE results in a response containing resource metadata, which shows that it has been deleted.

# **Example 23. Delete a document and return the XML serialization**

POST http://localhost:8080/soa/systinet/platform/restBasic/repository/c/d?delete

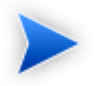

You cannot enter the URL into a browser, as this will result in a GET request.

#### **Example 24. Response to [Example 23 on page 60](#page-59-0)**

```
<?xml version="1.0" encoding="UTF-8"?>
<rest:resource xlink:href="http://localhost:8080/soa/systinet/platform/restBasic/repository/c/d" 
    xml:base="http://localhost:8080/soa/systinet/platform/restBasic/repository/" 
 type="document" 
 name="d" 
 requestURI="http://localhost:8080/soa/systinet/platform/restBasic/repository/c/d?delete=" 
readURI="http://localhost:8080/soa/systinet/platform/restBasic/repository/c/d?meta&desc&data"
 revisionURI="http://localhost:8080/soa/systinet/platform/restBasic/repository/c/d?revision=1" 
 updateURI="http://localhost:8080/soa/systinet/platform/restBasic/repository/c/d?update" 
 updateRevisionURI="http://localhost:8080/soa/systinet/platform/restBasic/repository/c/d?update&revision=1"
 deleteURI="http://localhost:8080/soa/systinet/platform/restBasic/repository/c/d?delete" 
deleteRevisionURI="http://localhost:8080/soa/systinet/platform/restBasic/repository/c/d?delete&revision=1"
 undeleteURI="http://localhost:8080/soa/systinet/platform/restBasic/repository/c/d?undelete" 
 purgeURI="http://localhost:8080/soa/systinet/platform/restBasic/repository/c/d?purge" 
purgeRevisionURI="http://localhost:8080/soa/systinet/platform/restBasic/repository/c/d?purge&revision=1"
 viewURI="http://localhost:8080/soa/systinet/platform/restBasic/repository/c/d?view" 
viewRevisionURI="http://localhost:8080/soa/systinet/platform/restBasic/repository/c/d?view&revision=1"
 aclURI="http://localhost:8080/soa/systinet/platform/restBasic/repository/c/d?acl" 
 revision="1" 
 xmlns:xsi="http://www.w3.org/2001/XMLSchema-instance" 
 xmlns:a="http://systinet.com/2005/05/soa/model/artifact" 
 xmlns:r="http://systinet.com/2005/05/repository" 
 xmlns:xsd="http://www.w3.org/2001/XMLSchema" 
 xmlns:pt="http://systinet.com/2005/05/soa/model/property/type" 
 xmlns:rest="http://systinet.com/2005/05/soa/resource" 
 xmlns:p="http://systinet.com/2005/05/soa/model/property" 
 xmlns:xlink="http://www.w3.org/1999/xlink" 
 xmlns:g="http://systinet.com/2005/05/soa/model/propertyGroup">
  <rest:metadata>
   <rest:path>c/d</rest:path>
    <rest:collection>c/</rest:collection>
    <rest:binary>0</rest:binary>
    <rest:contentType>text/xml; charset=utf-8</rest:contentType>
     <rest:type>document</rest:type>
     <rest:deleted>1</rest:deleted>
     <rest:owner>demouser</rest:owner>
     <rest:revision>
      <rest:number>1</rest:number>
```

```
 <rest:timestamp>2007-04-26T12:41:19.906Z</rest:timestamp>
```

```
 <rest:creator>demouser</rest:creator>
       <rest:label xsi:nil="true"/>
     <rest:last>1</rest:last>
     </rest:revision>
     <rest:relationships/>
     <rest:cached>0</rest:cached>
    <rest:checksum>0</rest:checksum>
  </rest:metadata>
</rest:resource>
```
## UNDELETE

<span id="page-61-0"></span>A successful UNDELETE results in a response containing resource metadata, which shows that it has been undeleted.

## **Example 25. Undelete a document and return the XML serialization**

POST http://localhost:8080/soa/systinet/platform/restBasic/repository/c/d?undelete

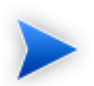

You cannot enter the URL into a browser, as this will result in a GET request.

#### **Example 26. Response to [Example 25 on page 62](#page-61-0)**

```
<?xml version="1.0" encoding="UTF-8"?>
<rest:resource xlink:href="http://localhost:8080/soa/systinet/platform/restBasic/repository/c/d" 
    xml:base="http://localhost:8080/soa/systinet/platform/restBasic/repository/" 
 type="document" 
 name="d" 
 requestURI="http://localhost:8080/soa/systinet/platform/restBasic/repository/c/d?undelete=" 
readURI="http://localhost:8080/soa/systinet/platform/restBasic/repository/c/d?meta&desc&data"
 revisionURI="http://localhost:8080/soa/systinet/platform/restBasic/repository/c/d?revision=1" 
 updateURI="http://localhost:8080/soa/systinet/platform/restBasic/repository/c/d?update" 
 updateRevisionURI="http://localhost:8080/soa/systinet/platform/restBasic/repository/c/d?update&revision=1"
 deleteURI="http://localhost:8080/soa/systinet/platform/restBasic/repository/c/d?delete" 
deleteRevisionURI="http://localhost:8080/soa/systinet/platform/restBasic/repository/c/d?delete&revision=1"
 undeleteURI="http://localhost:8080/soa/systinet/platform/restBasic/repository/c/d?undelete" 
 purgeURI="http://localhost:8080/soa/systinet/platform/restBasic/repository/c/d?purge" 
purgeRevisionURI="http://localhost:8080/soa/systinet/platform/restBasic/repository/c/d?purge&revision=1"
 viewURI="http://localhost:8080/soa/systinet/platform/restBasic/repository/c/d?view" 
viewRevisionURI="http://localhost:8080/soa/systinet/platform/restBasic/repository/c/d?view&revision=1"
 aclURI="http://localhost:8080/soa/systinet/platform/restBasic/repository/c/d?acl" 
 revision="1" 
 xmlns:xsi="http://www.w3.org/2001/XMLSchema-instance" 
 xmlns:a="http://systinet.com/2005/05/soa/model/artifact" 
 xmlns:r="http://systinet.com/2005/05/repository" 
 xmlns:xsd="http://www.w3.org/2001/XMLSchema" 
 xmlns:pt="http://systinet.com/2005/05/soa/model/property/type" 
 xmlns:rest="http://systinet.com/2005/05/soa/resource" 
 xmlns:p="http://systinet.com/2005/05/soa/model/property" 
 xmlns:xlink="http://www.w3.org/1999/xlink" 
 xmlns:g="http://systinet.com/2005/05/soa/model/propertyGroup">
  <rest:metadata>
   <rest:path>c/d</rest:path>
    <rest:collection>c/</rest:collection>
    <rest:binary>0</rest:binary>
    <rest:contentType>text/xml; charset=utf-8</rest:contentType>
     <rest:type>document</rest:type>
     <rest:deleted>0</rest:deleted>
     <rest:owner>demouser</rest:owner>
     <rest:revision>
      <rest:number>1</rest:number>
```

```
 <rest:timestamp>2007-04-26T12:41:19.906Z</rest:timestamp>
```

```
 <rest:creator>demouser</rest:creator>
       <rest:label xsi:nil="true"/>
       <rest:last>1</rest:last>
     </rest:revision>
     <rest:relationships/>
     <rest:cached>0</rest:cached>
    <rest:checksum>0</rest:checksum>
   </rest:metadata>
</rest:resource>
```
## PURGE

<span id="page-63-0"></span>A successful PURGE results in a response containing resource metadata, which shows that it has been purged:

### **Example 27. Delete a document and return the XML serialization**

POST http://localhost:8080/soa/systinet/platform/restBasic/repository/c/d?purge

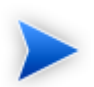

You cannot enter the URL into a browser, as this will result in a GET request.

#### **Example 28. Response to [Example 27 on page 64](#page-63-0)**

```
<?xml version="1.0" encoding="UTF-8"?>
<rest:resource xlink:href="http://localhost:8080/soa/systinet/platform/restBasic/repository/c/d" 
    xml:base="http://localhost:8080/soa/systinet/platform/restBasic/repository/" 
 type="document" 
 name="d" 
 requestURI="http://localhost:8080/soa/systinet/platform/restBasic/repository/c/d?purge=" 
readURI="http://localhost:8080/soa/systinet/platform/restBasic/repository/c/d?meta&desc&data"
 revisionURI="http://localhost:8080/soa/systinet/platform/restBasic/repository/c/d?revision=1" 
 updateURI="http://localhost:8080/soa/systinet/platform/restBasic/repository/c/d?update" 
 updateRevisionURI="http://localhost:8080/soa/systinet/platform/restBasic/repository/c/d?update&revision=1"
 deleteURI="http://localhost:8080/soa/systinet/platform/restBasic/repository/c/d?delete" 
deleteRevisionURI="http://localhost:8080/soa/systinet/platform/restBasic/repository/c/d?delete&revision=1"
 undeleteURI="http://localhost:8080/soa/systinet/platform/restBasic/repository/c/d?undelete" 
 purgeURI="http://localhost:8080/soa/systinet/platform/restBasic/repository/c/d?purge" 
purgeRevisionURI="http://localhost:8080/soa/systinet/platform/restBasic/repository/c/d?purge&revision=1"
 viewURI="http://localhost:8080/soa/systinet/platform/restBasic/repository/c/d?view" 
viewRevisionURI="http://localhost:8080/soa/systinet/platform/restBasic/repository/c/d?view&revision=1"
 aclURI="http://localhost:8080/soa/systinet/platform/restBasic/repository/c/d?acl" 
 revision="1" 
 xmlns:xsi="http://www.w3.org/2001/XMLSchema-instance" 
 xmlns:a="http://systinet.com/2005/05/soa/model/artifact" 
 xmlns:r="http://systinet.com/2005/05/repository" 
 xmlns:xsd="http://www.w3.org/2001/XMLSchema" 
 xmlns:pt="http://systinet.com/2005/05/soa/model/property/type" 
 xmlns:rest="http://systinet.com/2005/05/soa/resource" 
 xmlns:p="http://systinet.com/2005/05/soa/model/property" 
 xmlns:xlink="http://www.w3.org/1999/xlink" 
 xmlns:g="http://systinet.com/2005/05/soa/model/propertyGroup">
  <rest:metadata>
   <rest:path>c/d</rest:path>
    <rest:collection>c/</rest:collection>
     <rest:binary>0</rest:binary>
    <rest:contentType>text/xml; charset=utf-8</rest:contentType>
     <rest:type>document</rest:type>
     <rest:deleted>1</rest:deleted>
     <rest:owner>demouser</rest:owner>
     <rest:revision>
      <rest:number>1</rest:number>
```

```
 <rest:timestamp>2007-04-26T12:41:19.906Z</rest:timestamp>
```

```
<rest: creator>demouser</rest: creator>
      <rest:label xsi:nil="true"/>
      <rest:last>1</rest:last>
    </rest:revision>
    <rest:relationships/>
    <rest:cached>0</rest:cached>
    <rest:checksum>0</rest:checksum>
  </rest:metadata>
</rest:resource>
```
# <span id="page-65-0"></span>REST Exceptions

Exceptions that result from a REST operation are represented in the HTTP response in XML.

#### **Example 29. Error Response**

```
<?xml version="1.0" encoding="UTF-8"?>
<rest:exception xml:base="http://localhost:8080/soa/systinet/platform/restBasic/repository/" 
    xmlns:xsi="http://www.w3.org/2001/XMLSchema-instance" 
    xmlns:a="http://systinet.com/2005/05/soa/model/artifact" 
   xmlns:r="http://systinet.com/2005/05/repository" 
    xmlns:xsd="http://www.w3.org/2001/XMLSchema" 
    xmlns:pt="http://systinet.com/2005/05/soa/model/property/type" 
    xmlns:rest="http://systinet.com/2005/05/soa/resource" 
   xmlns:p="http://systinet.com/2005/05/soa/model/property" 
    xmlns:xlink="http://www.w3.org/1999/xlink" 
   xmlns:g="http://systinet.com/2005/05/soa/model/propertyGroup">
   <rest:code>r:document-not-found</rest:code>
   <rest:message>{http://systinet.com/2005/05/repository}document-not-found: 
      REST request processing failed. Method: GET, URL: 
http://localhost:8080/soa/systinet/platform/restBasic/repository/absent.xml
  </rest:message>
   <rest:stackTrace>com.systinet.platform.RepositoryException: 
{http://systinet.com/2005/05/repository}document-not-found: 
 REST request processing failed. Method: GET, URL: 
http://localhost:8080/soa/systinet/platform/restBasic/repository/absent.xml
 at com.systinet.platform.rest.service.RestService.process(RestService.java:236)
  at com.systinet.platform.servlet.processing.RawServiceClassWrappingServlet.
   genericDo(RawServiceClassWrappingServlet.java:139)
  at com.systinet.platform.servlet.processing.RawServiceClassWrappingServlet.
   doGet(RawServiceClassWrappingServlet.java:126)
  at javax.servlet.http.HttpServlet.service(HttpServlet.java:697)
  at javax.servlet.http.HttpServlet.service(HttpServlet.java:810)
  at org.apache.catalina.core.ApplicationFilterChain.internalDoFilter(ApplicationFilterChain.java:252)
  at org.apache.catalina.core.ApplicationFilterChain.doFilter(ApplicationFilterChain.java:173)
  at com.systinet.platform.servlet.processing.security.HttpBasicFilter.doFilter(HttpBasicFilter.java:116)
  at 
com.systinet.platform.servlet.processing.security.AbstractSecurityFilter.doFilter(AbstractSecurityFilter.java:72)
  at org.apache.catalina.core.ApplicationFilterChain.internalDoFilter(ApplicationFilterChain.java:202)
  at org.apache.catalina.core.ApplicationFilterChain.doFilter(ApplicationFilterChain.java:173)
  at com.systinet.platform.servlet.processing.security.SiteminderFilter.doFilter(SiteminderFilter.java:95)
```
#### at

com.systinet.platform.servlet.processing.security.AbstractSecurityFilter.doFilter(AbstractSecurityFilter.java:72)

 at org.apache.catalina.core.ApplicationFilterChain.internalDoFilter(ApplicationFilterChain.java:202) at org.apache.catalina.core.ApplicationFilterChain.doFilter(ApplicationFilterChain.java:173)

at com.systinet.platform.servlet.processing.security.InitSecurityFilter.doFilter(InitSecurityFilter.java:30)

```
 at org.apache.catalina.core.ApplicationFilterChain.internalDoFilter(ApplicationFilterChain.java:202)
  at org.apache.catalina.core.ApplicationFilterChain.doFilter(ApplicationFilterChain.java:173)
  at org.jboss.web.tomcat.filters.ReplyHeaderFilter.doFilter(ReplyHeaderFilter.java:96)
  at org.apache.catalina.core.ApplicationFilterChain.internalDoFilter(ApplicationFilterChain.java:202)
  at org.apache.catalina.core.ApplicationFilterChain.doFilter(ApplicationFilterChain.java:173)
  at org.apache.catalina.core.StandardWrapperValve.invoke(StandardWrapperValve.java:213)
  at org.apache.catalina.core.StandardContextValve.invoke(StandardContextValve.java:178)
  at org.jboss.web.tomcat.security.SecurityAssociationValve.invoke(SecurityAssociationValve.java:175)
  at org.jboss.web.tomcat.security.JaccContextValve.invoke(JaccContextValve.java:74)
  at org.apache.catalina.core.StandardHostValve.invoke(StandardHostValve.java:126)
  at org.apache.catalina.valves.ErrorReportValve.invoke(ErrorReportValve.java:105)
  at org.jboss.web.tomcat.tc5.jca.CachedConnectionValve.invoke(CachedConnectionValve.java:156)
  at org.apache.catalina.core.StandardEngineValve.invoke(StandardEngineValve.java:107)
  at org.apache.catalina.connector.CoyoteAdapter.service(CoyoteAdapter.java:148)
  at org.apache.coyote.http11.Http11Processor.process(Http11Processor.java:869)
  at 
org.apache.coyote.http11.Http11BaseProtocol$Http11ConnectionHandler.processConnection(Http11BaseProtocol.java:664)
  at org.apache.tomcat.util.net.PoolTcpEndpoint.processSocket(PoolTcpEndpoint.java:527)
  at org.apache.tomcat.util.net.MasterSlaveWorkerThread.run(MasterSlaveWorkerThread.java:112)
  at java.lang.Thread.run(Thread.java:595)
  Caused by: com.systinet.platform.RepositoryException: 
{http://systinet.com/2005/05/repository}document-not-found: 
  The document absent.xml was not found.
  at com.systinet.platform.rdbms.runtime.impl.Resource.invokeGetResourceInternal(Resource.java:1383)
  at com.systinet.platform.rdbms.runtime.impl.Resource.getResourceInternal(Resource.java:1327)
  at com.systinet.platform.rdbms.runtime.impl.Resource.getResourceByPath(Resource.java:323)
  at com.systinet.platform.rdbms.runtime.xmldbadapter.DbSessionImpl.doGetResource(DbSessionImpl.java:109)
  at com.systinet.platform.xmldb.DbSession.getResource(DbSession.java:271)
  at com.systinet.platform.impl.SessionImpl.getDocument(SessionImpl.java:426)
  at com.systinet.platform.rest.service.RestHelper.getDocumentResource(RestHelper.java:620)
  at com.systinet.platform.rest.service.RestGETProcessing.processGetRaw(RestGETProcessing.java:751)
  at 
com.systinet.platform.rest.service.RestGETProcessing.getProcessSetHttpOkNoCache(RestGETProcessing.java:206)
  at com.systinet.platform.rest.service.RestGETProcessing.processGetPreparsed(RestGETProcessing.java:147)
  at com.systinet.platform.rest.service.RestGETProcessing.processGet(RestGETProcessing.java:117)
 at com.systinet.platform.rest.service.RestService.executeOperation(RestService.java:279)
 at com.systinet.platform.rest.service.RestService.process(RestService.java:226)
```
... 34 more

```
 </rest:stackTrace>
```

```
</rest:exception>
```
The Content-type of the response is text/xml. The interpretation of HTTP response codes for different operations is summarized in the following table.

| Code                | <b>CREATE</b> | <b>GET</b> | <b>UPDATE</b> | <b>DELETE</b> | <b>Meaning</b>                                                                                                    |
|---------------------|---------------|------------|---------------|---------------|----------------------------------------------------------------------------------------------------|
| 400 Bad<br>Request  | yes           | yes        | yes           | yes           | Bad request if:<br>the request REST operation is invalid<br>serialization is erroneous<br>۰<br>mime type is not supported<br>۰<br>resource is not supported<br>٠    |
| 401<br>Unauthorized | yes           | yes        | yes           | yes           | Authentication failure. Credentails are required<br>or were invalid. Serialization of the exception is<br>not provided because the Java object is not<br>available. |
| 403<br>Forbidden    | yes           | yes        | yes           | yes           | The current user does not have the right to<br>perform the requested action.                                                                                        |
| 404 Not<br>Found    | yes           | yes        | yes           | yes           | The resource does not exist $-$ the containing<br>collection in the case of CREATE.                                                                                 |
| 409<br>Conflict     | yes           | no         | yes           | yes           | Conflict, if the resource already exists for create<br>or concurrent modification for update and delete.                                                            |

**Table 6. Possible HTTP Response Codes**

# <span id="page-68-0"></span>Executable Objects

In SOA Systinet there are two kinds of objects that can be executed: functional resources and some artifacts, for example, task artifacts. What these objects have in common is that they are basically a description of a function which builds its result based on (some part of) data stored on the repository.

### Functional Resources

A functional resource is a piece of code that can handle a request and somehow provide a response. In SOA Systinet, they are accessible though the REST interface with URIs that contain service namespace. For details, see [Table 1, "Components of a REST Interface HTTP URL".](#page-38-0)

For example:

http://localhost:8080/soa/systinet/platform/rest/service/system/product-information

It is possible to map more resources to the same collection (e.g. system/). However, it is not possible to map one functional resource under another one. For example it would be illegal to add a resource mapped to system/product-information/jvm-information; the space already belongs to the product information functional resource.

A functional resource (or its programmer) can choose which HTTP operations to support, and is reponsible for handling the request parameters.

The functional resource are meant to replace XQueries which, in the previous versions, serve the same purpose.

For example the WSIL functionality is now implemented by the functional resource available at:

http://localhost:8080/soa/systinet/platform/rest/service/system/wsil

However, in the previous version the XQuery providing the WSIL document was located elsewhere. This problem is addressed by the introduction of aliases: documents with a special content type that are located in the repository namespace. An execute request for the alias is forwarded to the associated functional resource.

For example, the following request returns the same document as the previous one:

GET http://localhost:8080/soa/systinet/platform/rest/repository/queries/wsil.xqy?execute

### Executable Artifacts

Several kinds of repository documents can be executed: task artifacts, saved search artifacts, and aliases. A document is executed by a request containing an execute parameter.

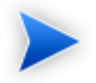

The parameter execute is also used in conjunction with the fulltext parameter, to run a full text search through a given collection (and its subcollections).

The result of an execution of a task artifact is the resulting report document.

The representation of the result can be modified by request parameters data or rss.

The last kind executable documents are aliases. They are, technically speaking, not artifacts but they appear in a collection for artifacts. The data they contain is a reference to associated functional resource:

```
<?xml version="1.0" encoding="UTF-8"?>
<rest:resource xlink:href="http://localhost:8080/soa/systinet/platform/rest/repository/queries/wsil.xqy"
     xml:base="http://localhost:8080/soa/systinet/platform/rest/repository/" 
  type="document" 
  name="wsil.xqy" 
  ...
 \ddot{\phantom{1}} <rest:metadata>
     <rest:path>queries/wsil.xqy</rest:path>
     <rest:collection>queries/</rest:collection>
     <rest:binary>0</rest:binary>
     <rest:contentType>x-application/alias</rest:contentType>
     <rest:type>document</rest:type>
     <rest:deleted>0</rest:deleted>
     <rest:owner>systinet:admin</rest:owner>
     <rest:revision>
       <rest:number>1</rest:number>
       <rest:timestamp>2007-04-26T09:42:31.578Z</rest:timestamp>
      <rest:creator>systinet:admin</rest:creator>
       <rest:label xsi:nil="true"/>
       <rest:last>1</rest:last>
     </rest:revision>
     <rest:relationships/>
     <rest:cached>0</rest:cached>
     <rest:checksum>0</rest:checksum>
     <rest:extensions>
       <r:alias xmlns:r="http://systinet.com/2005/05/repository">/system/wsil</r:alias>
     </rest:extensions>
   </rest:metadata>
   <rest:descriptor/>
  <rest:data representation="xmldata">
     <rest:xmlData contentType="x-application/alias"
                  xml:base="http://localhost:8080/soa/systinet/platform/rest/repository/queries/wsil.xqy"/>
```
 </rest:data> </rest:resource>

# Proprietary REST Client

The Java REST HTTP client hides the technical details of the REST protocol.

It is composed of the following base packages and classes:

• org.systinet.platform.rest

A package containing the foundation of the client that is used through its implementation, mainly:

• org.systinet.platform.rest.Client

REST Client implementation.

• org.systinet.platform.rest.Source

Hides REST request data format complexity.

• org.systinet.platform.rest.ClientException

Client exception thrown by the client.

• org.systinet.platform.rest.RestHelper

Constants and helper methods.

• org.systinet.platform.rest.schema.model.xsd

A package containing object representation classes of a REST resource.

• org.systinet.platform.rest.schema.model.xsd.Resource

The root class of the REST resource serialization.

For more details, see the Javadoc located in SOA\_HOME/doc/api.
## Basic Principles

This section will show you how to interact with SOA Systinet using the REST HTTP client.

For a REST GET, use the following steps:

1 GET credentials.

It is possible to omit this step and access the server without any credentials - using anonymous access. However, only publicly visible documents can be accessed in this way.

The other option is to use HTTP Basic authentication:

```
Credentials credentials = SecurityHelper.createCredentials("demouser", "changeit", 
SecurityHelper.HttpBasic);
```
2 Construct the resource URL. For HTTP Basic authentication the base URL is:

```
public static String RESTBaseHttpBasicUrl = 
"http://localhost:8080/soa/systinet/platform/restBasic/repository/";
```
For single sign-on, it resembles the following URL:

```
public static String RESTBaseAnonymousUrl = 
"http://localhost:8080/soa/systinet/platform/rest/repository/";
```
A resource URL is composed of a server base URL, collection name, and the resource name:

String resourceUrl = RESTBaseHttpBasicUrl + "businessServiceArtifacts/test";

3 GET resource by invoking the GET method on the REST client. In this example, we GET the REST resource representation with sections data, meta, descriptor, and ACL:

Resource resource = Client.get(resourceUrl, AccessMode.DATA\_META\_DESC\_ACL, credentials);

4 Output the result:

System.out.println(resource.getMetadata().getPath());

#### The complete code fragment (HTTP Basic) is shown below:

```
// Copyright 2001-2007 Systinet Corp. All rights reserved.
// Use is subject to license terms.
package example;
import org.idoox.security.Credentials;
import org.idoox.wasp.SecurityHelper;
import org.systinet.platform.rest.AccessMode;
import org.systinet.platform.rest.Client;
import org.systinet.platform.rest.Source;
import org.systinet.platform.rest.schema.model.xsd.Resource;
public class RESTExample {
 public static String RESTBaseHttpBasicUrl =
   "http://localhost:8080/soa/systinet/platform/restBasic/repository/";
  public static void main(String[] args) throws Exception {
   Credentials credentials =
   SecurityHelper.createCredentials("demouser", "changeit", SecurityHelper.HttpBasic);
   String resourceUrl = RESTBaseHttpBasicUrl + "businessServiceArtifacts/test";
  Resource resource = Client.get(resourceUrl, AccessMode.DATA_META_DESC_ACL, credentials);
   System.out.println(resource.getMetadata().getPath());
  }
}
```
To REST CREATE, follow these steps:

- 1 GET credentials in the same way as described in the inquiry case.
- 2 CREATE resource parts (in this example we provide data only):

Source data = new Source("example text content");

3 Use a secure endpoint to publish the artifact:

Resource resource = Client.createDocument(rootCollectionUrl, "test", data, credentials);

#### The complete code fragment (HTTP Basic) is shown below:

```
// Copyright 2001-2007 Systinet Corp. All rights reserved.
// Use is subject to license terms.
package example;
import org.idoox.security.Credentials;
import org.idoox.wasp.SecurityHelper;
import org.systinet.platform.rest.AccessMode;
import org.systinet.platform.rest.Client;
import org.systinet.platform.rest.Source;
import org.systinet.platform.rest.schema.model.xsd.Resource;
public class RESTExample {
 public static String RESTBaseHttpBasicUrl =
   "http://localhost:8080/soa/systinet/platform/restBasic/repository/";
  public static void main(String[] args) throws Exception {
   Credentials credentials =
   SecurityHelper.createCredentials("demouser", "changeit", SecurityHelper.HttpBasic);
   String rootCollectionUrl = RESTBaseHttpBasicUrl;
   Source data = new Source("example text content");
   Resource resource = Client.createDocument(rootCollectionUrl, "test", data, credentials);
   System.out.println(resource.getMetadata().getPath());
 }
}
```
For more details, see the HP SOA Systinet Demo Guide and [Chapter 2, REST Interface](#page-12-0).

# REST Client Package

This section describes how to use the client distribution. This client allows you to access SOA Systinet through a REST HTTP interface.

The installation program creates the client distribution in the subdirectory, client, of the directory in which SOA Systinet is installed. In this section, the system property CLIENT\_HOME refers to this directory.

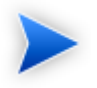

The CLIENT\_HOME directory contains all required files and can be copied to a location of your choice.

The CLIENT HOME contains three subdirectories:

- bin shell scripts for running the REST tools. Not necessary unless you want to use these tools.
- conf files with client's configuration.
- lib jar files that compose the client.

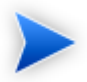

Directory conf/sdm/, including its content and file lib/platform\_sdm.jar, are not necessary for the REST client. They are used only in the SDM client.

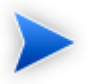

If you want to use an HTTPS connection to an SOA Systinet server, you must import the server's certificate into the truststore using the standard Java keytool command. The recommended location and name is CLIENT\_HOME/conf/client.truststore.

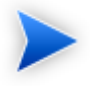

You do not have to place client files to directories that have specific names. For example, all client files can be copied to the flat directory.

#### Client Classpath

For each Java program using the REST client, the following JAR file must be added to the classpath:

SOA\_HOME/client/lib/pl-repository-old-dep-client.jar

This JAR references all other required JAR files in its MANIFEST.MF file.

#### Client Environment

To run your HP SOA Registry Foundation client code, you must set the following Java properties:

```
-Dwasp.location=CLIENT_HOME
-Dwasp.config.location=conf/clientconf.xml
```
-Djava.security.auth.login.config=CLIENT\_HOME/conf/jaas.config -Didoox.debug.level=1 -Didoox.debug.logger=log4j -Dorg.apache.commons.logging.Log=org.apache.commons.logging.impl.SimpleLog

#### If the client will use HTTPS transport, set this additional property:

-Djavax.net.ssl.trustStore=CLIENT\_HOME/conf/client.truststore

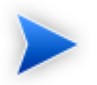

Replace CLIENT\_HOME with an appropriate directory name or variable.

# 3 Using DQL

The DQL query language provides a simple query model using the SOA Definition Model (SDM). It enables you to query all aspects of the model – artifacts, properties, relationships, governance, and compliance – using SQL-like queries, and it uses permissions set on artifacts from ACLs.

This chapter describes DQL in the following sections:

- Introduction to DOL on page 79
- [DQL Language on page 87](#page-86-0)
- <span id="page-78-0"></span>• DOL with 3rd Party Products on page 98

# Introduction to DQL

This section provides examples of DQL queries,which you can use to create your own queries. DQL is based on SQL, enabling you to apply your SQL knowledge to DQL.

In SOA Systinet, you can use DQL queries in the following use cases:

- To create custom data sets for reports in HP SOA Systinet Report Editor.
- To extract data sets for use in customized pages of the SOA Systinet user interface.

You can also use DQL in any SQL designer using the DQL JDBC driver.

For more details, see [DQL in SQL Designers on page 100.](#page-99-0)

The basic grammar for DQL when querying a single artifact type is as follows:

```
SELECT <properties>
  FROM <artifact or property group>
 WHERE <condition>
```
The basic grammar for DQL when querying artifacts joined by a relationship type is as follows:

```
SELECT <properties>
   FROM <artifact or property group>
    JOIN <artifact or property group>
    USING <relationship>
  WHERE <condition>
```
The localnames for artifacts, properties, and relationships to use in queries is described in the "Artifact Types" section of the *HP SOA Systinet Reference Guide*.

The following sections contain DQL examples, explaining aspects of the grammar and syntax of DQL:

- [Primitive Properties on page 80](#page-79-0)
- [Complex Properties on page 81](#page-80-0)
- [Artifact Inheritance on page 81](#page-80-1)
- [Category Properties on page 82](#page-81-0)
- [Fixing Multiple Properties on page 83](#page-82-0)
- [Relationships on page 84](#page-83-0)
- [Lifecycle Queries on page 85](#page-84-0)
- [Compliance Status Queries on page 86](#page-85-0)
- <span id="page-79-0"></span>• [Other Virtual Properties on page 86](#page-85-1)
- [Embedding SQL Queries on page 86](#page-85-2)

#### Primitive Properties

Primitive properties are single-valued properties that may occur multiple times for an artifact depending on the cardinality as defined in the SDM. You can use them in SELECT and/or WHERE clauses.

The following query returns the name and all emails from the latest revisions of all person artifacts (you can use modifiers to obtain other revisions, for details, see [Artifacts and Property Groups in DQL on page](#page-87-0) [88\)](#page-87-0):

```
select name, email
 from personArtifact
```
The following query returns the name, description, and version of the latest revisions of all business service artifacts whose version is at least 2.0.

```
select name, description, version
  from businessServiceArtifact
 where version >= 2.0
```
<span id="page-80-0"></span>Instances of primitive properties with multiple cardinality are all returned as comma separated values.

# Complex Properties

Complex properties are composed of one or more single or multiple-valued sub-properties (for example, address). It is only possible to query the sub-property components. Sub-properties are either separated by **.** or **\$**.

```
select address.addressLines.value, address$country
  from personArtifact
  where address$city = 'Prague'
```
<span id="page-80-1"></span>For a full reference of all complex properties in the default SDM, see "SOA Definition Model" in the *HP SOA Systinet Reference Guide*. Each artifact lists all its properties, with complex properties broken down into sub-properties.

# Artifact Inheritance

Artifacts in SOA Systinet form a hierarchy based on the SDM model. Artifacts lower in the hierarchy inherit properties from higher artifact packages. You can query artifact packages and return a result set from all the instances of artifact types lower in the hierarchy. Property groups function in a similar way, querying a property group returns results from all artifact types that inherit properties from the group.

The following query returns results from all implementation artifacts, SOAP Services, XML Services, and Web Applications.

```
select name, serviceName
  from implementationArtifact
```
Notice that in this query, serviceName is a specific property of SOAP Service artifacts. In the result set, name is returned for all implementation artifacts but serviceName is only displayed for SOAP service artifacts.

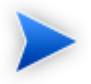

ArtifactBase is the extreme example of inheritance. All artifact types are below artifactBase in the SDM hierarchy, therefore, DQL makes it possible to query all properties of all artifacts using artifactBase.

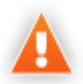

Artifacts may inherit the same property from an artifact package with different cardinalities. In these cases, querying the artifact package for these properties may fail. Examples that fail include **SELECT environment FROM artifactBase** and **SELECT accessPoint FROM artifactBase**.

# <span id="page-81-0"></span>Category Properties

Category properties are a special case of complex properties. You can query categorization using the following properties and their components:

#### • **\_category**

This property holds all categorizations in the categoryBag SDM property and specifically named category properties in the SDM.

Each categorization has the following components:

- Value category\$val
- Name \_category\$name
- Taxonomy URI category\$taxonomyURI

#### • **categoryBag**

Each categorization has the following components:

- Value categoryBag\$categories\$val
- Name categoryBag\$categories\$name
- Taxonomy URI categoryBag\$categories\$taxonomyURI

categoryBag also includes sub-properties categories and categoryGroup which consist of the same subproperties as categoryBag. This forms a complex hierarchy of categories. HP Software recommend querying category instead of categoryBag to ensure that all categorizations are returned.

• **Named category properties** (for example, business service criticality)

Each categorization has the following components:

- Value <propertyName>\$val
- Name <propertyName>\$name
- Taxonomy URI <propertyName>\$taxonomyURI

Where each component describes the following:

- Value machine readable name of the category.
- Name human readable name of the category.
- Taxonomy URI identifies the taxonomy defining the category.

The following query returns the names, descriptions, and versions of all last revisions of business service artifacts which are categorized using the named criticality taxonomy property with a high failure impact.

```
select name, description, version
  from businessServiceArtifact
  where criticality.val = 'uddi:systinet.com:soa:model:taxonomies:impactLevel:high'
```
## Fixing Multiple Properties

When a query is in progress, effectively, only one instance of a multiple property is returned at a time. This prevents querying different values of the same property unless you fix properties.

Consider a business service with keywords, 'Finance' and 'Euro'. The intuitive query for finding a 'Euro Finance' service is as follows:

```
select name, description, version
  from businessServiceArtifact b
  where b.keyword.val = 'Finance'
       and b.keyword.val = 'Euro'
```
This query does not work as a single instance of keyword can never be both 'Finance' and 'Euro'

The solution is to fix multiple properties as shown in the following query:

```
select name, description, version
  from businessServiceArtifact b, b.keyword k1, b.keyword k2
  where k1.val = 'Finance'
     and k2 val = 'Euro'
```
# <span id="page-83-0"></span>Relationships

A relationship is a special kind of complex property. A relationship has the following components which you can query:

- target the UUIDs of the artifact the relationship points to.
- rType the SDM QNames of the relationship type.
- useType the values of the useType relationship property

You can query relationships in DQL using SQL JOINs. DQL supports the following styles of JOIN:

#### • **FROM WHERE (equi-join)**

The relationship is represented as an SDM relationship property using the components described above.

#### • **JOIN USING**

The relationship is identified as a foreign key after USING.

#### • **LEFT JOIN USING**

The relationship is identified as a foreign key after USING.

The following queries all return business services and the contact details of their provider except the LEFT JOIN which returns all business services and includes the contact details only if they exist.

```
select b.name, b.version, p.name as contact, p.email
  from businessServiceArtifact b, personArtifact p
 where b. uuid = p.provides.target
select b.name, b.version, b.keyword.name, p.name as contact, p.email
   from businessServiceArtifact b join personArtifact p using provides
```

```
select b.name, b.version, b.keyword.name, p.name as contact, p.email
             from businessServiceArtifact b left join personArtifact p using provides
```
It is possible to specify a particular provider type using useType. The following query returns all business service and their contact details where the provider is an architect.

```
select b.name, b.version, p.name as contact, p.email
  from businessServiceArtifact b, personArtifact p
  where b._uuid = p.provides.target
     and p.provides.useType = 'architect'
```
It is possible to traverse several relationships in a query using several JOIN-USING clauses. This example, searches for business services in applications, which are also part of a project.

```
select b.name, b.description, a.name as Application, p.name as Project
  from businessServiceArtifact b 
     join hpsoaApplicationArtifact a using hpsoaProvidesBusinessService 
     join hpsoaProjectArtifact p using contentRelationshipType
```
# Lifecycle Queries

SOA Systinet defines virtual properties, that are not defined by the SDM. SOA Systinet stores or calculates these properties enabling DQL to query meta information about artifacts.

The following virtual properties for lifecycle are available:

- **\_currentStage**
- **\_isApproved**
- **\_lastApprovedRevision**
- **\_lastApprovedStage**
- **\_lastApprovalTimestamp**

DQL further enables the artifact type/property group modifier, last\_approved\_revision to enable you to query the latest approved versions of artifacts instead of the latest revision.

This example returns lifecycle details from the last approved revisions of all business service artifacts, ordered by revision number.

```
select name, _isApproved, _lastApprovedStage.name Stage, _revision
 from businessServiceArtifact(last_approved_revision)
  order by _revision
```
<span id="page-85-0"></span>For details about other virtual properties, see [Properties in DQL on page 88.](#page-87-1)

# Compliance Status Queries

You can also query the compliance status of an artifact which is implemented as virtual property \_complianceStatus.

The following example returns the name and compliance status of last approved revisions of all business services which a compliance status of at least 80%.

```
select b.name, b. complianceStatus
 from businessServiceArtifact b (last approved revision)
 where b. complianceStatus >= 80
```
# Other Virtual Properties

There are several other virtual properties provided for artifacts. Virtual properties represent values which are not defined in the SDM, but by server components (for example, repository and lifecycle).

The following query returns the name and virtual properties artifactTypeName and owner from the latest revisions of consumer properties (the property group for all consuming artifact types).

```
select name, artifactTypeName, owner
  from consumerProperties
```
For details of virtual properties, see [Properties in DQL on page 88.](#page-87-1)

# Embedding SQL Queries

DQL cannot access data from SQL tables because it is dedicated to SDM entities. In some cases it is necessary to obtain values from outside the SDM (for example, system configuration). An SQL subquery may be used as a parameter of a NATIVE clause. DQL expects SQL to return an unnamed list of values which can be queried using  $=$  or **in**.

The following example returns the last revisions of business services owned by the administrator using the name defined during installation.

```
select name,description, version
  from businessServiceArtifact
 where owner in (
    native {select svalue
      from systemConfiguration
     where name='shared.administrator.username'})
```
By default, the NATIVE clause is enabled but you can disable it in the configuration. For details, see "Configuring DQL" in the *HP SOA Systinet Administration Guide*.

<span id="page-86-0"></span>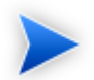

Native clauses can not contain variables (? or :<variable>).

# DQL Language

DQL is an SQL-like language that enables you to query the repository of artifacts in SOA Systinet defined by the SDM model. DQL preserves SQL grammar, but uses artifacts instead of tables, and artifact properties instead of table columns.

DQL supports most features of SQL with the following exceptions:

- SELECT \* is not supported.
- Only JOIN and LEFT OUTER JOIN are supported.
- It is not possible to use properties with multiple cardinality in HAVING or ORDER BY clauses.

A DQL query has the following basic structure:

```
SELECT <property>,...
 FROM <artifact> <artifact alias>, ...
     [LEFT] JOIN <artifact> USING <relationship>
      WHERE <condition>
```
DQL is described in more detail in the following sections:

- [Artifacts and Property Groups in DQL on page 88](#page-87-0)
- [Properties in DQL on page 88](#page-87-1)
- Relationships in DOL on page 91
- [Security in DQL on page 92](#page-91-0)
- <span id="page-87-0"></span>• DOL Grammar on page 92

# Artifacts and Property Groups in DQL

SDM artifacts and property group in DQL are equivalent to SQL tables. They are specified in the FROM clauses of DQL queries.

FROM <artifact> <artifact alias> (modifiers)

The artifact type is identified by the ID of an artifact (local name) or property group (typically the last part of the URI) from the SDM. An alias can be used to specify the artifact type or property group for property and condition identification elsewhere in the query.

Modifiers define particular instances or revisions to query. Multiple comma-separated modifiers may be used. If no modifier is specified, the last revisions of undeleted artifacts for which the user has read access are queried.

The following modifiers are available:

- **no** acl queries all artifacts regardless of security.
- **all rev** queries all revisions of artifacts.
- **my** queries artifacts belong to the user.
- <span id="page-87-1"></span>• **include\_deleted** - queries all instances, including deleted artifacts.
- **last approved revision** queries the last approved revisions of artifacts.

# Properties in DQL

Artifact (property group) properties hold values which may be queried in DQL expressions.

DQL recognises the following property types:

• **SDM Properties**

Properties defined in the SDM model by their localname.

The differ by type and cardinality:

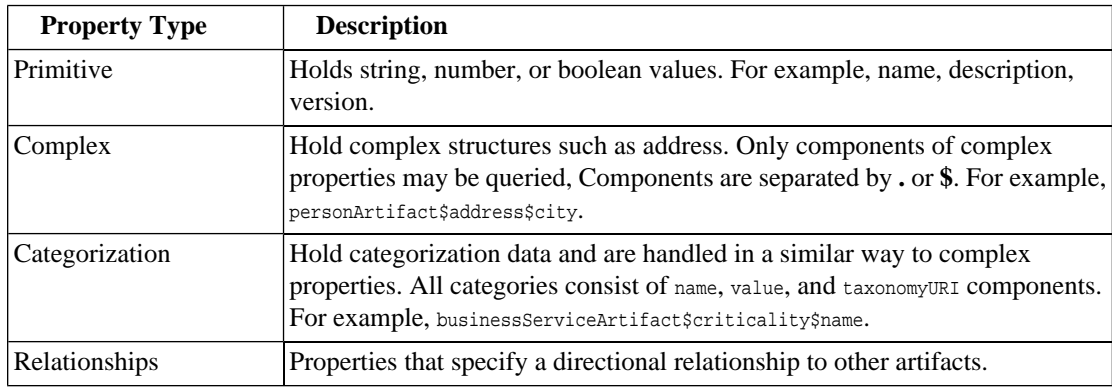

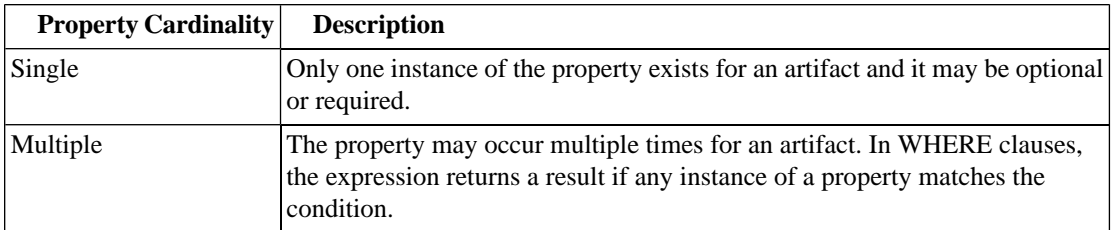

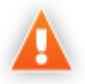

Artifacts may inherit the same property from an artifact package with different cardinalities. In these cases, querying the artifact package for these properties may fail. Examples that fail include **SELECT environment FROM artifactBase** and **SELECT accessPoint FROM artifactBase**.

#### • **Virtual Properties**

Properties holding metadata about artifact instances. They are divided into the following groups:

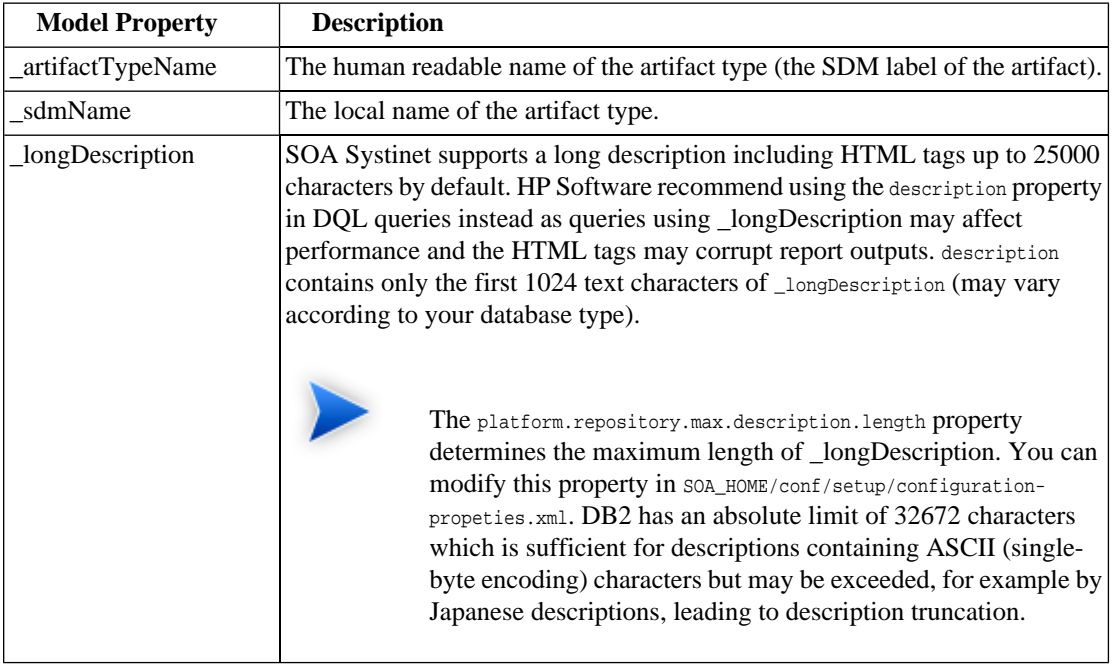

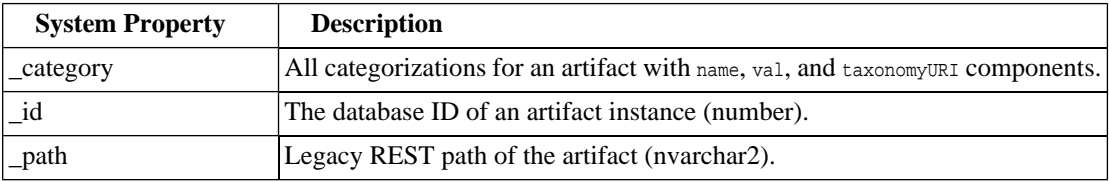

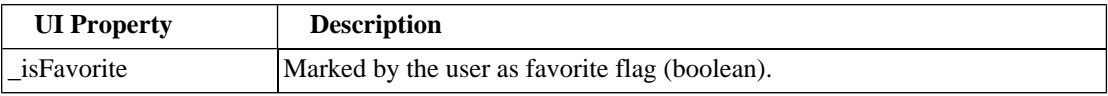

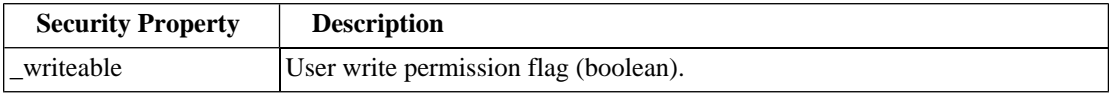

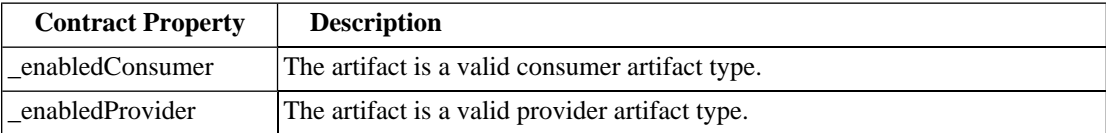

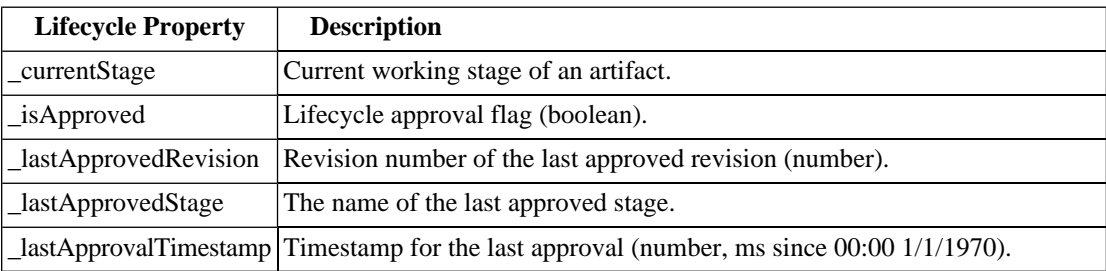

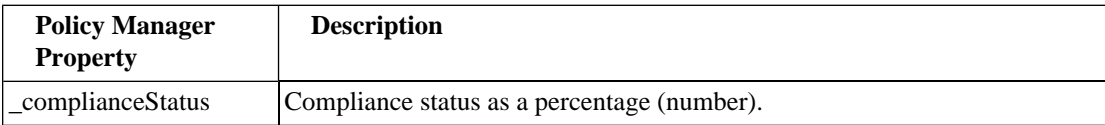

# <span id="page-90-0"></span>Relationships in DQL

You can query SDM relationships in DQL using the complex relationship property with the following components in SELECT and WHERE clauses:

- target the UUID of the artifact the relationship points to.
- rType the SDM QName of the relationship type.
- useType the value of the useType relationship property

You can query relationships in DQL using SQL JOINs. DQL supports the following styles of JOIN:

#### • **FROM WHERE (old-style join)**

The relationship is represented as an SDM relationship property using the components described above.

#### • **JOIN USING**

The relationship is identified as a foreign key after USING.

#### • **LEFT JOIN USING**

The relationship is identified as a foreign key after USING.

<span id="page-91-0"></span>It is possible to use multiple JOINs in the same query.

# Security in DQL

DQL uses the permissions for an artifact as set in the repository. By default, only artifacts that a user can read are returned.

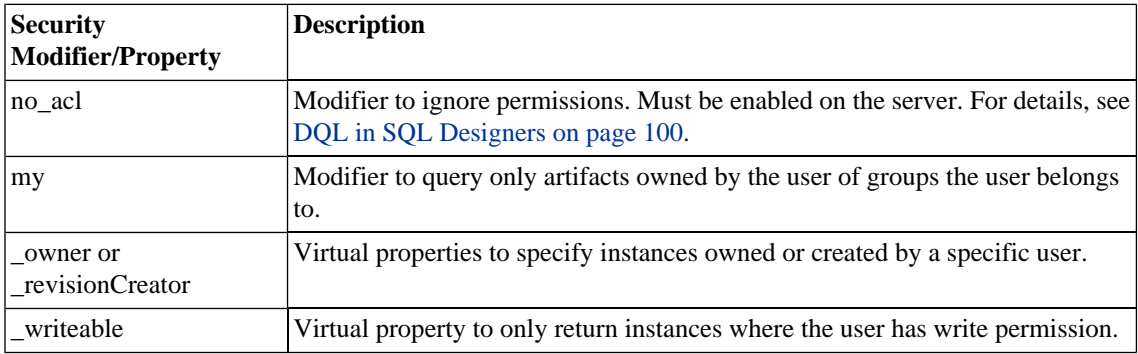

The following modifiers and virtual properties are available to change this behaviour:

<span id="page-91-1"></span>Security (ACL) is defined on an artifact instance (not on each revision). The security set for the latest revision applies to all historical revisions.

# DQL Grammar

A DQL query consists of the following elements with their grammar explained in the following sections:

- [Select on page 93](#page-92-0)
- [FROM Clause on page 94](#page-93-0)
- [Conditions on page 95](#page-94-0)

• [Expressions on page 96](#page-95-0)

#### • [Lexical Rules on page 97](#page-96-0)

#### **Table 7. Typographical Conventions**

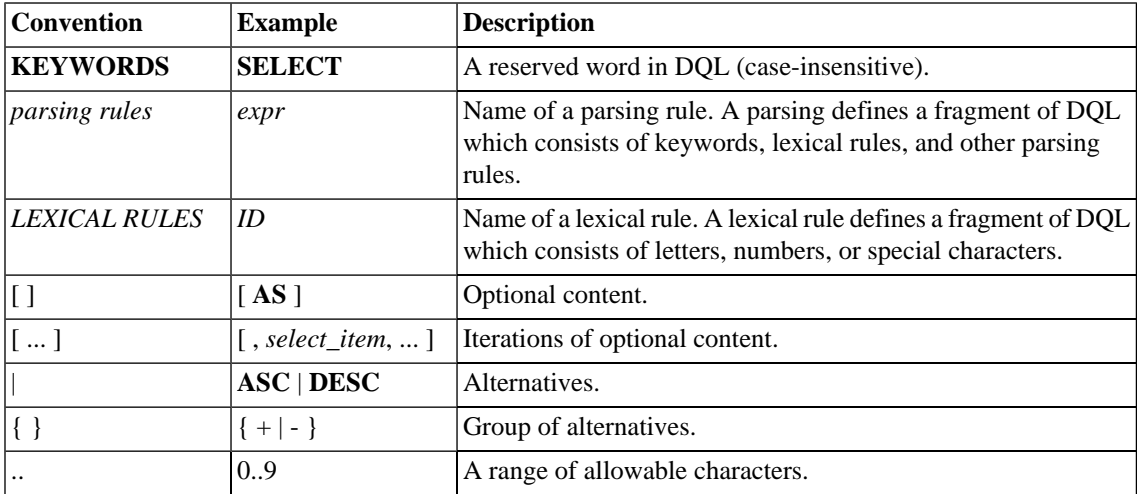

#### <span id="page-92-0"></span>**Select**

```
select : 
  subquery [ ORDER BY order_by_item [, order_by_item ...]]
subquery :
   subquery [ set_operator subquery ...]
   | ( subquery )
   | native_sql
   | subquery_base
subquery_base :
  SELECT [ DISTINCT ] select_item [, select_item ...]
 FROM from_clause_list
  [ WHERE condition ] 
   [ GROUP BY expression_list
     [ HAVING condition ]
   ]
select_item :
```

```
expr [ [ AS ] alias ]
alias :
  ID | QUOTED_ID
order_by_item :
 expr [ ASC | DESC ]
set_operator : 
 UNION ALL | UNION | INTERSECT | EXCEPT
native_sql : 
 NATIVE { sql_select }
```
<span id="page-93-0"></span>The  $\{\}$  around the sql\_select are required and sql\_select is an SQL query.

#### FROM Clause

```
from_clause_list :
   { artifact_ref | subquery_ref | fixed_property | native_sql } [ from_clause_item ... ]
from_clause_item :
  , { artifact_ref | subquery_ref | fixed_property | native_sql } | [ LEFT [ OUTER ] ] JOIN { artifact_ref
  | subquery_ref } join_condition
artifact_ref : 
  artifact_name [ alias ] [ ( artifact_modifiers ) ] 
subquery_ref : 
  ( subquery ) alias
fixed_property : 
 property_ref alias
artifact_modifiers : 
 ID [ , ID ... ]
artifact_name : 
 ID
join_condition : 
  | USING
property_ref
```
### <span id="page-94-0"></span>**Conditions**

```
condition :
 condition_and [ OR condition_and ... ]
condition_and :
 simple_condition [ AND simple_condition ... ]
simple_condition :
 ( condition )
   | NOT simple_condition
    | exists_condition
    | like_condition
   | null_condition
   | in_condition
   | simple_comparison_condition
   | native_sql
simple_comparison_condition : 
 expr comparison_op expr
comparison_op :
 = | <> | < | > | <= | >=
like_condition :
 expr [ NOT ] LIKE like_expression [ ESCAPE STRING ]
like_expression : 
 STRING
   | variable_ref
null_condition :
 expr IS [ NOT ] NULL
in_condition : 
 expr [ NOT ] IN ( { subquery | expression_list } )
exists_condition :
 EXISTS ( subquery )
```
#### Explanation:

- Conditions can be evaluated to true, false, or N/A. *condition* consists of one or more *condition\_and* that are connected by the **OR** logical operator.
- *condition\_and* consists of one or more *simple\_condition* connected by the **AND**
- *simple condition* is one of following:
	- *condition* in parentheses.
	- Negation of *simple\_condition*.
	- *exists\_condition*
	- *like\_condition*
	- *null\_condition*
	- *in\_condition*
	- *simple\_comparison\_condition*
	- *native\_sql*
- *simple comparison condition* is a comparison of two expressions using one of the comparison operators:  $=, \ltimes, \lt, \gt, \lt =, \gt =$
- *like\_condition* compares an expression with a pattern. Patterns can contain wildcards:
	- $\Box$  means any character (including numbers and special characters).
	- **%** means zero or more characters (including numbers and special characters).
	- **ESCAPE** *STRING* is used to prefix and % in patterns that should represent those characters and not the wildcard.

#### <span id="page-95-0"></span>**Expressions**

```
expr :
 term [ { + | - | CONCAT } term ... ] 
term :
 factor [ { * | / } factor ... ] 
factor : 
 ( select )
   | ( expr )
   | { + | - } expr
```

```
 | case_expression
     | NUMBER
    | STRING
    | NULL
    | function_call
    | variable_ref
    | property_ref
   | native_sql
case_expression :
  CASE
    case_item [ case_item ... ] 
    [ ELSE expr ] 
  END
case_item :
  WHEN condition THEN expr
function_call :
  ID ( [ DISTINCT ] { [ * ] | [ expression_list ] } )
property_ref : 
    { ID | QUOTED_ID } [ { . | $ } { ID | QUOTED_ID } ... ]
expression_list : 
  expr [, expr ... ]
variable_ref :
  ? | :ID
```
#### Explanation:

- Variables are of two kinds:
	- Positional variables ? in DQL.
	- Named variables : < name\_of\_variable>
- <span id="page-96-0"></span>• When variables are used in DQL, each variable must have a value bound to the variable.

#### Lexical Rules

```
CONCAT : 
  ||
```

```
STRING : 
  [ N | n ] ' text '
NUMBER :
  [ [INT] . ] INT
INT : 
  DIGIT [DIGIT ... ]
DIGIT :
   0..9
ID :
  CHAR [ { CHAR | DIGIT } ... ]
CHAR : 
   a..z | A..Z | _
```
#### Explanation:

- *ID* is sequence of characters, numbers and underscores beginning with a character or underscore.
- <span id="page-97-0"></span>• *QUOTED\_ID* is text in quotes.
- *CONCAT* means a concatenation of strings syntax **||**

# DQL with 3rd Party Products

Any SQL based product can be used to write DQL queries, the only requirement is that it must be able to use the DQL JDBC driver (for example, with an ODBC-JDBC bridge).

The following sections describe the driver and its use with 3rd party products:

- DOL JDBC Driver on page 99
- [DQL in SQL Designers on page 100](#page-99-0)
- [DQL in MS Access on page 100](#page-99-1)

# <span id="page-98-0"></span>DQL JDBC Driver

DQL is provided as a JDBC driver. The DQL JDBC driver requires the JDBC driver of the database used during installation, because the DQL query (translated into SQL) is executed directly in the RDBMS.

All the JAR files for the DQL driver are available in  $SOA_HOME/client/lib/jdbc$ :

- pl-dql-jdbc.jar
- hessian-*version*.jar
- Database driver JAR files are copied here during installation (for example, ojdbc14.jar).

<span id="page-98-1"></span>[Table 8, "DQL JDBC Driver Configuration"](#page-98-1) describes the driver configuration required to use the driver with 3rd party products.

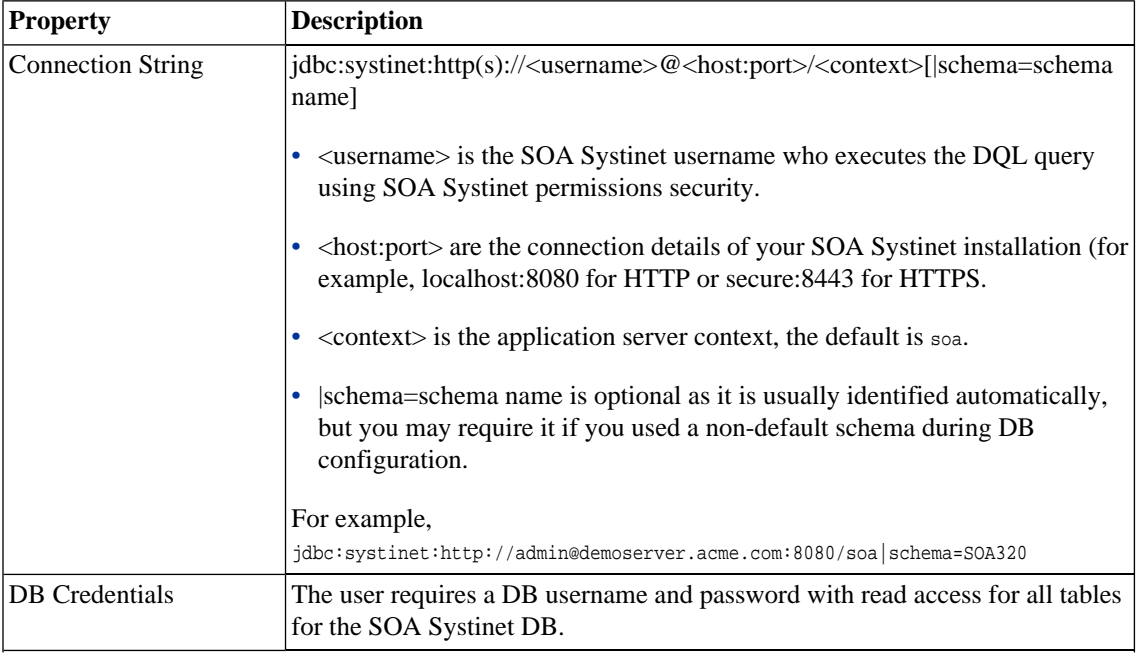

# **Table 8. DQL JDBC Driver Configuration**

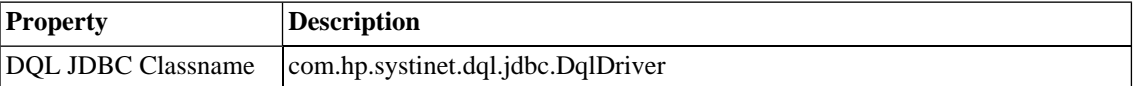

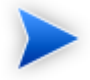

The DQL JDBC driver must be able to connect to the database from the client. Use the full hostname for your database during installation or setup.

# <span id="page-99-0"></span>DQL in SQL Designers

SQL Designer software can use the DQL driver if the designer is JDBC-aware.

## **To configure a JDBC-aware SQL Designer:**

- 1 Add the DQL JDBC JAR files to the classpath.
- 2 Create a JDBC connection using the properties described in [Table 8, "DQL JDBC Driver Configuration".](#page-98-1)

After you establish the DQL JDBC connection, the following functionality should be available in your SQL Designer:

- <span id="page-99-1"></span>• Schema introspection, browsing the list of artifact types, property groups, and their properties.
- DOL query execution.

# DQL in MS Access

MS Access 2007 can execute DQL queries using an ODBC-JDBC bridge. Before using MS Access, you must configure the ODBC datasource in Windows.

### **To configure an ODBC-JDBC bridge:**

- 1 Download and install an ODBC-JDBC bridge. For example, *Easysoft ODBC-JDBC Gateway*.
- 2 Configuration typically consists of:
	- JDBC driver configuration using the properties described in [Table 8, "DQL JDBC Driver](#page-98-1) [Configuration".](#page-98-1)

• Bridge configuration. For details, see the documentation for the bridge software.

DQL syntax varies from the examples given in [Introduction to DQL on page 79](#page-78-0) in the following cases:

- Complex properties must use \$ notation and be enclosed by [ ]. personArtifact.[address\$addressLines\$value], personArtifact.[address\$country]
- To use modifiers such as (include\_deleted) use the Pass-Through option in MS Access.
- Left Joins do not work. Use equi-joins instead.
- For fixed properties, use the Pass-Through option in MS Access.
- For timestamps, use the Pass-Through option in MS Access.
- Native queries do not work in MS Access.

# 4 WebDAV Compliant Publishing

SOA Systinet uses a WebDAV compliant workspace to store data content uploaded to the repository using the publishing functionality described in "Publishing Services" in the *HP SOA Systinet User Guide*.

SOA Systinet supports WebDAV Level 1 (no locking). For details, see [http://www.ietf.org/rfc/rfc4918.txt.](http://www.ietf.org/rfc/rfc4918.txt)

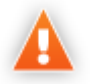

WebDAV functionality is unavailable for SOA Systinet integrated with Siteminder because Siteminder does not support the WebDAV protocol.

The WebDAV protocol enables document access in a file-system manner. You can access, create, modify, and delete documents using a WebDAV compliant client.

The publishing location is available at the following URL which varies depending on the authentication and transport security you use:

• Authenticated (username/password required)

http://*SERVER:PORT*/soa/platform/restSecure/location

https://*SERVER:SSLPORT*/soa/platform/restSecure/location

• Anonymous (username/password not required)

http://*SERVER:PORT*/soa/platform/rest/location

https://*SERVER:SSLPORT*/soa/platform/rest/location

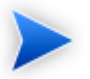

In Linux clients you may need to use webday or days as the protocol instead of  $\text{http(s)}$ .

HP Software recommend using the authenticated URL. SOA Systinet permissions apply to operations performed in the publishing location using WebDAV.

You can use the URL in your WebDAV client, for example, in any of the following ways:

• As a publishing location in your IDE.

For example, Eclipse or Visual Studio with appropriate WebDAV plugins, specifically, HP SOA Systinet Plug-In for Eclipse and HP SOA Systinet Plug-In for Visual Studio.

• As a mapped web folder in Windows.

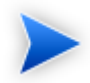

Windows requires the KB907306 patch for the correct client functionality:

[http://www.microsoft.com/downloads/details.aspx?FamilyId=17C36612-632E-4C04-9382-](http://www.microsoft.com/downloads/details.aspx?FamilyId=17C36612-632E-4C04-9382-987622ED1D64&displaylang=en) [987622ED1D64&displaylang=en](http://www.microsoft.com/downloads/details.aspx?FamilyId=17C36612-632E-4C04-9382-987622ED1D64&displaylang=en)

HP Software recommend deploying SOA Systinet using standard HTTP/HTTPS ports (80/443) to ensure the correct client functionality.

In Windows Vista, a file from the publishing workspace opened in MS Office applications may appear as read-only. In this case, make a local copy and resubmit it to the server after you make your changes.

• Using a 3rd party file manager program with the appropriate plugin. For example, Total Commander with the plugin available at [http://ghisler.fileburst.com/fsplugins/webdav.zip.](http://ghisler.fileburst.com/fsplugins/webdav.zip)

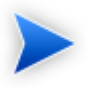

Use multi-step upload method must be disabled in Total Commander or any file is published as a documentation artifact. Restart Total Commander after changing any plugin settings.

Consult your WebDAV client documentation for details of their WebDAV functionality.

WebDAV access enables you to work with documents published to the repository using the publishing location like a file system (depending on the client). SOA Systinet handles create and update operations using its publishing functionality, so relationships between documents are established and maintained with respect to the document content (for example, when a WSDL references an XSD, SOA Systinet publishes the XSD and a relationship between them is established). These details are available in the SOA Systinet UI in the document artifact details.

WebDAV publishing is an alternative to UI-based publishing. Unlike the configuration of UI publishing (for example, what artifacts to create), WebDAV publishing can only be configured globally using the configuration described in "Configuring Publishing Limits" in the *HP SOA Systinet Administration Guide*.

The most common WebDAV client operations are:

• Retrieving the content of published documents.

For example, import a WSDL to your IDE client for service implementation development.

• Publishing new documents.

For example, publish a WSDL to the repository from your IDE client. SOA Systinet uses its publishing feature to create the document and associated artifacts. Relationships are automatically maintained.

• Republishing documents.

For example, importing a WSDL to your IDE client, modifying it, and then republishing. SOA Systinet uses its publishing functionality to update the document and maintain associated artifacts and relationships.

• Deleting documents.

For example, using your IDE client to delete an obsolete WSDL. SOA Systinet uses Delete instead of Purge enabling retrieval of the document if required.

• Changing document locations.

WebDAV clients can use the MOVE operation to change the server location for an artifact in the repository. SOA Systinet maintains metadata and history. This functionality enables remote management of the publishing location.

• Creating, renaming, and deleting directories.

The publishing location is effectively a file system, enabling you to organize your documents in the publishing location using your WebDAV client.

• Copying documents or whole directories.

Create duplicates of publishing folders or documents in the publishing location.

# 5 SDM Client

The SDM client provides a high-level abstraction of artifact descriptors and relationships. It is built on top of the [Proprietary REST Client on page 72](#page-71-0), and provides methods to speed up modeling and interaction with SOA Systinet.

It is composed of the following base packages and classes:

• org.systinet.platform.sdm

A package containing the foundation of the client that is used through its implementation, mainly:

• org.systinet.platform.sdm.SdmClientConstants

Constants used to reference particular repository collections where artifacts are stored and taxonomy URN.

• org.systinet.platform.sdm.SdmClientHelper

Helper class providing useful methods for artifacts manipulation.

• org.systinet.platform.sdm.SdmClient

Core of the generic client allowed to work with any artifact type. On top of this core is a specific adaptor for each artifact. This client is not typically used directly.

• org.systinet.platform.sdm.xsd.artifact

A package containing implementation classes for each artifact type. Each artifact type class contains CRUD methods allowing the creation of artifact instances and their manipulation.

• org.systinet.platform.sdm.xsd.artifact.Artifact

Superclass of all artifact type classes.

• org.systinet.platform.sdm.xsd.property

Implementation of all artifact properties.

For more details please see the Javadoc located in SOA\_HOME/doc/api.

# Basic Principles

This section shows how to interact with SOA Systinet using the SDM Client.

For an inquiry pattern, use the following steps:

1 Get credentials.

Unless you want to use anonymous access, it is necessary to create HTTP Basic credentials:

```
Credentials credentials
        =SecurityHelper.createCredentials("demouser", "changeit", SecurityHelper.HttpBasic);
```
2 Construct the artifact URL. For SSL transport HTTP Basic authentication the base URL follows this example:

static final String restEndpoint="https://localhost:8843/soa/systinet/platform/restBasic/repository/";

#### In the case of anonymous access, use the following URL:

static final String restEndpoint="https://localhost:8843/soa/systinet/platform/rest/repository/";

#### An artifact URL is comprised of a server base URL, collection name, and the artifact name:

```
String webServiceUrl
 = restEndpoint+"/"+SdmClientConstants.COLLECTION_NAME_WEBSERVICE+"/"+artifactName;
```
3 Get the artifact by invoking the static method on the artifact type class:

```
WebServiceArtifact webServiceArtifact
         = WebServiceArtifact.get(webServiceUrl, credentials);
```
#### 4 Output the result:

```
SdmClientHelper.showArtifact(webServiceArtifact);
```
#### The complete code fragment (HTTP Basic) is shown below:

```
// Copyright 2001-2007 Systinet Corp. All rights reserved.
// Use is subject to license terms.
package example;
import org.idoox.security.Credentials;
import org.idoox.wasp.SecurityHelper;
import org.systinet.platform.sdm.SdmClientConstants;
import org.systinet.platform.sdm.SdmClientHelper;
import org.systinet.platform.sdm.xsd.artifact.WebServiceArtifact;
public class InquiryExample {
  static final String restEndpoint="https://localhost:8843/soa/systinet/platform/restBasic/repository/";
  static final String artifactName="MyWebServiceArtifact";
  public static void main(String[] args) throws Exception {
   Credentials credentials
    =SecurityHelper.createCredentials("demouser", "changeit", SecurityHelper.HttpBasic);
   String webServiceUrl
    = restEndpoint + "/" + SdmClientConstants.COLLECTION_NAME_WEBSERVICE + "/" + artifactName;
   WebServiceArtifact webServiceArtifact
   = WebServiceArtifact.get(webServiceUrl, credentials);
   SdmClientHelper.showArtifact(webServiceArtifact);
  }
}
```
To publish, follow these steps:

- 1 Get credentials in the same way as described in the inquiry case.
- 2 Build artifact:

```
WebServiceArtifact artifact = new WebServiceArtifact();
```
artifact.setNameGroup(new NameGroup(new Name[] {

```
 new Name("en","FTP Web Service")
 }));
artifact.setDescriptionGroup(new DescriptionGroup(
 new Description[] {
  new Description("en", 
   "Web Service artifact representing a Web Service interface to the FTP protocol.")
 }));
AccessPoint accessPoint = new AccessPoint("http://soap.systinet.net:9080/FTPService");
accessPoint.setUseType("Unsecured endpoint");
artifact.setAccessPointGroup(new AccessPointGroup(new AccessPoint[]{
  accessPoint 
 }));
// production stage
artifact.setProductionStage(
 new ProductionStage(
  "Production",
 SdmClientConstants.TAXONOMY_LIFECYCLE_STAGES,
```

```
 "uddi:systinet.com:soa:model:taxonomies:lifecycleStages:production"));
```
#### 3 Use a secure endpoint to publish the artifact:

```
String webServiceUrl
         = WebServiceArtifact.create(
         restEndpoint,
         artifactName,
         buildWebServiceArtifact(),
         null,null,credentials);
```
#### The complete code fragment (HTTP Basic) is shown below:

```
// Copyright 2001-2007 Systinet Corp. All rights reserved.
// Use is subject to license terms.
package example;
import org.idoox.security.Credentials;
import org.idoox.wasp.SecurityHelper;
import org.systinet.platform.sdm.SdmClientConstants;
import org.systinet.platform.sdm.xsd.artifact.WebServiceArtifact;
import org.systinet.platform.sdm.xsd.group.AccessPointGroup;
import org.systinet.platform.sdm.xsd.group.DescriptionGroup;
```

```
import org.systinet.platform.sdm.xsd.group.NameGroup;
import org.systinet.platform.sdm.xsd.property.AccessPoint;
import org.systinet.platform.sdm.xsd.property.Description;
import org.systinet.platform.sdm.xsd.property.Name;
import org.systinet.platform.sdm.xsd.property.ProductionStage;
public class PublicationExample {
 static final String restEndpoint="https://localhost:8843/soa/systinet/platform/restBasic/repository/";
 static final String artifactName="MyWebServiceArtifact";
 public static void main(String[] args) throws Exception {
  Credentials credentials
   =SecurityHelper.createCredentials("demouser", "changeit", SecurityHelper.HttpBasic);
  String webServiceUrl = WebServiceArtifact.create(
        restEndpoint,
         artifactName,
        buildWebServiceArtifact(),
         null, null, credentials); 
 System.out.println("Creates Web Service artifact: "+webServiceUrl);
 }
 private static WebServiceArtifact buildWebServiceArtifact() {
 WebServiceArtifact artifact =new WebServiceArtifact();
  artifact.setNameGroup(new NameGroup(new Name[] {
    new Name("en","FTP Web Service")
    }));
  artifact.setDescriptionGroup(new DescriptionGroup(
    new Description[] {
     new Description("en","Web Service artifact representing FTP Web Service.")
    }));
  AccessPoint accessPoint = new AccessPoint("http://soap.systinet.net:9080/FTPService");
  accessPoint.setUseType("Unsecured endpoint");
  artifact.setAccessPointGroup(new AccessPointGroup(new AccessPoint[]{
    accessPoint 
   }));
  // production stage
  artifact.setProductionStage(
   new ProductionStage(
     "Production",
    SdmClientConstants.TAXONOMY_LIFECYCLE_STAGES,
```

```
 "uddi:systinet.com:soa:model:taxonomies:lifecycleStages:production"));
  return artifact;
 }
}
```
For more details, see the HP Systinet Demo Guide and [Chapter 2, REST Interface.](#page-12-0)

# SDM Client Package

The SDM client is the same as the REST client described in [REST Client Package on page 75](#page-74-0).

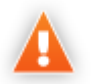

Do not remove conf/sdm and include lib/platform\_sdm.jar in the classpath.

# 6 Technical Security

This chapter provides a technical description of SOA Systinet security.

Security is described in the following sections:

- [SOA Systinet Overview on page 113](#page-112-0)
- [Users and Groups on page 114](#page-113-0)
- [Transport Security on page 116](#page-115-0)
- [Authentication on page 117](#page-116-0)
- [Resource ACL on page 117](#page-116-1)
- [WEB Security on page 119](#page-118-0)
- [Platform Services on page 119](#page-118-1)
- [Reporting Services on page 119](#page-118-2)
- <span id="page-112-0"></span>• [Policy Manager Services on page 120](#page-119-0)
- [Default Endpoint Authentication on page 120](#page-119-1)

### SOA Systinet Overview

SOA Systinet consists of the following components:

• **Web UI**

Exposes the WEB service providing the SOA Systinet UI.

• **Platform**

Provides a repository (data store) for artifacts.

Exposes WEB and REST services to manage artifacts.

#### • **Policy Manager**

Engine for policy validation.

Exposes REST services to policy management and validation.

#### • **Reporting**

Store for report definitions and data.

Engine for report generation.

Exposes REST service for report management.

<span id="page-113-0"></span>These components are deployed as a single EAR file which is generated by the installation.

For details, see the *HP SOA Systinet Installation and Deployment Guide*.

# Users and Groups

SOA Systinet delegates authentication to the J2EE container. The userstore is not managed by SOA Systinet, but by the application server or LDAP/AD tools.

SOA Systinet uses the following definitions:

• **User**

A user represents the identity accessing SOA Systinet.

Use your application or LDAP/AD tools to manage users.

• **User Profile**

Profiles provide additional information for SOA Systinet. For example, a contact email used for mail notifications and a primary group used for collective ownership.

#### • **Role**

Roles are defined by functional security. They define the actions permitted to a user. Currently, only the *administrator* role is defined.

• **Group**

Groups are defined by organizational security following the company structure.

SOA Systinet uses the following types of groups:

• **external**

Groups defined by LDAP. These must be managed within LDAP.

• **internal (local)**

Groups managed within SOA Systinet by the administrator.

SOA Systinet uses the following user types for processing:

### • **authenticated**

A user authenticated by J2EE. For example, a user/password for HTTP.

See [Authentication on page 117](#page-116-0) for authentication mechanisms.

#### • **anonymous**

A user who does not pass any credentials and accesses service on access points with an anonymous authentication mechanism.

The name used in ACL is systinet#anonymous.

#### • **resource owner**

A user who owns the accessed resource. Used in ACL evaluation.

#### • **administrator**

A user with the administrator role. The administrator has the rights to perform all actions (no ACLs are applied on resources, management tasks, and so on).

During installation, you must define an administrator.

SOA Systinet user and group management enables you to assign the administrator role to users or entire user groups.

### • **system administrator**

An internal identity used for the execution of internal tasks. It is not possible to authenticate (log in) with this identity. This user has the same capabilities as an administrator.

The name used in ACL is systinet: admin.

SOA Systinet uses the following built-in groups:

• system#registered

All users who exist in the userstore. In other words, users who are authenticated.

<span id="page-115-0"></span>• system#everyone

Both authenticated users (group system#registered) and anonymous users (systinet#anonymous).

# Transport Security

SOA Systinet provides several REST and WEB services. They are exposed at access points mapped on the HTTP and HTTPS transports provided by the hosting application server. It also provides installation scenarios where you can enable or disable HTTP or HTTPS.

SOA Systinet does not provide SSL management (certificates) because HTTPS transport is provided by the application server.

For simple JBoss configuration, SOA Systinet provides automatic SSL enablement (certificate generation and SSL configuration) during installation.

On the client side (for example, SOA Systinet accesses HTTPS URLs to upload WSDLs), the handling of SSL certificates is configurable (for example, the selection of truststores, enable/disable hostname verification).

### <span id="page-116-0"></span>Authentication

Authentication is provided by the J2EE application server. The application server capability determines which method is used (for example, HTTP Basic, SiteMinder). For backward compatibility, it is possible to configure SOA Systinet authentication (SiteMinder and client SSL certificates) but the preferred authentication is via J2EE application servers.

<span id="page-116-1"></span>For details on SOA Systinet authentication, see the *HP SOA Systinet Installation and Deployment Guide*.

J2EE session management is used for both WEB and REST services.

### Resource ACL

SOA Systinet does not use J2EE authorization to access service resources (for example, REST resources are artifacts and collection or WEB resources are tasks).

Platform, Policy Manager, and Reporting Service components provide hierarchical resource models accessible by REST. In these models there are collections and resources, where a collection can contain both individual resources and other collections.

Platform and Reporting Service use the same ACL model.

When access to a resource is requested, ACL is used to authorize access for a user using the following model:

- An ACL is a list of ACEs, where an ACE is composed of the following model:
	- **resource owner**

Can be either a user or a group.

**resource owner** and **administrator** always have read and write permission granted so ACLs are not evaluated in these cases.

• ACL is a list of ACEs, where an ACE is composed of:

- user or group identification
- granted permission:
	- **read**:
		- artifact/resource permission to read any data and metadata of the artifact.
		- collection permission to read the content and metadata of the collection.
	- **write**:
		- **artifact/resource** permission to update any data and metadata of the artifact.
		- **collection** permission to create new artifacts, resources, and sub-collections, and to update the metadata of the collection.
- No negative ACE.

It is not possible to deny permission to a user or group.

• No inheritance or propagation of ACL.

Only the ACL of the accessed artifact is used for authorization.

A change to a collection ACL does not change any ACLs of collection members.

To read or update an artifact, it is sufficient to have read or write permission on the resource.

• When a resource is created, its default ACL is set by artifact. It is possible to configure default ACLs per collection (for example, artifact type).

For details about the default ACL configuration, see "Default ACL Configuration" in the *HP SOA Systinet Reference Guide*.

For details about changing the default ACL configuration, see "Configuring the Default ACLs" in the *HP SOA Systinet Administrator Guide*.

### <span id="page-118-0"></span>**WEB Security**

The UI is composed of *tasks* mapped on URLs. All UI tasks require an authenticated user who must sign in to SOA Systinet.

The UI is composed of static tasks, so this setup is part of the WEB configuration.

<span id="page-118-1"></span>WEB uses J2EE session management, provided by the application server.

### Platform Services

Platform provides two REST services. They are exposed on the following access points, mapped on HTTP and HTTPS transports provided by the hosting application server:

### • **Proprietary REST**

http://host:port/context/systinet/platform/rest/ and https://host:port/context/systinet/platform/rest/ operate with the *anonymous* authentication mechanism.

http://host:port/context/systinet/platform/restBasic/ and https://host:port/context/systinet/platform/restBasic/ operate with the default HTTP Basic authentication mechanism, specified by the application server.

### • **Atom-Based REST**

http://host:port/context/platform/rest/ and https://host:port/context/platform/rest/ operate with the *anonymous* authentication mechanism.

<span id="page-118-2"></span>http://host:port/context/platform/restSecure/ and https://host:port/context/platform/restSecure/ operate with the default HTTP Basic authentication mechanism, specified by the application server.

The REST service uses J2EE session management, provided by the application server.

# Reporting Services

Reporting provides a REST service. It is exposed on the following access points, mapped on HTTP and HTTPS transports provided by the hosting application server:

### • **Atom-Based REST**

http://host:port/context/reporting/rest/ and https://host:port/context/reporting/rest/ operate with the *anonymous* authentication mechanism.

http://host:port/context/reporting/restSecure/ and https://host:port/context/reporting/restSecure/ operate with the default HTTP Basic authentication mechanism, specified by the application server.

<span id="page-119-0"></span>The REST service uses J2EE session management, provided by the application server.

# Policy Manager Services

Policy Manager provides a REST service. It is exposed on the following access points, mapped on HTTP and HTTPS transports provided by the hosting application server:

#### • **Atom-Based REST**

http://host:port/context/policymgr/rest/ and https://host:port/context/policymgr/rest/ operate with the *anonymous* authentication mechanism.

<span id="page-119-1"></span>http://host:port/context/policymgr/restSecure/ and https://host:port/context/policymgr/restSecure/ operate with the default HTTP Basic authentication mechanism, specified by the application server.

The REST service uses J2EE session management, provided by the application server.

# Default Endpoint Authentication

By default, SOA Systinet performs the following authentication on SOA Systinet endpoints:

### • **FORM authentication**:

- /web/service/catalog/\*
- /web/policy-manager/\*
- /web/shared/\*
- /web/artifactIconList.htm

### • **HTTP basic authentication**:

- /systinet/platform/restBasic/\*
- /platform/restSecure/\*
- /policymgr/restSecure/\*
- /reporting/restSecure/\*
- /remote/navigator/\*
- /remote/upload/\*

### • **Unauthenticated URL patterns**:

- /systinet/platform/rest/\*
- /platform/rest/\*
- /policymgr/rest/\*
- /reporting/rest/\*
- /web/design/\*
- /remote/dql/\*

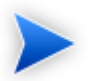

All endpoints are preceded by  $http(s):/host:port/context$  as set during installation.

# 7 RSS

RSS (Really Simple Syndication ) is an XML-based system for subscribing to information sources. For details, see [http://www.rss-specifications.com/rss-specifications.htm.](http://www.rss-specifications.com/rss-specifications.htm)

SOA Systinet provides RSS feeds, and can be used to subscribe to others.

This section describes the kind of RSS Feeds supported, where to find them, and how to use the **Feed Reader** dashboard portlet.

# Kinds of RSS Feed

SOA Systinet provides the following kinds of RSS feed:

• **document feed**

Contains the document revisions as separate items.

• **collection feed**

Consists of recently changed documents in collections.

• **saved search feed**

The RSS representation of saved search results.

# Syndication Syntax

Each request for RSS must contain a URL parameter rss, which can be parameterized. The optional value specifies the required format of the syndicate. SOA Systinet supports the following popular syntaxes of syndicates:

• Atom v0.3 (use URL parameter ?rss=atom\_0.3)

- Atom 1.0 (use URL parameter  $rs$ =atom 1.0)
- RSS 0.9 (use URL parameter rss=rss\_0.9)
- RSS 0.92 (use URL parameter  $rs = rs = 0.92$ )
- RSS 0.93 (use URL parameter rss=rss\_0.93)
- RSS 0.94 (use URL parameter rss=rss\_0.94)
- RSS 1.0 (use URL parameter rss=rss\_1.0)
- RSS 2.0 (use URL parameter rss or rss=rss\_2.0), which is the default RSS format.

# Subscriptions over RSS

Although SOA Systinet has no abstraction of subscriptions, you can be notified of changes to repository data.

*Notification*s about new items in syndicates are a natural feature of RSS feed readers. Feed readers cache the syndicated items and inform users about new ones from the latest feed.

RSS feed readers use the item attribute, link, to recognize if the item has already been read or not. SOA Systinet's RSS feed item identifiers are based on the REST revision URL of the syndicated resource. So, when the resource is created/modified, the URL of the current revision of the resource is changed. The RSS feed reader is then able to recognize that a new item has appeared in the syndication (replacing the old one), and informs the user about the changes.

The main advantage of this kind of subscription is that users need not learn any new proprietary subscription API. Users can use their favorite RSS feed readers or the one implemented as a SOA Systinet dashboard portlet.

# 8 Custom Source Parsers

The source parser you write creates an object representation of a log of messages—when your input source is only a single message, it creates a log of one message.

The following list specifies a mapping between concepts and classes in HP SOA Systinet Policy Manager API:

- A log of messages corresponds to an instance of org. systinet.policy.validation.ValidationSourceCollection. It can contain both inline request/response messages and references to external messages. As credentials are passed along, the external messages can be secured with HTTP basic authentication.
- A request/response conversation (or a single message, if it is one-way) corresponds to an instance of org.systinet.policy.validation.ValidationSource. When creating an instance of this class, make sure you set up:
	- SourceType this should be set to org.systinet.policy.validation.ValidationConstants#Elements.SOURCE\_CONVERSATION, in case of request/response conversation, or soap:Envelope for single-message validation.
	- One (for one-way) or two (for request-response conversation) messages.
- A message corresponds to an instance of org.systinet.policy.validation.ValidationSourceDocument.

You should set up:

• **content**

The SOAP payload of the message.

• **contentURL**

The url of the SOAP payload. If the SOAP message is inline in the parsed source, you can use org.systinet.xml.XPointerHelper.appendToURL(java.lang.String,java.lang.String), together with

org.systinet.xml.DOMHelper.getXPointer(org.w3c.dom.Element) to create a URL pointing directly to the payload.

• **contentBOM** (optional)

The BOM signature of the content.

• **description** (optional)

The WSDL description of the message.

• **descriptionURL** (optional)

URL of the WSDL description of the message.

• **metadata** (optional)

Metadata associated with the message. Anything which is java.io.Serializable can be added to the metadata. The built-in handlers understand only

org.systinet.policy.validation.SOAPMetadataConstants.METADATA\_MESSAGE\_HEADERS, which is used as a key to access transport headers.

• **sourceType**

This field should be either soap:Envelope to indicate that only a SOAP content is available, or org.systinet.policy.validation.ValidationConstants#Elements.SOURCE\_MESSAGE, to indicate that additional metadata is available.

• **sourceDocumentURL**

This field should be set to the URL of the whole message; that is, the container for the SOAP payload and metadata. If this container is inlined in a bigger structure, you may use the XPointerHelper class mentioned above to get a more detailed URL. If there is no URL, rather than leaving this field empty, use the URL of the SOAP payload or of the whole request/response conversation.

The parser's main method is public ValidationSourceCollection parse(String uri, String rootElementNamespaceURI, String rootElementLocalName, SourceResolver resolver, CredentialsList credentials) throws SourceParseException, CredentialsException. Usually, the parser follows these steps:

- 1 The parser inspects the rootElementNamespaceURI and rootElementLocalName to determine if the document should be handled by this parser. If not, it returns immediately with null and the parsing framework continues with the next parser.
- 2 The parser retrieves the parsed document from the source resolver: Source source = resolver.getSource(uri, credentials). This call fetches the document if this is the first time the document was accessed (this is why credentials must be passed) or uses a cached version if the document has been fetched already. The cache expires when the validation of this source ends.
- 3 The source parser should either create an instance of ValidationSourceDocument, pass a reference to another document, or do both. For example, a WSDL source parser creates an instance of validationSource, adds the parsed WSDL as a new ValidationSourceDocument, and then includes each contained/referenced xml schema via ValidationSource.addReferencedDocument. All the referenced documents are parsed before the validation starts.
- 4 If the resource being parsed is a collection, the parser should create a ValidationSourceCollection and add the references via addReferencedSource.

The URL which goes to the addReferencedXXX methods might point inside the parsed resource if XPointer is used. You can use DOMHelper.getXPointer() and XPointerHelper.appendToURL() to create such a URL.

To be recognized by the source parsing framework, the parser must be bound to the /systinet/policy/validation/sources/ JNDI context.

# 9 Custom Validation Handlers

In addition to the built-in handlers described in the Assertion Schema section in the HP SOA Systinet Reference Guide, you can write and deploy your own validation handlers without further changes to the HP SOA Systinet Policy Manager installation.

The following points should be kept in mind:

#### • **Home and remote interfaces**

The handler must have  $org. system$  et.policy.validation.handlers.DialectValidator as its remote interface and org.systinet.policy.validation.handlers.DialectValidatorHome as its remote home interface.

#### • **Classloaders**

The handler should be deployed within the same classloader. This not only makes sure of better performance, but you also do not have to modify the existing systinet-policy.ear. For further details, see jboss-app.xml.

#### • **Deployment path**

The handler must be deployed to the systinet/policy/validation/handlers/ JNDI context.

#### • **Exceptions**

The handler should never throw an exception, apart from org.systinet.http.credentialsException. If an error occurs, the handler should always create a report saying that there has been an error.

#### • **Incoming assertions**

The incoming list of assertions contains instances of org.systinet.policy.validation.handlers.DialectValidator#AssertionRecord.

#### • **Return value**

The return value must be a list of org.systinet.policy.model.report.Result. In this list, there is one result for each of the assertions in the incoming list, placed in the same order.

• **getDialect()**

This method returns the URI of the dialect this handler accepts. It must be the same as the namespace URI of the first element in the pe: Enforcement section of the assertion definition. It is used to filter the input list of assertions. Only the assertions with this namespace are passed into this handler.

# 10 Validation Client

Policy Manager includes a command-line validation client that you can copy to another computer on the network. The validation client is designed for the following uses:

- Validating local and/or remote documents against local policies. These validations run on the client.
- Validating remote documents against policies located on a server. These validations run on the server.

The validation client is located at  $SOA$  HOME/client. To install the client, copy this folder to the location of your choice.

The validation client command-line tools are located in  $SO<sub>A</sub>$  HOME/client/bin. The tools and their functions are described in the following sections:

- [Downloading Policies and Assertions \(sync\) on page 131](#page-130-0)
- [Local Validations \(validate\) on page 132](#page-131-0)
- <span id="page-130-0"></span>• [Validating Against Policy On Server \(server-validate\) on page 135](#page-134-0)
- [Rendering Output from XML Reports \(render\) on page 136](#page-135-0)

# Downloading Policies and Assertions (sync)

To perform validations locally, you need local copies of the policies and assertions in the SOA Systinet repository. To download these policies and assertions, run the sync tool. Your computer has to be connected to the SOA Systinet server/cluster when you run sync.

To run sync, simply enter **sync -u** *SOA Systinet username* **-p** *SOA Systinet password*. If SOA Systinet does not require any credentials, enter **sync -noauth**. The sync tool gets the hostname and port of the SOA Systinet host from the SOA\_HOME/client/conf/policy-manager.properties file, created automatically when SOA Systinet is installed.

The property used is determined by the shared.https.use property and is either:

- shared.http.urlbase=http\://host\:port/context
- <span id="page-131-0"></span>• shared.https.urlbase=https\://host\:8443/context

# Local Validations (validate)

Validate documents against local copies of technical policies by running the validate tool. The syntax is

validate [OPTIONS] {--policy local\_technical\_policy\_name,\_file\_or\_uri...} {--source source\_file\_or\_uri...} For a full list of options and examples of commands, enter **validate --help**.

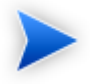

Before you can validate a set of documents, download policies and assertions from the server to your local directory using the sync tool.

### Policy Formats

You can specify technical policies in the following ways:

- As the plain text name of the policy, in quotation marks. For example, "systinet Best Practices".
- As the file name (full or relative) of the policy file. For example, C:/opt/systinet/policymgr/client/data/policies/systinet-best-practices.xml.
- As the full URI of the policy. For example, file:///opt/systinet/policymgr/client/data/policies/systinetbest-practices.xml.

### Source Formats

You can write source document locations in the following formats:

- As the file name (full or relative) of the document. For example,  $C:\langle \text{tmp/services/service1-wsd1.} \rangle$
- As the full URI of the document. For example, http://host:port/services/service1.wsdl.

To validate one source against one policy it is not necessary to include any options in the command line. For example, to validate a local copy of service1.wsdl against a local copy of the **Systinet Best Practices** technical policy, you can run **validate "Systinet Best Practices" C:/tmp/services/service1.wsdl**.

### Validating Multiple Sources With Multiple Policies

You can validate multiple source documents and/or use multiple technical policies using the -p or --policy and -d or --source options. For example, **validate -p "Systinet Best Practices" -p file:///opt/systinet/policymgr/client/data/policies/wsdl-validity.xml -d C:/tmp/services/service1.wsdl d C:/tmp/services/service2.wsdl** validates service1.wsdl and service2.wsdl against the **Systinet Best Practices** and **WSDL Validity** technical policies.

You can make the validation stop the first time a policy is violated. Use the  $-c$  or  $-$ -stop option. For example, the validation launched by **validate --stop -p "WSDL Validity" -p "Systinet Best Practices" -d C:/tmp/services/service1.wsdl -d C:/tmp/services/service2.wsdl** would stop when either service1.wsdl or service2.wsdl violated either **Systinet Best Practices** or **WSDL Validity**.

### Selecting Sources By Wildcard

Instead of specifying every source document to be validated, you can specify a directory of documents and pass a wildcard so all matching documents in that directory will be validated. Specify the directory with the -d or --source option and use the -e or --pattern to pass the wildcard. For example, **validate -p "Systinet Best Practices" -d C:/tmp/services -e service\*.wsdl** would validate service1.wsdl, service2.wsdl, etc, against the **Systinet Best Practices** technical policy.

### Setting Up Output

By default, validation reports are created in text format and printed in the console window. You can save the report as a file by using the -o or -outputDir option and the file location. For example, **validate -o C:/tmp/reports "Systinet Best Practices" C:/tmp/services/service1.wsdl** would create the file C:/tmp/reports/service1.txt.

Report names are based on source names by default. To give a report a different name, use the -n or --name option.

You can produce output in HTML or XML format instead of text. Use the --format html or --format xml option, respectively. When producing HTML or XML output, specify an output location with the -o or -outputDir option. Otherwise the raw HTML or XML is only printed out to the console.

If you produce a report in XML format, you can use it to produce any number of HTML reports with the render tool. See [Rendering Output from XML Reports \(render\) on page 136.](#page-135-0)

When the validate tool produces HTML output, it uses a template combining XSL and graphics. The validation client comes with a default template that reproduces the Policy Manager report style. You can add additional templates by saving them in the ../client/templates folder. Specify the template to be used by using the -m or --template option. For example, if you saved a custom template in .../client/templates/MyCustomTemplate, use it to produce HTML output by running **validate.sh --format html --template MyCustomTemplate [-p policy] [-d source]**. If you do not specify a template, the default template is used.

### ANT Task Automation of validate

You can automate the execution of the validate tool as an ANT task. Write an ANT script to launch validate and save the script in .../client/bin. Launch it with the **ant** command. For example, if you create an ANT script called /client/bin/validatetask.xml, launch it with **ant -f validatetask.xml**.

<span id="page-133-0"></span>The elements of the ANT task are given in [Table 9, "validate ANT Task Elements"](#page-133-0). [Example 30 on page](#page-134-1) [135](#page-134-1) is an example of an ANT task script for launching validate.

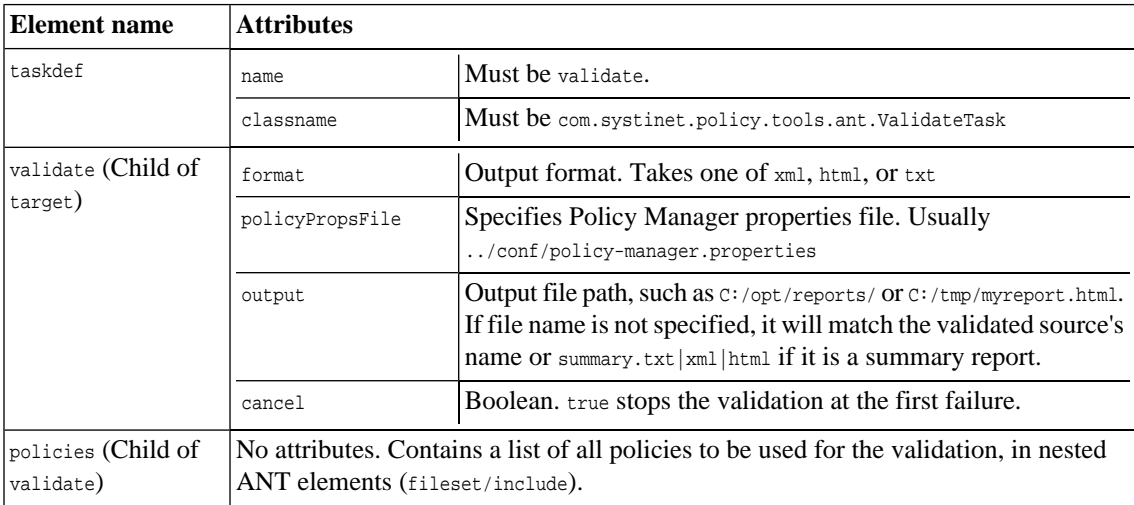

### **Table 9. validate ANT Task Elements**

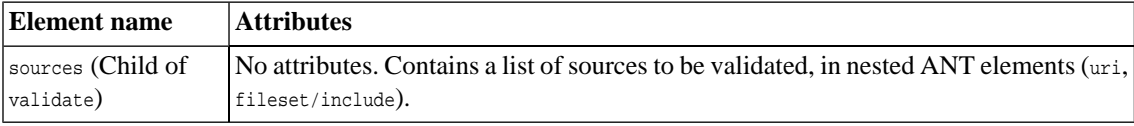

### <span id="page-134-1"></span>**Example 30. validate ANT Task**

```
<?xml version="1.0"?>
<project name="validatetool" default="main">
  <taskdef name="validate" classname="com.systinet.policy.tools.ant.ValidateTask"/>
  <target name="main">
     <validate format="html" policyPropsFile="../conf/policy-manager.properties" output="C:/tmp/out">
       <policies>
         <fileset dir="../data/policies/">
           <include name="wsdl-validity.xml"/>
           <include name="systinet-best-practices.xml"/>
         </fileset>
       </policies>
       <sources>
         <uri value="http://api.google.com/GoogleSearch.wsdl"/>
         <fileset dir="../data/policies/">
           <include name="wsdl-validity.xml"/>
         </fileset>
       </sources>
     </validate>
   </target>
</project>
```
# <span id="page-134-0"></span>Validating Against Policy On Server (server-validate)

Validate a document against a technical policy in an SOA Systinet repository, or remotely run a business policy validation, by running the server-validate tool. The tool publishes a report in the same SOA Systinet repository that contains the policy. The URL of the report is printed on the command-line console.

The syntax for validating a document against a technical policy is

server-validate [OPTION] {-u *SOA Systinet username*} {-p *SOA Systinet password*} [-s *SOA Systinet server URL*] { *POLICY\_URI* } {SOURCE\_FILE\_OR\_URI}

. The syntax for running a business policy validation is

server-validate [OPTION] {-u *SOA Systinet username*} {-p *SOA Systinet password*} [-s *SOA Systinet server URL*] {-b *BUSINESS\_POLICY\_URI*} For a full list of options and examples of commands, enter **server-validate --help**.

### Policy URIs

Policy URIs are in the following formats:

- Technical policy URI: http|https://*host:port*/soa/systinet/platform/rest/repository/wsPolicies/*policyname*
- Business policy URI: http|https://*host:port*/soa/systinet/platform/rest/repository/businessPolicies/*policyname*

### Source Formats

Only specify a source document if you are validating one against a technical policy. You can write source document locations in the following format:

• As the full URI of the document. For example, http://api.google.com/GoogleSearch.wsdl.

### Selecting the SOA Systinet Server

<span id="page-135-0"></span>By default, the server-validate tool communicates with the installation of SOA Systinet from which the validation client was copied. It can use a policy in a different SOA Systinet repository. Specify the SOA Systinet repository with the -s|--server option and the URL of the SOA Systinet host. Be careful to use the authorization credentials for that server.

# Rendering Output from XML Reports (render)

If you have a report in XML, you can use it to generate HTML reports by running the render tool. The syntax is

render {--input *full\_path\_to\_XML\_report*} {--outDir *output\_directory*} [OPTIONS] . For a full list of options and examples of commands, enter **render.bat|.sh --help**.

### Overwriting Reports

The render tool cannot overwrite existing reports of the same name in the same directory. By default, render gives the output file the same name as the input file. If a file of the default name already exists and you want to generate a report in the same location, give it a different name by using the  $-n$  --name option.

### Selecting Output Template

The render tool uses a template combining XSL and graphics. The validation client comes with a default template that reproduces the Policy Manager report style. You can add additional templates by saving them in the ../client/templates folder. Specify the template to be used by using the -m|--template option. For example, if you saved a custom template in ../client/templates/MyCustomTemplate, use it to produce HTML output by running **render.sh [-i XML\_input\_file] [-o output\_directory] -m MyCustomTemplate**. If you do not specify a template, the default template is used.